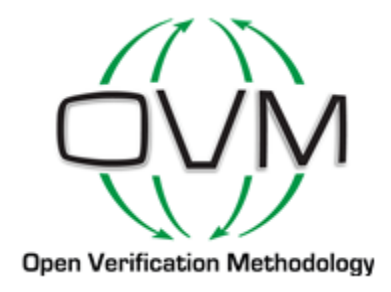

## **OVM User Guide**

**Version 2.1.1 March 2010**

© 2008–2010 Cadence Design Systems, Inc. (Cadence). All rights reserved. Cadence Design Systems, Inc., 2655 Seely Ave., San Jose, CA 95134, USA.

© 2008–2010 Mentor Graphics, Corp. (Mentor). All rights reserved. Mentor Graphics, Corp., 8005 SW Boeckman Rd., Wilsonville, OR 97070, USA

This product is licensed under the Apache Software Foundation's Apache License, Version 2.0, January 2004. The full license is available at: http://www.apache.org/licenses/

**Trademarks**: Trademarks and service marks of Cadence Design Systems, Inc. and Mentor Graphics, Corp. contained in this document are attributed to Cadence and Mentor with the appropriate symbol. For queries regarding Cadence's or Mentor's trademarks, contact the corporate legal department at the address shown above. All other trademarks are the property of their respective holders.

**Restricted Permission:** This publication is protected by copyright law. Cadence and Mentor grant permission to print hard copy of this publication subject to the following conditions:

- 1. The publication may not be modified in any way.
- 2. Any authorized copy of the publication or portion thereof must include all original copyright, trademark, and other proprietary notices and this permission statement.

**Disclaimer:** Information in this publication is provided as is and subject to change without notice and does not represent a commitment on the part of Cadence or Mentor. Cadence and Mentor do not make, and expressly disclaim, any representations or warranties as to the completeness, accuracy, or usefulness of the information contained in this document. Cadence and Mentor do not warrant that use of such information will not infringe any third party rights, nor does Cadence or Mentor assume any liability for damages or costs of any kind that may result from use of such information.

**Restricted Rights:** Use, duplication, or disclosure by the Government is subject to restrictions as set forth in FAR52.227-14 and DFAR252.227-7013 et seq. or its successor

## **Contents**

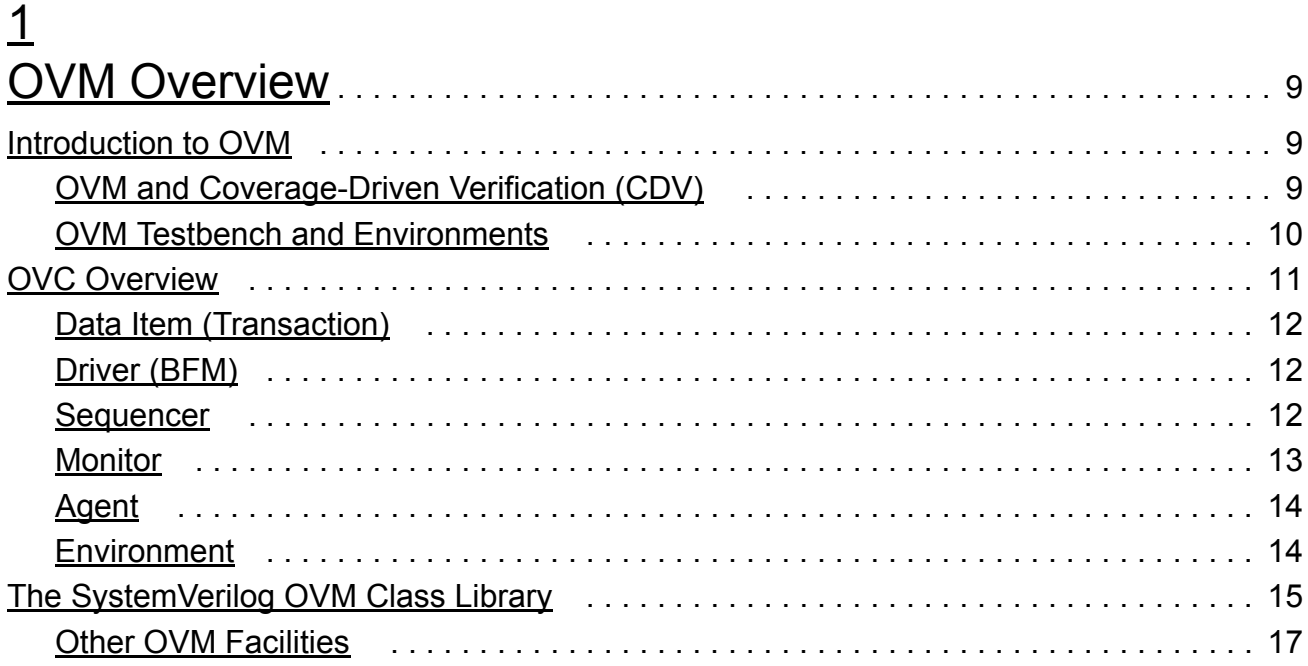

## [2](#page-18-0)

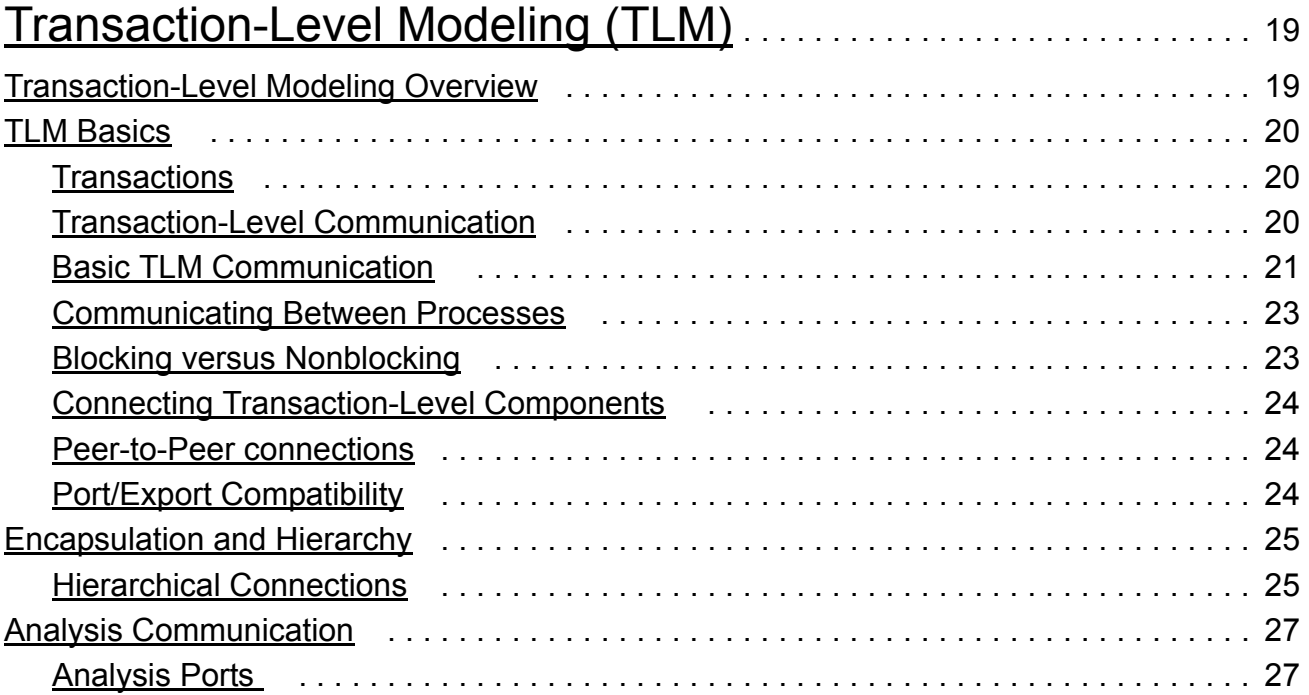

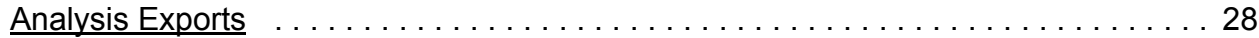

### <u>ვ</u>

#### [Developing Reusable Open Verification Components \(OVCs\)](#page-30-1)

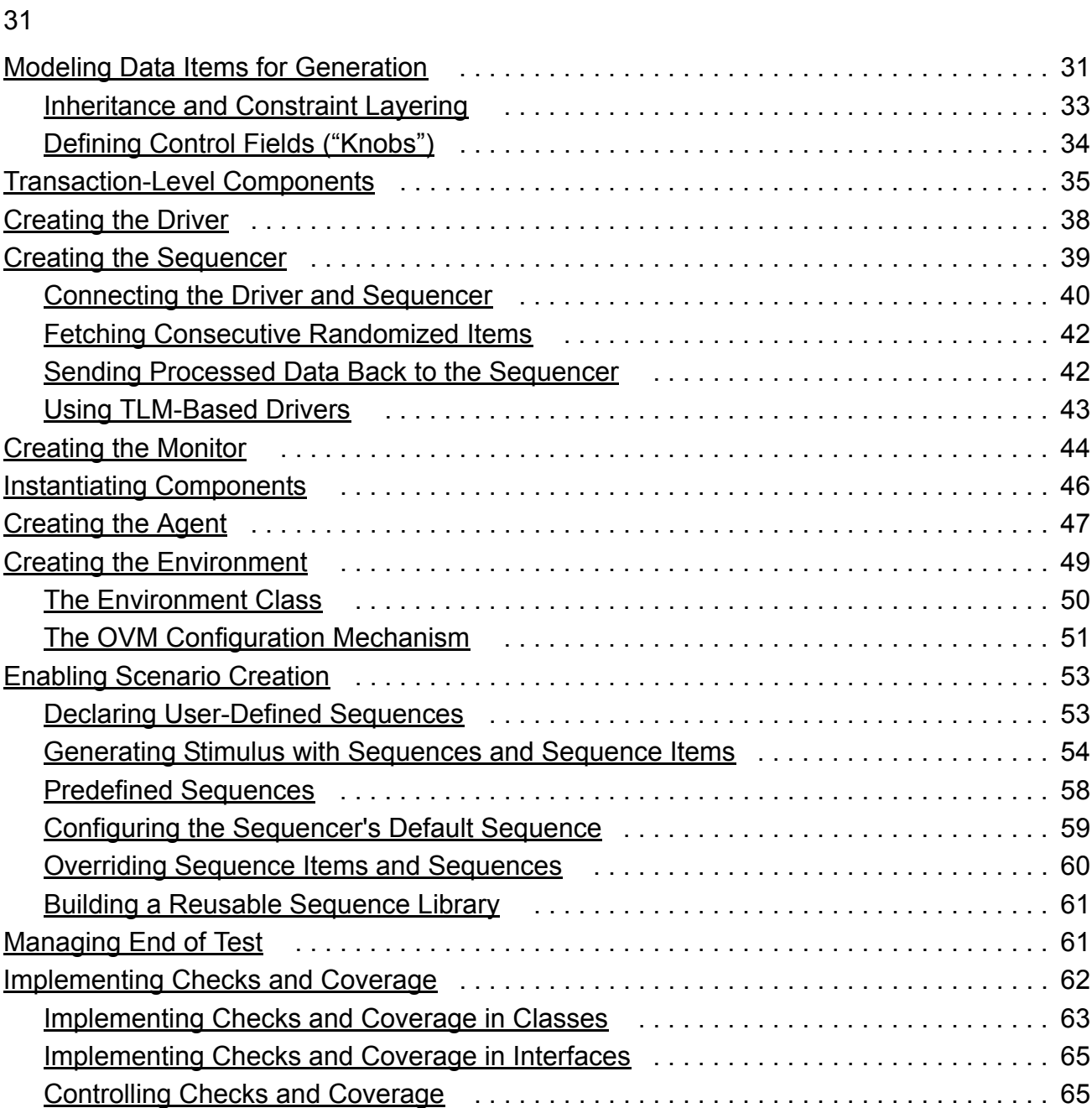

# [4](#page-66-0)

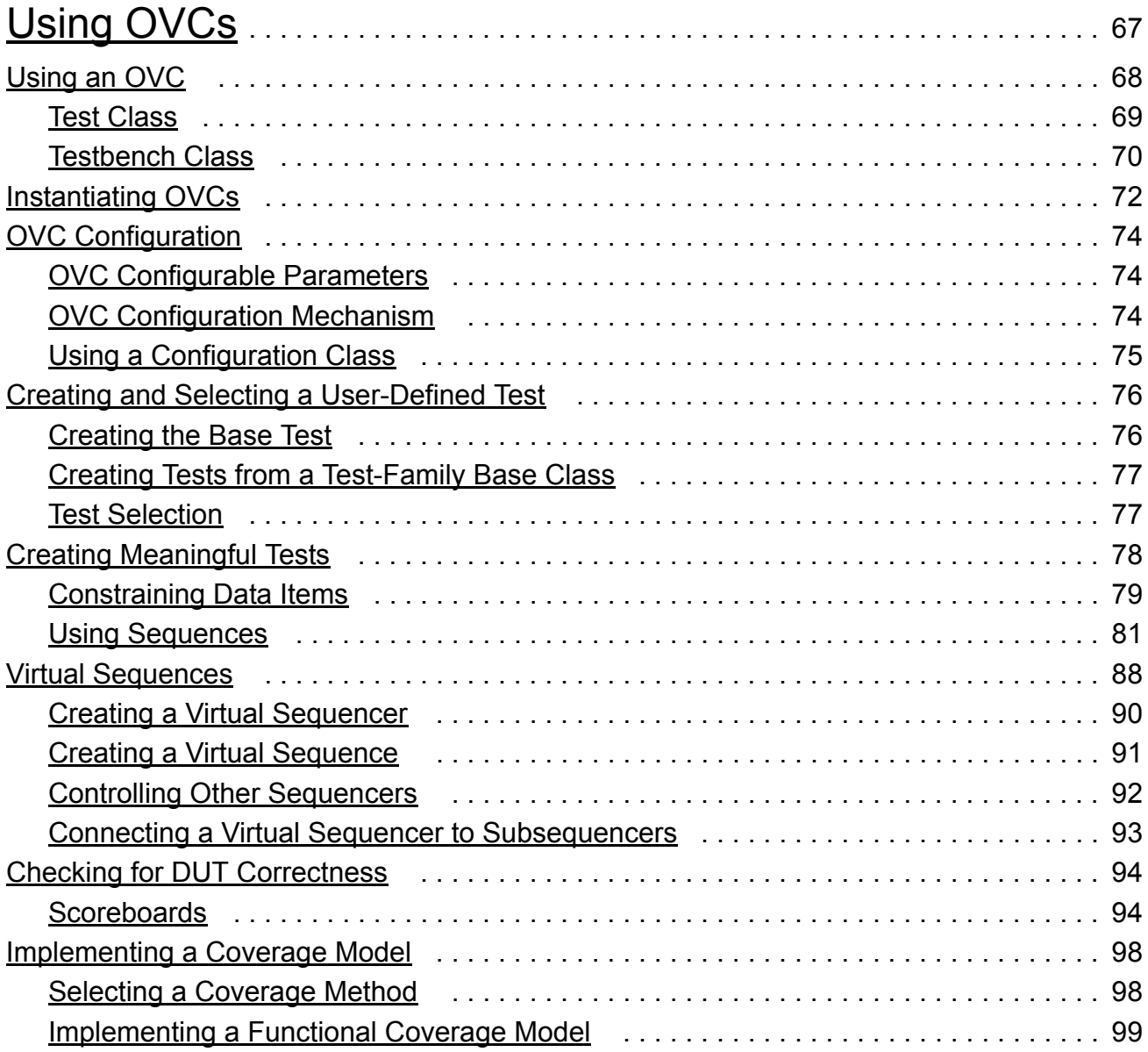

## [5](#page-100-0)

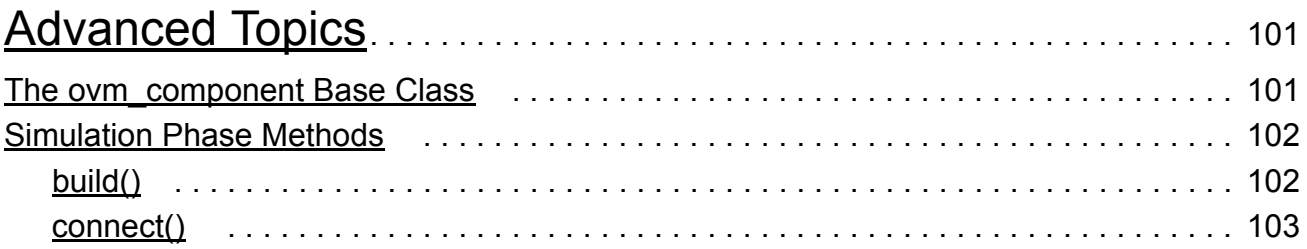

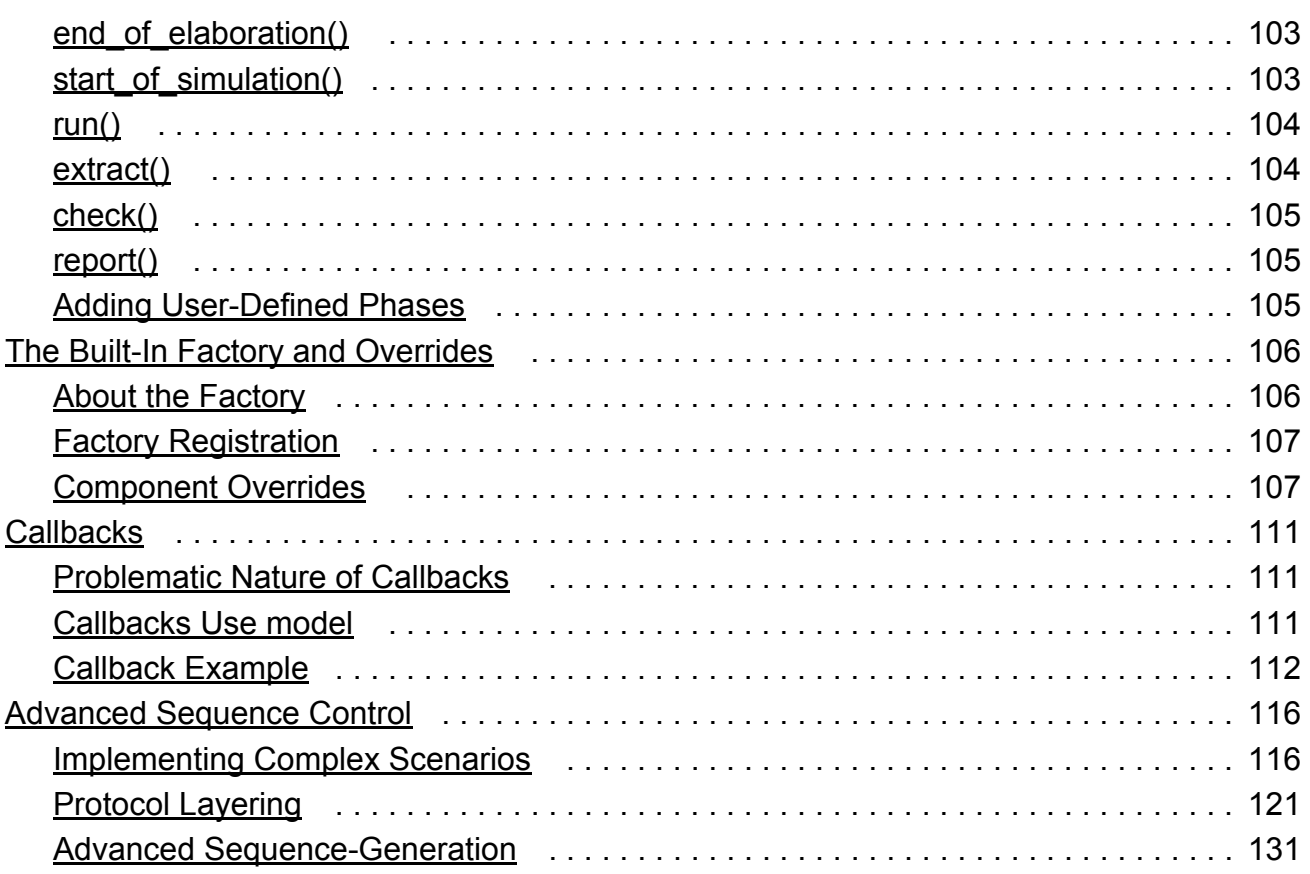

# $\underline{6}$

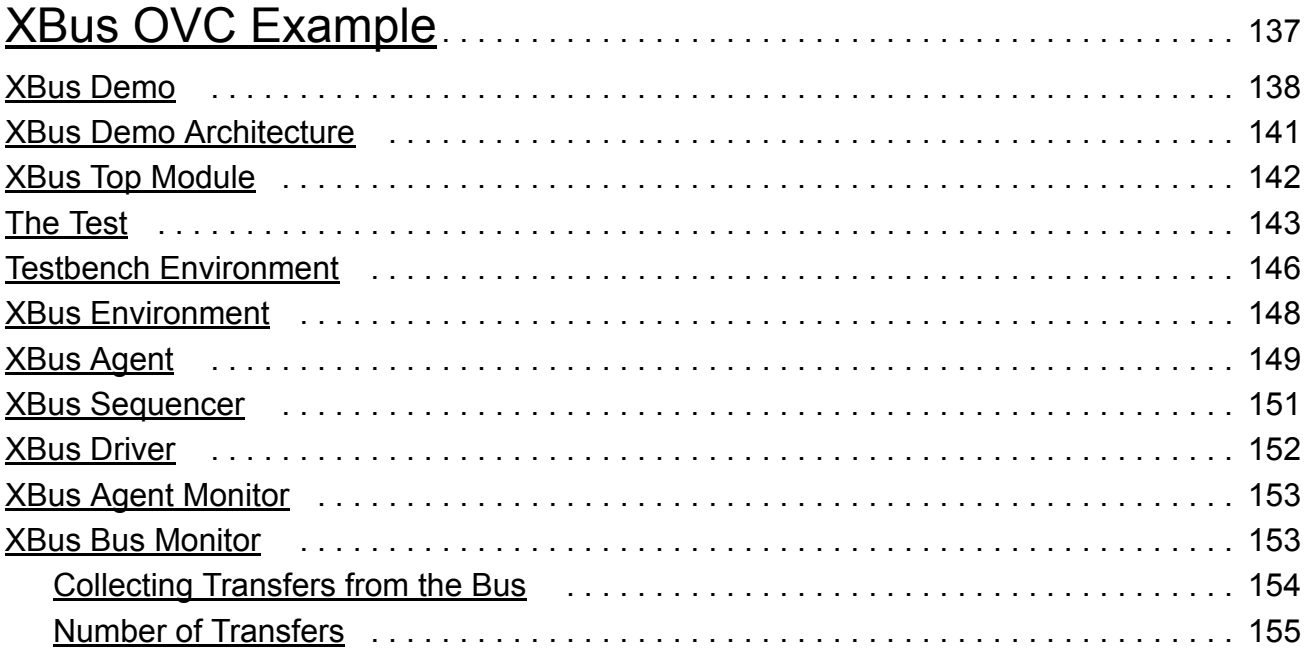

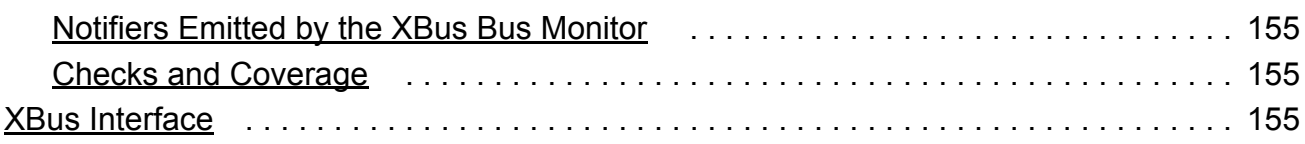

## $\overline{L}$

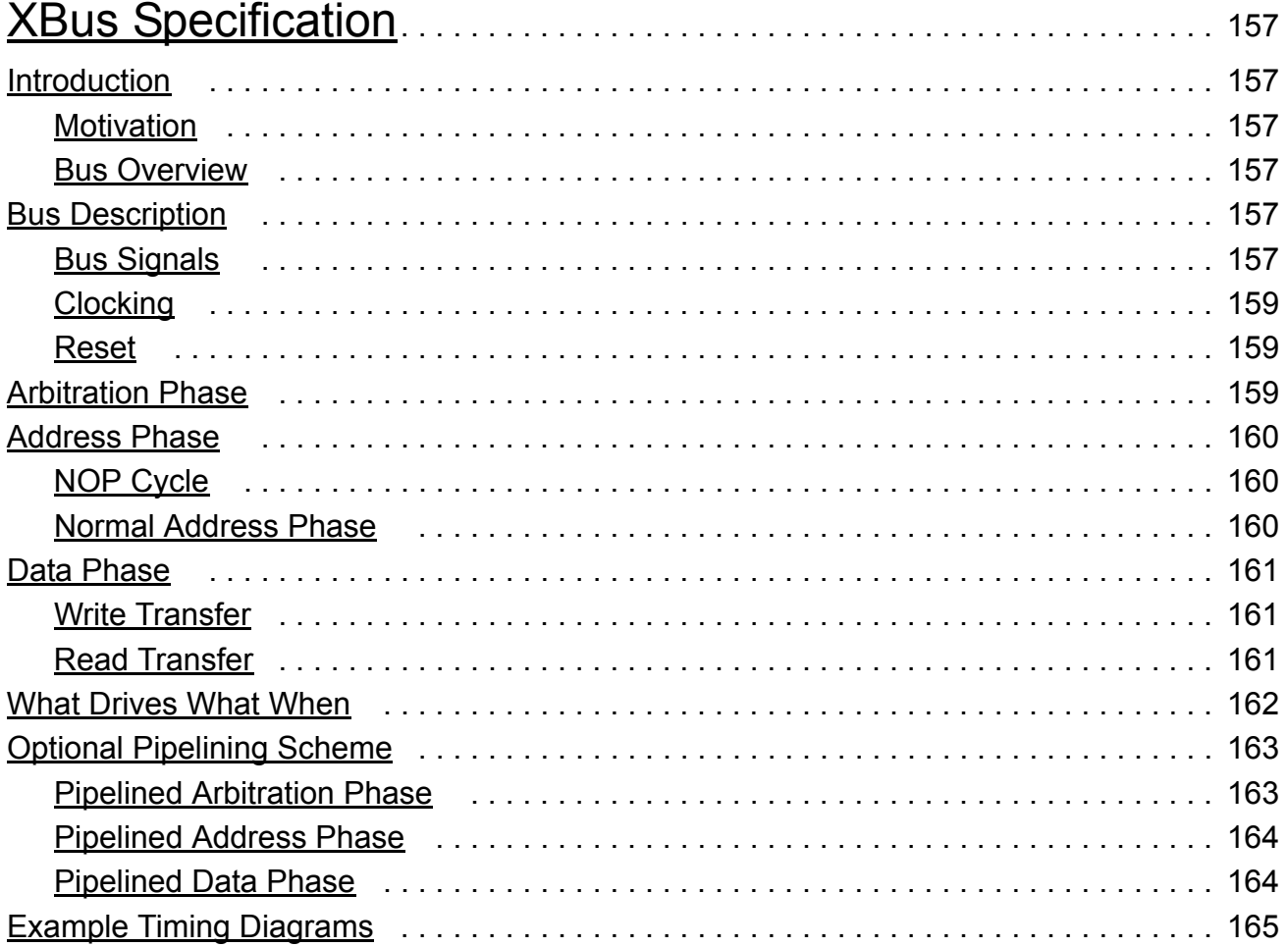

## <span id="page-8-4"></span><span id="page-8-1"></span><span id="page-8-0"></span>**OVM Overview**

This chapter describes:

- How to use the Open Verification Methodology (OVM) for creating SystemVerilog testbenches.
- The recommended architecture of an OVM Verification Component (OVC).

This chapter contains the following sections:

- ["Introduction to OVM" on page 9](#page-8-2)
- ["OVC Overview" on page 11](#page-10-0)
- ["The SystemVerilog OVM Class Library" on page 15](#page-14-0)

### <span id="page-8-2"></span>**Introduction to OVM**

#### <span id="page-8-3"></span>**OVM and Coverage-Driven Verification (CDV)**

OVM provides the best framework to achieve coverage-driven verification (CDV). CDV combines automatic test generation, self-checking testbenches, and coverage metrics to significantly reduce the time spent verifying a design. The purpose of CDV is to:

- Eliminate the effort and time spent creating hundreds of tests.
- Ensure thorough verification using up-front goal setting.
- Receive early error notifications and deploy run-time checking and error analysis to simplify debugging.

The CDV flow is different than the traditional directed-testing flow. With CDV, you start by setting verification goals using an organized planning process. You then create a smart testbench that generates legal stimuli and sends it to the DUT. Coverage monitors are added to the environment to measure progress and identify non-exercised functionality. Checkers

**1**

are added to identify undesired DUT behavior. Simulations are launched after both the coverage model and testbench have been implemented. Verification then can be achieved.

Using CDV, you can thoroughly verify your design by changing testbench parameters or changing the randomization seed. Test constraints can be added on top of the smart infrastructure to tune the simulation to meet verification goals sooner. Ranking technology allows you to identify the tests and seeds that contribute to the verification goals, and to remove redundant tests from a test-suite regression.

CDV environments support both directed and constrained-random testing. However, the preferred approach is to let constrained-random testing do most of the work before devoting effort to writing time-consuming, deterministic tests to reach specific scenarios that are too difficult to reach randomly.

Significant efficiency and visibility into the verification process can be achieved by proper planning. Creating an executable plan with concrete metrics enables you to accurately measure progress and thoroughness throughout the design and verification project. By using this method, sources of coverage can be planned, observed, ranked, and reported at the feature level. Using an abstracted, feature-based approach (and not relying on implementation details) enables you to have a more readable, scalable, and reusable verification plan.

#### <span id="page-9-0"></span>**OVM Testbench and Environments**

An OVM testbench is composed of reusable verification environments called OVM verification components (OVCs). An OVC is an encapsulated, ready-to-use, configurable verification environment for an interface protocol, a design submodule, or a full system. Each OVC follows a consistent architecture and consists of a complete set of elements for stimulating, checking, and collecting coverage information for a specific protocol or design. The OVC is applied to the device under test (DUT) to verify your implementation of the protocol or design architecture. OVCs expedite creation of efficient testbenches for your DUT and are structured to work with any hardware description language (HDL) and high-level verification language (HVL) including Verilog, VHDL, *e*, SystemVerilog, and SystemC.

[Figure 1-1 on page 11](#page-10-1) shows an example of a verification environment with three interface OVCs. These OVCs might be stored in a company repository and reused for multiple verification environments. The interface OVC is instantiated and configured for a desired operational mode. The verification environment also contains a multi-channel sequence mechanism (that is, virtual sequencer) which synchronizes the timing and the data between the different interfaces and allows fine control of the test environment for a particular test.

#### <span id="page-10-1"></span>**Figure 1-1 Verification Environment Example**

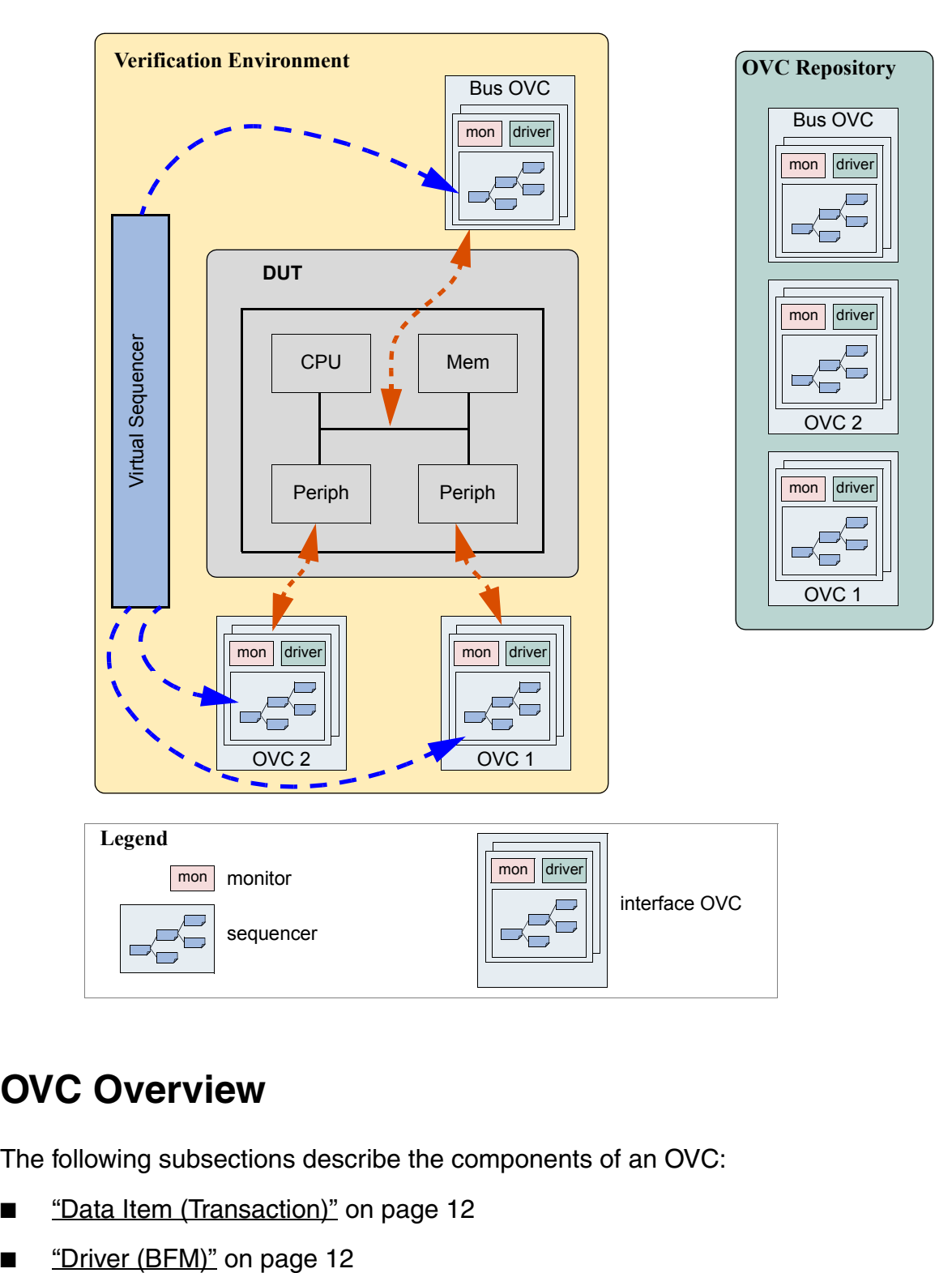

## <span id="page-10-0"></span>**OVC Overview**

The following subsections describe the components of an OVC:

- ["Data Item \(Transaction\)" on page 12](#page-11-0)
- 
- ["Sequencer" on page 12](#page-11-2)
- ["Monitor" on page 13](#page-12-0)
- ["Agent" on page 14](#page-13-0)
- ["Environment" on page 14](#page-13-1)

#### <span id="page-11-0"></span>**Data Item (Transaction)**

Data items represent the input to the DUT. Examples include networking packets, bus transactions, and instructions. The fields and attributes of a data item are derived from the data item's specification. For example, the Ethernet protocol specification defines valid values and attributes for an Ethernet data packet. In a typical test, many data items are generated and sent to the DUT. By intelligently randomizing data item fields using SystemVerilog constraints, you can create a large number of meaningful tests and maximize coverage.

#### <span id="page-11-1"></span>**Driver (BFM)**

A driver is an active entity that emulates logic that drives the DUT. A typical driver repeatedly receives a data item and drives it to the DUT by sampling and driving the DUT signals. (If you have created a verification environment in the past, you probably have implemented driver functionality.) For example, a driver controls the read/write signal, address bus, and data bus for a number of clocks cycles to perform a write transfer.

#### <span id="page-11-2"></span>**Sequencer**

A sequencer is an advanced stimulus generator that controls the items that are provided to the driver for execution. By default, a sequencer behaves similarly to a simple stimulus generator and returns a random data item upon request from the driver. This default behavior allows you to add constraints to the data item class in order to control the distribution of randomized values. Unlike generators that randomize arrays of transactions or one transaction at a time, a sequencer captures important randomization requirements out-of-thebox. A partial list of the sequencer's built-in capabilities includes:

- Ability to react to the current state of the DUT for every data item generated.
- Captures the order between data items in user-defined sequences, which forms a more structured and meaningful stimulus pattern.
- Enables time modeling in reusable scenarios.
- Supports declarative and procedural constraints for the same scenario.

■ Allows system-level synchronization and control of multiple interfaces.

For more information about creating and using sequencers, refer to the *OVM Class Reference* and to the following sections in this manual:

- ["Enabling Scenario Creation" on page 53](#page-52-2).
- ["Using Sequences" on page 81](#page-80-1).
- ["Creating a Virtual Sequence" on page 91.](#page-90-1)

Sequencers also can be layered on top of each other to model protocol layering. Refer to ["Using Layered Sequencers" on page 128](#page-127-0) for more information.

#### <span id="page-12-0"></span>**Monitor**

A monitor is a passive entity that samples DUT signals but does not drive them. Monitors collect coverage information and perform checking. Even though reusable drivers and sequencers drive bus traffic, they are not used for coverage and checking. Monitors are used instead. A monitor:

- Collects transactions (data items). A monitor extracts signal information from a bus and translates the information into a transaction that can be made available to other components and to the test writer.
- Extracts events. The monitor detects the availability of information (such as a transaction), structures the data, and emits an event to notify other components of the availability of the transaction. A monitor also captures status information so it is available to other components and to the test writer.
- Performs checking and coverage.
	- ❑ Checking typically consists of protocol and data checkers to verify that the DUT output meets the protocol specification.
	- ❑ Coverage also is collected in the monitor.
- Optionally prints trace information.

A bus monitor handles all the signals and transactions on a bus, while an agent monitor handles only signals and transactions relevant to a specific agent.

Typically, drivers and monitors are built as separate entities (even though they may use the same signals) so they can work independently of each other. However, you can reuse code that is common between a driver and a monitor to save time.

**Note:** Do not have monitors depend on drivers for information so that an agent can operate passively when only the monitor is present.

#### <span id="page-13-0"></span>**Agent**

Sequencers, drivers, and monitors can be reused independently, but this requires the environment integrator to learn the names, roles, configuration, and hookup of each of these entities. To reduce the amount of work and knowledge required by the test writer, OVM recommends that environment developers create a more abstract container called an agent. Agents can emulate and verify DUT devices. They encapsulate a driver, sequencer, and monitor. OVCs can contain more than one agent. Some agents (for example, master or transmit agents) initiate transactions to the DUT, while other agents (slave or receive agents) react to transaction requests. Agents should be configurable so that they can be either active or passive. Active agents emulate devices and drive transactions according to test directives. Passive agents only monitor DUT activity.

#### <span id="page-13-1"></span>**Environment**

The environment (env) is the top-level component of the OVC. It contains one or more agents, as well as other components such as a bus monitor. The env contains configuration properties that enable you to customize the topology and behavior and make it reusable. For example, active agents can be changed into passive agents when the verification environment is reused in system verification. **Figure 1-2** on page 15 illustrates the structure of a reusable verification environment. Notice that an OVC may contain an environment-level monitor. This bus-level monitor performs checking and coverage for activities that are not necessarily related to a single agent. An agent's monitors can leverage data and events collected by the global monitor.

The environment class ( $\overline{\text{ovm\_env}}$ ) is architected to provide a flexible, reusable, and extendable verification component. The main function of the environment class is to model behavior by generating constrained-random traffic, monitoring DUT responses, checking the validity of the protocol activity, and collecting coverage.

You can use derivation to specialize the existing classes to their specific protocol. This manual describes the process and infrastructure that OVM provides to replace existing component behavior with IP-specific behavior.

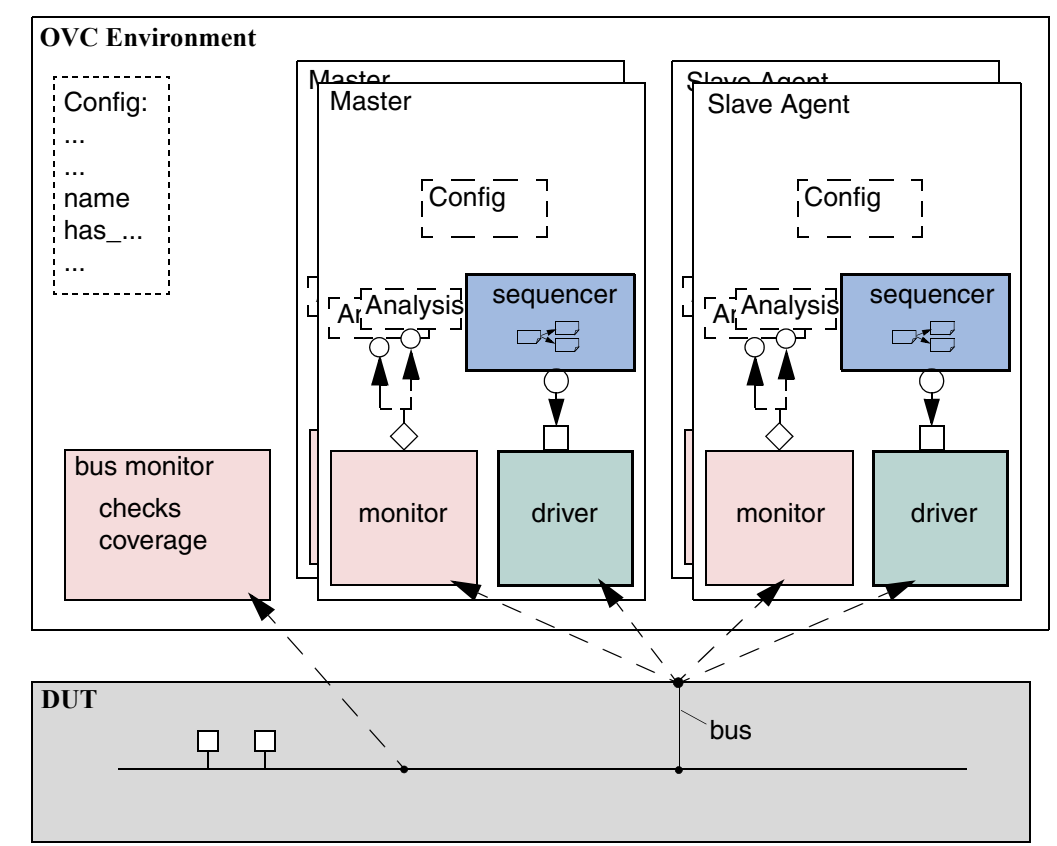

<span id="page-14-1"></span>**Figure 1-2 Typical OVC Environment**

### <span id="page-14-0"></span>**The SystemVerilog OVM Class Library**

The SystemVerilog OVM Class Library provides all the building blocks you need to quickly develop well-constructed, reusable, verification components and test environments (see [Figure 1-3 on page 16\)](#page-15-0). The library consists of base classes, utilities, and macros. Components may be encapsulated and instantiated hierarchically and are controlled through an extendable set of phases to initialize, run, and complete each test. These phases are defined in the base class library but can be extended to meet specific project needs. See the *OVM Class Reference* for more information.

<span id="page-15-0"></span>**Figure 1-3 (Partial) OVM Class Hierarchy** 

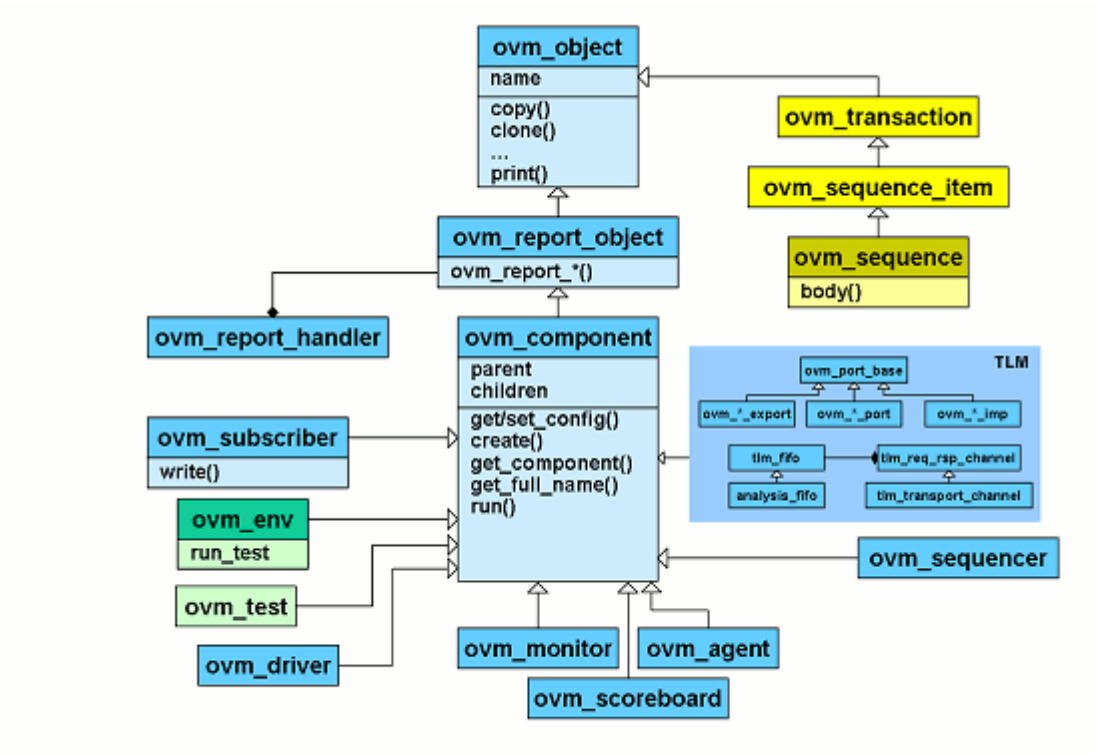

The advantages of using the SystemVerilog OVM Class Library include:

- A robust set of built-in features—The SystemVerilog OVM Class Library provides many features that are required for verification, including complete implementation of printing, copying, test phases, factory methods, and more.
- Correctly-implemented OVM concepts—Each component in the block diagram in [Figure 1-2 on page 15](#page-14-1) is derived from a corresponding SystemVerilog OVM Class Library component. [Figure 1-4 on page 17](#page-16-1) shows the same diagram using the derived SystemVerilog OVM Class Library base classes. Using these base-class elements increases the readability of your code since each component's role is predetermined by its parent class.

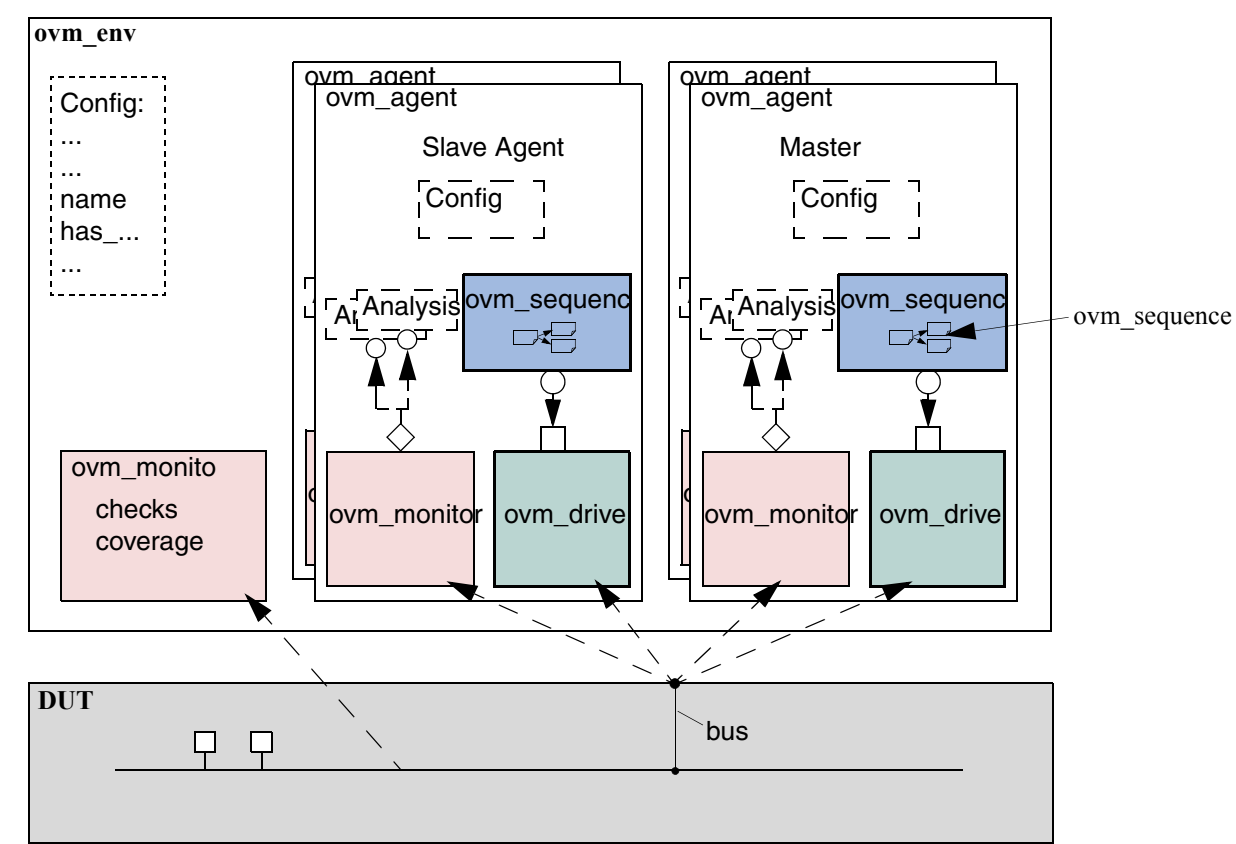

<span id="page-16-1"></span>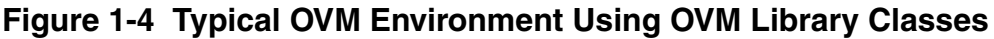

#### <span id="page-16-0"></span>**Other OVM Facilities**

The SystemVerilog OVM Class Library also provides various utilities to simplify the development and use of verification environments. These utilities support debugging by providing a user-controllable messaging utility. They support development by providing a standard communication infrastructure between verification components (TLM) and flexible verification environment construction (OVM factory).

The SystemVerilog OVM Class Library provides global messaging facilities that can be used for failure reporting and general reporting purposes. Both messages and reporting are important aspects of ease of use.

This section includes the following:

- ["OVM Factory" on page 18](#page-17-0)
- ["Transaction-Level Modeling" on page 18](#page-17-1)

#### <span id="page-17-0"></span>**OVM Factory**

The factory method is a classic software design pattern that is used to create generic code, deferring to run time the exact specification of the object that will be created. In functional verification, introducing class variations is frequently needed. For example, in many tests you might want to derive from the generic data item definition and add more constraints or fields to it; or you might want to use the new derived class in the entire environment or only in a single interface; or perhaps you must modify the way data is sent to the DUT by deriving a new driver. The factory allows you to substitute the verification component without having to provide a derived version of the parent component as well.

The SystemVerilog OVM Class Library provides a built-in central factory that allows:

- Controlling object allocation in the entire environment or for specific objects.
- Modifying stimulus data items as well as infrastructure components (for example, a driver).

Use of the OVM built-in factory reduces the effort of creating an advanced factory or implementing factory methods in class definitions. It facilitates reuse and adjustment of predefined verification IP in the end-user's environment. One of the biggest advantages of the factory is that it is transparent to the test writer and reduces the object-oriented expertise required from both developers and users.

#### <span id="page-17-1"></span>**Transaction-Level Modeling**

OVM components communicate via standard TLM interfaces, which improves reuse. Using a SystemVerilog implementation of TLM in OVM, a component may communicate via its interface to any other component that implements that interface. Each TLM interface consists of one or more methods used to transport data. TLM specifies the required behavior (semantic) of each method but does not define their implementation. Classes inheriting a TLM interface must provide an implementation that meets the specified semantic. Thus, one component may be connected at the transaction level to others that are implemented at multiple levels of abstraction. The common semantics of TLM communication permit components to be swapped in and out without affecting the rest of the environment.

## <span id="page-18-3"></span><span id="page-18-1"></span><span id="page-18-0"></span>**Transaction-Level Modeling (TLM)**

### <span id="page-18-2"></span>**Transaction-Level Modeling Overview**

One of the keys to verification productivity is to think about the problem at a level of abstraction that makes sense. When verifying a device under test (DUT) that handles packets flowing back and forth, or processes instructions, or performs other types of functionality, you must create a verification environment that supports the appropriate abstraction level. While the actual interface to the DUT ultimately is represented by signal-level activity, experience has shown that it is necessary to manage most of the verification tasks, such as generating stimulus and collecting coverage data, at the transaction level, which is the natural way engineers tend to think of the activity of a system.

OVM provides a set of transaction-level communication interfaces and channels that you can use to connect components at the transaction level. The use of TLM interfaces isolates each component from changes in other components throughout the environment. When coupled with the phased, flexible build infrastructure in OVM, TLM promotes reuse by allowing any component to be swapped for another, as long as they have the same interfaces. This concept also allows OVM verification environments to be assembled with a transaction-level model of the DUT, and the environment to be reused as the design is refined to RTL. All that is required is to replace the transaction-level model with a thin layer of compatible components to convert between the transaction-level activity and the pin-level activity at the DUT.

The well-defined semantics of TLM interfaces between components also provide the ideal platform for implementing mixed-language verification environments. In addition, TLM provides the basis for easily encapsulating components into reusable components, called OVM verification components (OVCs), to maximize reuse and minimize the time and effort required to build a verification environment.

This chapter discusses the essential elements of transaction-level communication in OVM, and illustrates the mechanics of how to assemble transaction-level components into a verification environment. Later in this document we will discuss additional concerns in order to address a wider set of verification issues. For now, it is important to understand these foundational concepts first.

### <span id="page-19-0"></span>**TLM Basics**

Before you can fully understand how to model verification at the transaction level, you must understand what a transaction is.

#### <span id="page-19-1"></span>**Transactions**

In OVM, a transaction is a class object,  $\circ v$ m transaction (extended from  $\circ v$ m object), that includes whatever information is needed to model a unit of communication between two components. In the most basic example, a simple bus protocol transaction would be modeled as follows:

```
class simple trans extends ovm transaction;
 rand data t data;
 rand addr_t addr;
 rand enum {WRITE,READ} kind;
 constraint c1 { addr < 16'h2000; }
  ...
endclass
```
The transaction object includes variables, constraints, and other fields and methods necessary for generating and operating on the transaction. Obviously, there is often more than just this information that is required to fully specify a bus transaction. The amount and detail of the information encapsulated in a transaction is an indication of the abstraction level of the model. For example, the  $simple\_trans$  trans transaction above could be extended to include more information, such as the number of wait states to inject, the size of the transfer, or any number of other properties. The transaction could also be extended to include additional constraints. It is also possible to define higher-level transactions that include some number of lower-level transactions. Transactions can thus be composed, decomposed, extended, layered, and otherwise manipulated to model whatever communication is necessary at any level of abstraction.

#### <span id="page-19-2"></span>**Transaction-Level Communication**

Transaction-level interfaces define a set of methods that use transaction objects as arguments. A TLM *port* defines the set of methods (the API) to be used for a particular connection, while a TLM *export* supplies the implementation of those methods. Connecting a port to an export allows the implementation to be executed when the port method is called.

#### <span id="page-20-0"></span>**Basic TLM Communication**

#### <span id="page-20-1"></span>**Figure 2-1 Simple Producer/Consumer**

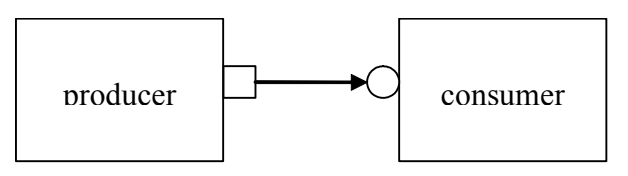

The most basic transaction-level operation allows one component to *put* a transaction to another. Consider [Figure 2-1 on page 21](#page-20-1).

The square box on the producer indicates a port, and the circle on the consumer indicates the export. The producer generates transactions and sends them out its  $put$  port:

```
class producer extends ovm_component;
 ovm_blocking_put_port #(simple_trans) put_port; // 1 parameter
  function new( string name, ovm component parent);
   put_port = new("put_port", this);
    ...
  endfunction
 virtual task run();
    simple_trans t;
    for(int i = 0; i < N; i++) begin
      // Generate t.
     put_port.put(t);
    end
  endtask
```
**Note:** The ovm  $*$  port is parameterized by the transaction type that will be communicated. This may either be specified directly, or it may be a parameter of the parent component.

The actual implementation of the put() call is supplied by the consumer.

```
class consumer extends ovm_component;
  ovm_blocking_put_imp #(simple_trans, consumer) put_export; // 2 parameters
  ...
 task put(simple_trans t);
    case(t.kind)
      READ: // Do read.
      WRITE: // Do write.
    endcase
  endtask
endclass
```
**Note:** The ovm\_\*\_imp takes two parameters: the type of the transaction and the type of the object that declares the method implementation.

**Note:** The semantics of the put operation are defined by TLM. In this case, the put () call in the producer will block until the consumer's  $put$  implementation is complete. Other than that, the operation of producer is completely independent of the put implementation (ovm\_put\_imp). In fact, consumer could be replaced by another component that also implements  $put$  and  $product$  will continue to work in exactly the same way. The modularity provided by TLM fosters an environment in which components may be easily reused since the interfaces are well defined.

#### <span id="page-21-0"></span>**Figure 2-2 Consumer gets from Producer**

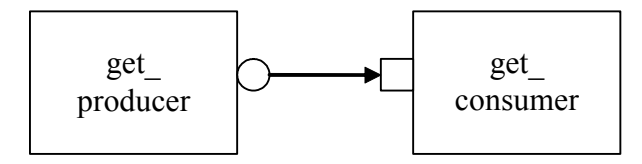

The converse operation to put is *get*. Consider [Figure 2-2 on page 22.](#page-21-0)

In this case, the consumer requests transactions from the producer via its get port:

```
class get consumer extends ovm component;
 ovm_blocking_get_port #(simple_trans) get_port;
  function new( string name, ovm component parent);
    get_port = new("get_port", this);
    ...
  endfunction
 virtual task run();
    simple_trans t;
    for(int i = 0; i < N; i++) begin
     // Generate t.
     get_port.get(t);
    end
 endtask
```
The  $get()$  implementation is supplied by the producer.

```
class get producer extends ovm component;
 ovm_blocking_get_imp #(simple_trans, get_producer) get_export;
  ...
 task get(output simple trans t);
    simple_trans tmp = new();
    // Assign values to tmp.
    t = tmp:
 endtask
endclass
```
As with put() above, the get consumer's get() call will block until the get producer's method completes. In TLM terms, put() and get() are *blocking* methods.

**Note:** In both these examples there is a single process running, with control passing from the port to the export and back again. The direction of data flow (from producer to consumer) is the same in both examples.

#### <span id="page-22-0"></span>**Communicating Between Processes**

In the basic put example above, the consumer will be active only when its  $put()$  method is called. In many cases, it may be necessary for components to operate independently, where the producer is creating transactions in one process while the consumer needs to operate on those transactions in another. OVM provides the  $\tt \lim_{\varepsilon \to 0}$  fifo channel to facilitate such communication. The  $tlm$  fifo implements all of the TLM interface methods, so the producer puts the transaction into the  $tlm_f$ ifo, while the consumer independently gets the transaction from the fifo, as shown in **Figure 2-3** on page 23.

#### <span id="page-22-2"></span>**Figure 2-3 Using a tlm\_fifo**

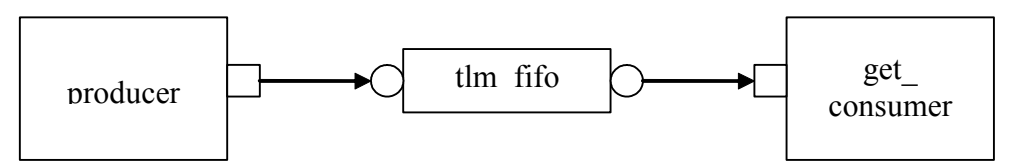

When the producer puts a transaction into the fifo, it will block if the fifo is full, otherwise it will put the object into the fifo and return immediately. The get operation will return immediately if a transaction is available (and will then be removed from the fifo), otherwise it will block until a transaction is available. Thus, two consecutive  $qet()$  calls will yield different transactions to the consumer. The related  $_{\text{peak}}$  () method returns a copy of the available transaction without removing it. Two consecutive  $\text{peak}$  () calls will return copies of the same transaction.

#### <span id="page-22-1"></span>**Blocking versus Nonblocking**

The interfaces that we have looked at so far are *blocking*. That means that the tasks block execution until they complete. They are not allowed to fail. There is no mechanism for any blocking call to terminate abnormally or otherwise alter the flow of control. They simply wait until the request is satisfied. In a timed system, this means that time may pass between the time the call was initiated and the time it returns.

In contrast, a *nonblocking* call returns immediately*.* The semantics of a nonblocking call guarantee that the call returns in the same delta cycle in which it was issued, that is, without consuming any time, not even a single delta cycle. In OVM, nonblocking calls are modeled as functions.

```
class consumer extends ovm_component;
  ovm_get_port #(simple_trans) get_port;
  task run;
        ...
        for(int i=0; i<10; i++)
        if(get_port.try_get(t))
        //Do something with t.
```
... endtask endclass

If a transaction exists, it will be returned in the argument and the function call itself will return TRUE. If no transaction exists, the function will return FALSE. Similarly, with  $\text{try-peek}()$ . The try\_put() method returns TRUE if the transaction is sent.

#### <span id="page-23-0"></span>**Connecting Transaction-Level Components**

With ports and exports defined for transaction-level components, the actual connection between them is accomplished via the  $connect()$  method in the parent (component or env), with an argument that is the object (port or export) to which it will be connected. In a verification environment, the series of connect () calls between ports and exports establishes a netlist of peer-to-peer and hierarchical connections, ultimately terminating at an implementation of the agreed-upon interface. The resolution of these connections causes the collapsing of the netlist, which results in the initiator's port being assigned to the target's implementation. Thus, when a component calls

put\_port.put(t);

the connection means that it actually calls

```
target.put_export.put(t);
```
where target is the connected component.

#### <span id="page-23-1"></span>**Peer-to-Peer connections**

When connecting components at the same level of hierarchy, ports are always connected to exports. All connect() calls between components are done in the parent's connect() method.

```
class my_env extends ovm_env;
  ...
  virtual function void connect(); 
    // component.port.connect(target.export);
    producer.blocking_put_port.connect(fifo.put_export);
    get_consumer.get_port.connect(fifo.get_export);
    ...
 endfunction
endclass
```
#### <span id="page-23-2"></span>**Port/Export Compatibility**

Another advantage of TLM communication in OVM is that all TLM connections are checked for compatibility before the test runs. In order for a connection to be valid, the export must

provide implementations for *at least* the set of methods defined by the port, and the transaction type parameter for the two must be identical. For example, a blocking put port, which requires an implementation of  $put()$  may be connected to either a blocking\_put\_export or a put\_export. Both exports supply an implementation of put(), although the put export also supplies implementations of try put() and can put().

### <span id="page-24-0"></span>**Encapsulation and Hierarchy**

The use of TLM interfaces isolates each component in a verification environment from the others. The environment instantiates a component and connects its ports/exports to its neighbor(s), independent of any further knowledge of the specific implementation. Smaller components may be grouped hierarchically to form larger components (see Developing [Reusable Open Verification Components \(OVCs\) on page 31](#page-30-3)). Access to child components is achieved by making their interfaces visible at the parent level. At this level, the parent simply looks like a single component with a set of interfaces on it, regardless of its internal implementation.

#### <span id="page-24-1"></span>**Hierarchical Connections**

Making connections across hierarchical boundaries involves some additional issues, which are discussed in this section. Consider the hierarchical design shown in [Figure 2-4 on](#page-24-2)  [page 25](#page-24-2).

#### <span id="page-24-2"></span>**Figure 2-4 Hierarchy in TLM**

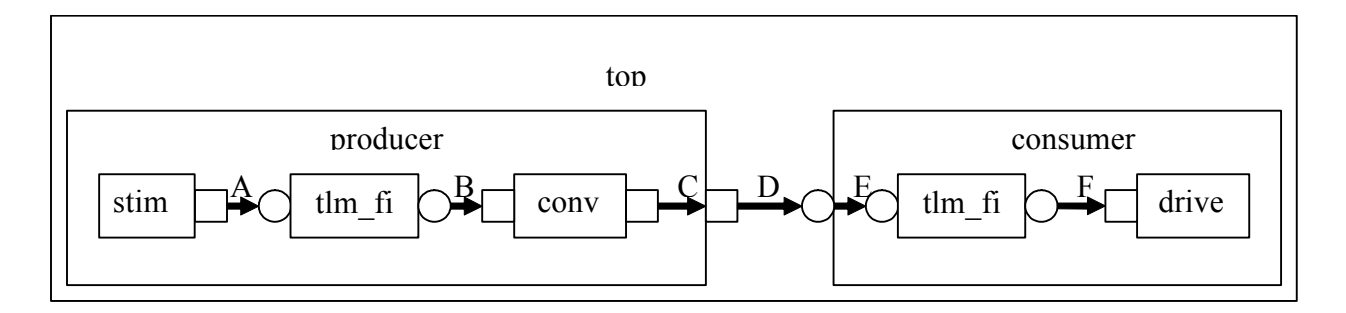

The hierarchy of this design contains two components, producer and consumer. producer contains three components, gen, fifo, and conv. consumer contains two components,  $fif$  and  $driver$ . Notice that, from the perspective of  $top$ , the producer and consumer appear identical to those in [Figure 2-1 on page 21,](#page-20-1) in which the producer's

 $put\_port$  is connected to the consumer's  $put\_expert$ . The two FIFOs are both unique instances of the same  $tlm$  fifo component.

In [Figure 2-4 on page 25](#page-24-2), connections A, B, D, and F are standard peer-to-peer connections as discussed above. As an example, connection A would be coded in the producer's connect() method as:

```
gen.put_port.connect(fifo.put_export);
```
Connections C and E are of a different sort than what have been shown. Connection C is a port-to-port connection, and connection E is an export-to-export connection. These two kinds of connections are necessary to complete hierarchical connections. Connection C *imports* a port from the outer component to the inner component. Connection E *exports* an export upwards in the hierarchy from the inner component to the outer one. Ultimately, every transaction-level connection must resolve so that a port is connected to an export. However, the port and export terminals do not need to be at the same place in the hierarchy. We use port-to-port and export-to-export connections to bring connectors to a hierarchical boundary to be accessed at the next-higher level of hierarchy.

For connection E, the implementation resides in the fifo and is exported up to the interface of consumer. All export-to-export connections in a parent component are of the form

export.connect(subcomponent.export)

so connection E would be coded as:

```
class consumer extends ovm_component;
 ovm_put_export #(trans) put_export;
 tlm_fifo #(trans) fifo;
  ...
  function void connect();
   put_export.connect(fifo.put_export); // E
   bfm.get_port.connect(fifo.get_export); // F
 endfunction
...
```

```
endclass
```
Conversely, port-to-port connections are of the form

```
subcomponent.port.connect(port);
```
#### so connection C would be coded as:

```
class producer extends ovm_component;
  ovm_put_port #(trans) put_port;
  conv c;
   ...
   function void connect();
     c.put_port.connect(put_port);
     ...
  endfunction
```
The following table summarizes connection types and elaboration functions.

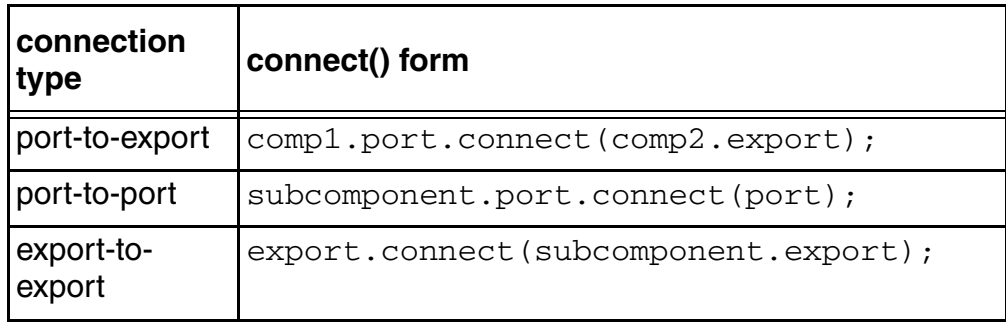

**Note:** The argument to the port.connect() method may be either an export or a port, depending on the nature of the connection (that is, peer-to-peer or hierarchical). The argument to export.connect() is always an export of a child component.

## <span id="page-26-0"></span>**Analysis Communication**

The put/get communication as described above allows verification components to be created that model the "operational" behavior of a system. Each component is responsible for communicating through its TLM interface(s) with other components in the system in order to stimulate activity in the DUT and/or respond its behavior. In any reasonably complex verification environment, however, particularly where randomization is applied, a collected transaction should be distributed to the rest of the environment for end-to-end checking (scoreboard), or additional coverage collection.

The key distinction between the two types of TLM communication is that the put/get ports typically require a corresponding export to supply the implementation. For analysis, however, the emphasis is on a particular component, such as a monitor, being able to produce a stream of transactions, regardless of whether there is a target actually connected to it. Modular analysis components are then connected to the analysis\_port, each of which processes the transaction stream in a particular way.

#### <span id="page-26-1"></span>**Analysis Ports**

The ovm\_analysis\_port (represented as a diamond on the monitor in Figure 2-5 on [page 28](#page-27-1)) is a specialized TLM port whose interface consists of a single function,  $write()$ . The analysis port contains a list of analysis\_exports that are connected to it. When the component calls analysis\_port.write(), the analysis\_port cycles through the list and calls the  $write()$  method of each connected export. If nothing is connected, the  $write()$ call simply returns. Thus, an analysis port may be connected to 0, 1, or many analysis exports, but the operation of the component that writes to the analysis port does not depend on the number of exports connected. Because  $write()$  is a void function, the call will always complete in the same delta cycle, regardless of how many components (for example, scoreboards, coverage collectors, and so on) are connected.

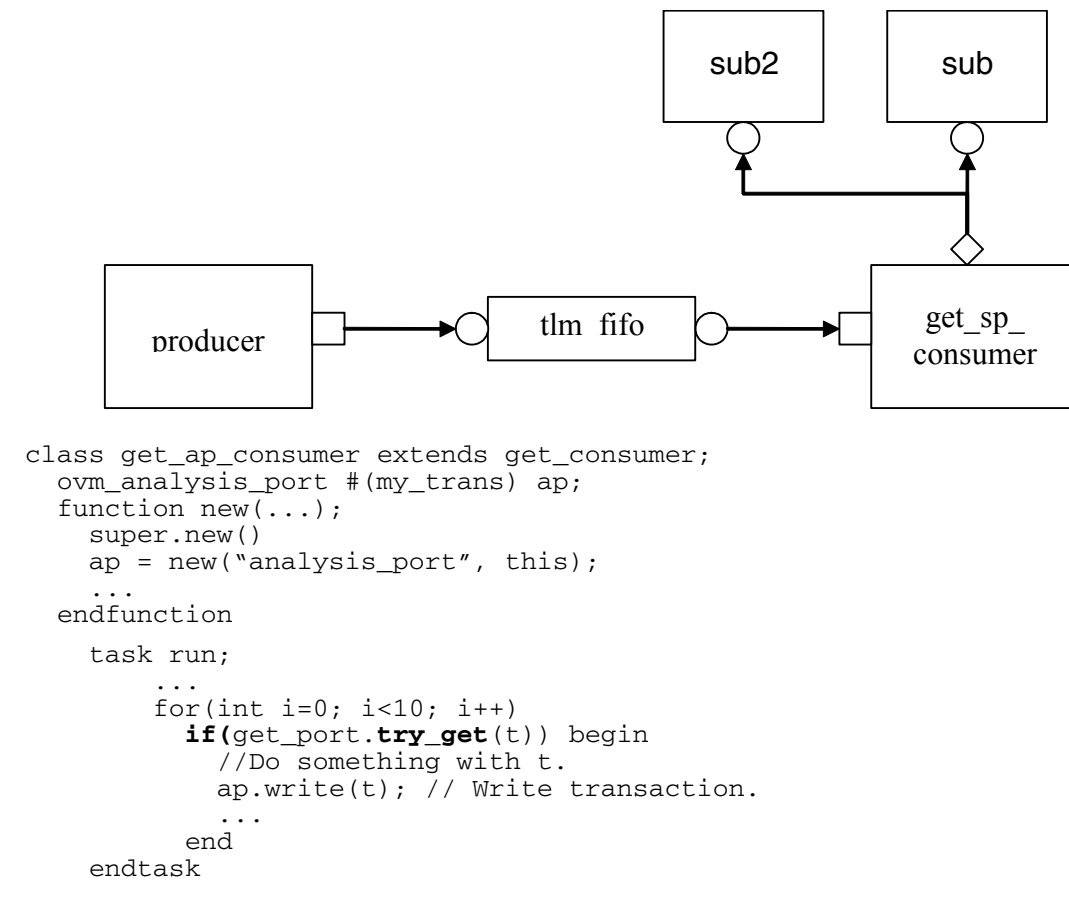

<span id="page-27-1"></span>**Figure 2-5 Analysis Communication**

In the parent environment, the analysis port gets connected to the analysis export of the desired components, such as coverage collectors and scoreboards.

#### <span id="page-27-0"></span>**Analysis Exports**

As with other TLM connections, it is up to each component connected to an analysis port to provide an implementation of  $write()$  via an analysis export. OVM provides the ovm\_subscriber base component to simplify this operation, so a typical analysis component would extend ovm subscriber as:

```
class sub1 #(type T = simple_trans) extends ovm_subscriber #(T);
...
 function void write(T t);
   // Record coverage information of t.
 endfunction
```
endclass

As with put() and get() described above, the TLM connection between an analysis port and export, allows the export to supply the implementation of  $write()$ . If multiple exports are connected to an analysis port, the port will call the  $write()$  of each export, in order. Since all implementations of  $write()$  must be functions, the analysis port's  $write()$ function completes immediately, regardless of how many exports are connected to it.

```
class my env extends ovm env;
 get_ap_component g;
  sub1 s1;
 sub2 s2;
  ...
  function void connect();
    g.ap.connect(s1.analysis_export);
    g.ap.connect(s2.analysis_export);
  ... endfunction
endclass
```
When multiple subscribers are connected to an analysis\_port, each is passed a pointer to the same transaction object, the argument to the  $write()$  call. Each  $write()$  implementation must make a local copy of the transaction and then operate on the copy to avoid corrupting the transaction contents for any other subscriber that may have received the same pointer.

OVM also includes an analysis  $f$ ifo, which is a  $tlm$  fifo that also includes an analysis export, to allow blocking components access to the analysis transaction stream. The analysis  $_f$ ifo is unbounded, so the monitor's  $write()$  call is guaranteed to succeed immediately. The analysis component may then get the transactions from the analysis fifo at its leisure.

## <span id="page-30-3"></span><span id="page-30-1"></span><span id="page-30-0"></span>**Developing Reusable Open Verification Components (OVCs)**

This chapter describes the basic concepts and components that make up a typical verification environment. It also shows how to combine these components using a proven hierarchical architecture to create reusable OVCs. The sections in this chapter follow the same order you should follow when developing an OVC:

- *"Modeling Data Items for Generation"* on page 31.
- ["Transaction-Level Components" on page 35.](#page-34-0)
- ["Creating the Driver" on page 38.](#page-37-0)
- ["Creating the Sequencer" on page 39.](#page-38-0)
- ["Creating the Monitor" on page 44.](#page-43-0)
- ["Instantiating Components" on page 46](#page-45-0).
- ["Creating the Agent" on page 47](#page-46-0).
- ["Creating the Environment" on page 49](#page-48-0).
- <u>"Enabling Scenario Creation"</u> on page 53.
- ["Managing End of Test" on page 61](#page-60-1)
- ["Implementing Checks and Coverage" on page 62](#page-61-0).

**Note:** This chapter builds upon concepts described in [OVM Overview on page 9](#page-8-4) and [Transaction-Level Modeling \(TLM\) on page 19.](#page-18-3)

## <span id="page-30-2"></span>**Modeling Data Items for Generation**

Data items:

Are transaction objects used as stimulus to the device under test (DUT).

- Represent transactions that are processed by the verification environment.
- Are classes that you define ("user-defined" classes).
- Capture and measure transaction-level coverage and checking.

**Note:** The OVM SystemVerilog Class Library provides the ovm\_sequence\_item base class. Every user-defined data item must be derived directly or indirectly from this base class.

#### **To create a user-defined data item:**

- <span id="page-31-0"></span>**1.** Review your DUT's transaction specification and identify the application-specific properties, constraints, tasks, and functions.
- **2.** Derive a data item class from the ovm sequence item base class (or a derivative of it).
- **3.** Define a constructor for the data item.
- **4.** Add control fields ("knobs") for the items identified in Step [1](#page-31-0) to enable easier test writing.
- **5.** Use OVM field macros to enable printing, copying, comparing, and so on.

OVM has built-in automation for many service routines that a data item needs. For example, you can use:

- $\Box$  print() to print a data item.
- $\Box$  copy() to copy the contents of a data item.
- compare() to compare two similar objects.

OVM allows you to specify the automation needed for each field and to use a built-in, mature, and consistent implementation of these routines.

To assist in debugging and tracking transactions, the  $\overline{\text{own}_{\text{transaction}}}$  base class includes the m\_transaction\_id field. In addition, the ovm\_sequence\_item base class (extended from ovm\_transaction) also includes the m\_sequence\_id field, allowing sequence items to be correlated to the sequence that generated them originally. This is necessary to allow the sequencer to route response transactions back to the correct sequence in bidirectional protocols.

The class simple\_item in this example defines several random variables and class constraints. The OVM macros implement various utilities that operate on this class, such as copy, compare, print, and so on. In particular, the `ovm\_object\_utils macro registers the class type with the common factory.

- 1 class simple\_item extends ovm\_sequence\_item;
- 2 rand int unsigned addr;
- 3 rand int unsigned data;

```
4 rand int unsigned delay; 
5 constraint c1 { addr < 16'h2000; }
6 constraint c2 { data < 16'h1000; }
7 // OVM automation macros for general objects
8 	 `ovm object utils begin(simple item)
9 \degree ovm field int(addr, OVM ALL ON)
10 `ovm_field_int(data, OVM_ALL_ON)
11 `ovm_field_int(delay, OVM_ALL_ON)
12 `ovm_object_utils_end 
13 // Constructor
14 function new (string name = "simple_item");
15 super.new(name);
16 endfunction : new 
17 endclass : simple_item
```
<u>Line 1</u> Derive data items from  $\circ$ <sub>m</sub> sequence item so they can be generated in a procedural sequence. See ["Generating Stimulus with Sequences and Sequence Items" on](#page-53-0)  [page 54](#page-53-0) for more information.

Lines 5-6 Add constraints to a data item definition in order to:

- Reflect specification rules. In this example, the address must be less than 16'h2000.
- Specify the default distribution for generated traffic. For example, in a typical test most transactions should be legal.

Lines 7-12 Use the OVM macros to automatically implement functions such as  $\text{copy}()$ , compare(), print(), pack(), and so on. Refer to "OVM Macros" in the *OVM Class Reference* for information on the `ovm object utils begin, `ovm\_object\_utils\_end, `ovm\_field\_\*, and their associated macros.

**Note:** OVM provides built-in macros to simplify development of the verification environment. The macros automate the implementation of functions defined in the base class, such as copy(), compare(), and print(), thus saving many lines of code. Use of these macros is optional but recommended.

#### <span id="page-32-0"></span>**Inheritance and Constraint Layering**

In order to meet verification goals, the OVC user might need to adjust the data-item generation by adding more constraints to a class definition. In SystemVerilog, this is done using inheritance. The following example shows a derived data item, word\_aligned\_item, which includes an additional constraint to select only word-aligned addresses.

```
class word_aligned_item extends simple_item;
 constraint word_aligned_addr { addr[1:0] == 2'b00; }
  `ovm_object_utils(word_aligned_item)
  // Constructor
 function new (string name = "word aligned item");
   super.new(name);
```
endfunction : new endclass : word aligned item

To enable this type of extensibility:

- $\blacksquare$  The base class for the data item (simple item in this chapter) should use virtual methods to allow derived classes to override functionality.
- Make sure constraint blocks are organized so that they are able to override or disable constraints for a random variable without having to rewrite a large block.
- Do not use the protected or local keyword to restrict access to properties that may be constrained by the user. This will limit your ability to constrain them with an inline constraint.

#### <span id="page-33-0"></span>**Defining Control Fields ("Knobs")**

The generation of all values of the input space is often impossible and usually not required. However, it is important to be able to generate a few samples from ranges or categories of values. In the simple item example in [Modeling Data Items for Generation on page 31](#page-30-2) above, the delay property could be randomized to anything between zero and the maximum unsigned integer. It is not necessary (nor practical) to cover the entire legal space, but it is important to try back-to-back items along with short, medium, and large delays between the items, and combinations of all of these.To do this, define control fields (often called "knobs") to enable the test writer to control these variables. These same control knobs can also be used for coverage collection. For readability, use enumerated types to represent various generated categories.

#### **Knobs Example**

```
typedef enum {ZERO, SHORT, MEDIUM, LARGE, MAX} simple_item_delay_e;
class simple item extends ovm sequence item;
 rand int unsigned addr;
 rand int unsigned data;
 rand int unsigned delay;
 rand simple_item_delay_e delay_kind; // Control field
  // OVM automation macros for general objects
  `ovm_object_utils_begin(simple_item)
    `ovm_field_int(addr, OVM_ALL_ON)
    `ovm_field_enum(simple_item_delay_e, delay_kind, OVM_ALL_ON)
  `ovm_object_utils_end
 constraint delay_order_c { solve delay_kind before delay; }
 constraint delay_c {
    (delay_kind == ZERO) -> delay == 0;
    (delay_kind == SHORT) -> delay inside { [1:10] };
    (delay kind == MEDIUM) -> delay inside { [11:99] };
    (delay_kind == LARGE) \rightarrow delay inside { [100:999] };(delay_kind == MAX ) \rightarrow delay == 1000;delay >=0; delay <= 1000; }
endclass : simple item
```
Using this method allows you to create more abstract tests. For example, you can specify distribution as:

constraint delay\_kind\_d {delay\_kind dist {ZERO:=2, SHORT:=1, MEDIUM:=1,  $\angle LING := 1$ ,  $\angle MAX := 2$ ;

When creating data items, keep in mind what range of values are often used or which categories are of interest to that data item. Then add knobs to the data items to simplify control and coverage of these data item categories.

### <span id="page-34-0"></span>**Transaction-Level Components**

As discussed in [Transaction-Level Modeling \(TLM\) on page 19](#page-18-3), TLM interfaces in OVM provide a consistent set of communication methods for sending and receiving transactions between components. The components themselves are instantiated and connected in the testbench, to perform the different operations required to verify a design. A simplified testbench is shown in **Figure 3-1** on page 35.

#### <span id="page-34-1"></span>**Figure 3-1 Simplified Transaction-Level Testbench**

The basic components of a simple transaction-level verification environment are:

- 1. A stimulus generator (sequencer) to create transaction-level traffic to the DUT
- 2. A driver to convert these transactions to signal-level stimulus at the DUT interface
- 3. A monitor to recognize signal-level activity on the DUT interface and convert it into transactions
- 4. An analysis component, such as a coverage collector or scoreboard, to analyze transactions

As we shall see, the consistency and modularity of the TLM interfaces in OVM allow components to be reused as other components are replaced and/or encapsulated. Every component is characterized by its interfaces, regardless of its internal implementation. This chapter discusses how to encapsulate these types of components into a proven architecture, an OVC, to improve reuse even further.

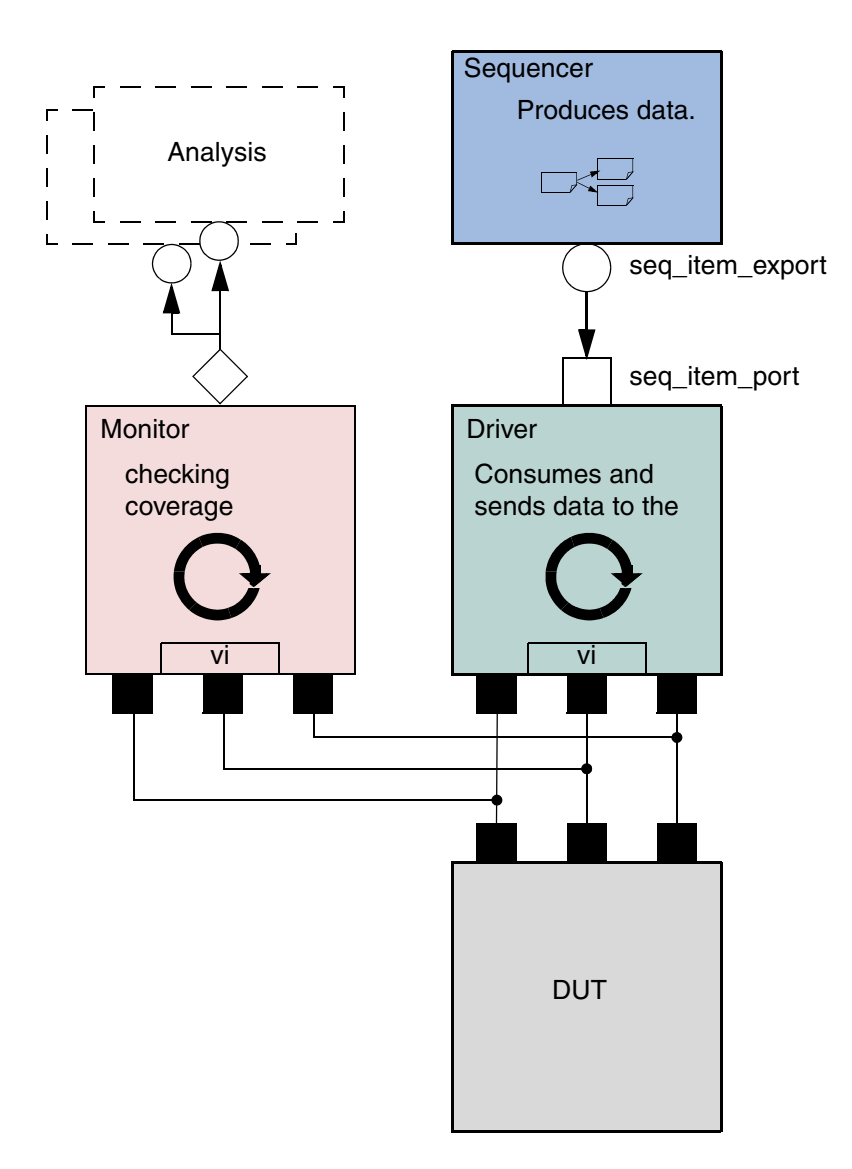
<span id="page-36-0"></span>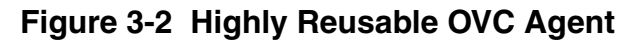

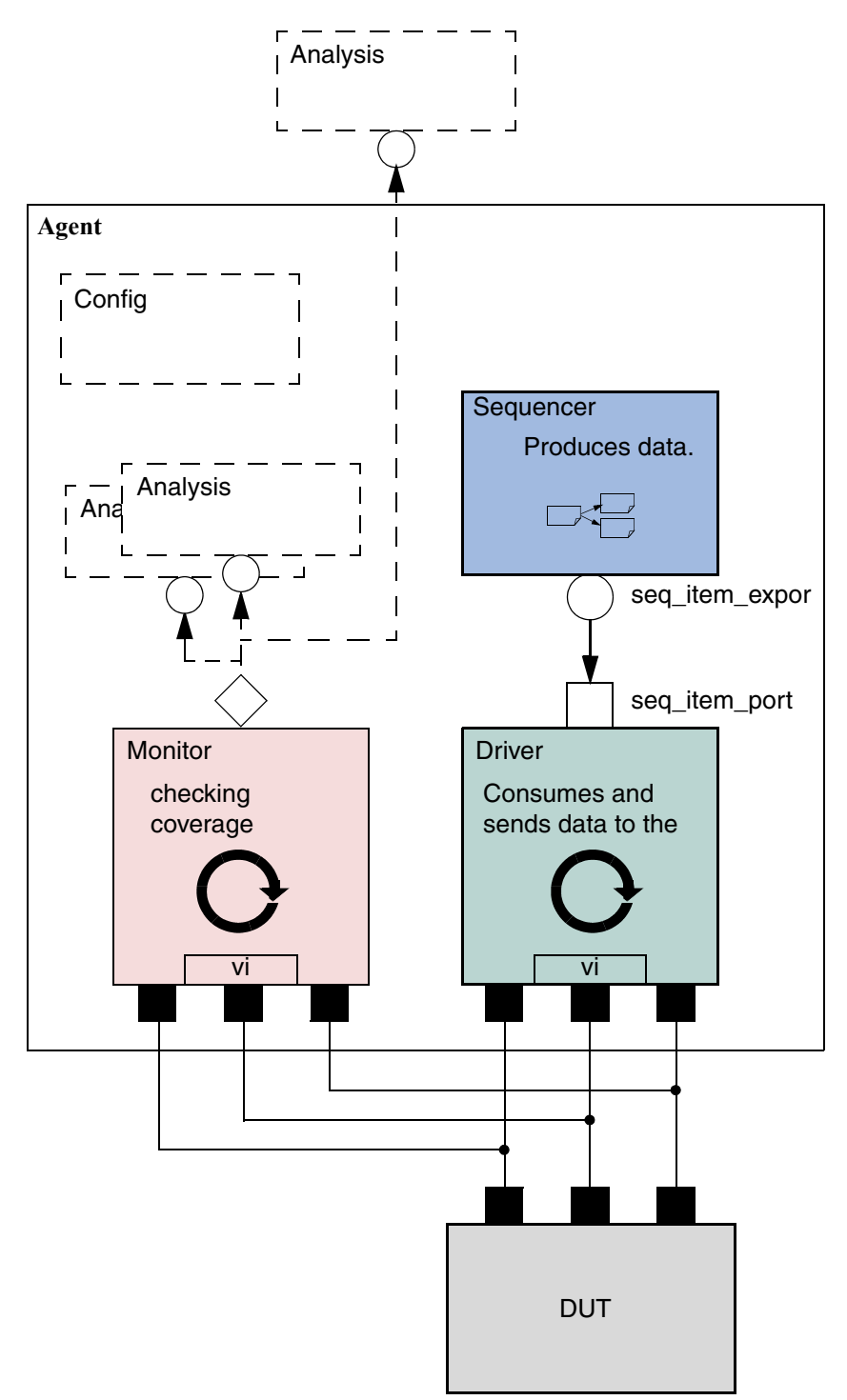

[Figure 3-2 on page 37](#page-36-0) shows the recommended grouping of individual components into a reusable interface-level OVC agent. Instead of reusing the low-level classes individually, the developer creates a component that encapsulates it's sub-classes in a consistent way. Promoting a consistent architecture makes these components easier to learn, adopt, and configure.

## <span id="page-37-0"></span>**Creating the Driver**

The driver's role is to drive data items to the bus following the interface protocol. The driver obtains data items from the sequencer for execution. The OVM SystemVerilog Class Library provides the  $\text{own}\;$  driver base class, from which all driver classes should be extended, either directly or indirectly. The driver has a  $run()$  method that defines its operation, as well as a TLM port through which it communicates with the sequencer (see example below).

#### **To create a driver:**

- **1.** Derive a driver from the ovm driver base class.
- **2.** If desired, add OVM infrastructure macros for class properties to implement utilities for printing, copying, comparing, and so on.
- **3.** Obtain the next data item from the sequencer and execute it as outlined above.
- **4.** Declare a virtual interface in the driver to connect the driver to the DUT.

Refer to ["Generating Stimulus with Sequences and Sequence Items" on page 54](#page-53-0) for a description of how a sequencer, driver, and sequences synchronize with each other to generate constrained random data.

The class  $s$  imple  $driver$  in the example below defines a driver class. The example derives simple\_driver from ovm\_driver (parameterized to use the simple\_item transaction type) and uses the methods in the seq\_item\_port object to communicate with the sequencer. As always, include a constructor and the  $\gamma$  ovm component utils macro to register the driver type with the common factory.

```
1 class simple_driver extends ovm_driver #(simple_item);
2 simple_item s_item;
3 virtual dut_if vif;
4 // OVM automation macros for general components
5 `ovm_component_utils(simple_driver) 
6 // Constructor
7 function new (string name = "simple_driver", ovm_component parent);
8 super.new(name, parent);
9 endfunction : new
10 task run();
11 forever begin
12 // Get the next data item from sequencer (may block).
```

```
13 seq_item_port.get_next_item(s_item);
14 // Execute the item.
15 drive item(s item);
16 seq item port.item done(); // Consume the request.
17 end
18 endtask : run
19 
20 task drive_item (input simple_item item);
21 ... // Add your logic here.
22 endtask : drive_item
23 endclass : simple_driver
```
Line 1 Derive the driver.

Line 5 Add OVM infrastructure macro.

Line 13 Call get\_next\_item() to get the next data item for execution from the sequencer.

Line 16 Signal the sequencer that the execution of the current data item is done.

Line 21 Add your application-specific logic here to execute the data item.

More flexibility exists on connecting the drivers and the sequencer. See "Connecting the [Driver and Sequencer" on page 40.](#page-39-0)

## **Creating the Sequencer**

The sequencer generates stimulus data and passes it to a driver for execution. The OVM SystemVerilog Class Library provides the ovm\_sequencer base class, which is parameterized by the request and response item types. You should derive all sequencer classes directly or indirectly from this class.

#### **To create a sequencer:**

- **1.** Derive a sequencer from the ovm sequencer base class and specify the request and response type parameters.
- **2.** Use `ovm sequencer utils and `ovm update sequence lib and item to indicate the generated data item type and field desired automation.

This is all that is required to define baseline behavior for a sequencer. Refer to <u>"Generating</u> [Stimulus with Sequences and Sequence Items" on page 54](#page-53-0) for a description of how a sequencer, driver, and sequences synchronize with each other to generate constrainedrandom data.

The class simple\_sequencer in the example below defines a sequencer class. The example derives it from ovm sequencer and parameterizes it to use the simple item type.

```
class simple_sequencer extends ovm_sequencer #(simple_item);
  // OVM automation macro for sequencers
  `ovm_sequencer_utils(simple_sequencer)
  // Constructor
  function new (string name="simple_sequencer", ovm_component parent);
   super.new(name, parent);
    `ovm_update_sequence_lib_and_item(simple_item)
  endfunction : new 
endclass : simple_sequencer
```
#### **Note:**

In the class definition, by default, the response type is the same as the request type. If a different response type is desired, the optional second parameter must be specified for the ovm sequencer base type:

class simple sequencer extends ovm sequencer #(simple item, simple rsp);

- The `ovm\_component\_utils macro should not be used here because its functionality is embedded in `ovm\_sequencer\_utils. Instead of using the `ovm\_component\_utils use `ovm\_sequencer\_utils, as well as the regular general automation this macro provides sequencer-specific infrastructure. Refer to "OVM Macros" in the *OVM Class Reference* for more information.
- Call `ovm\_update\_sequence\_lib\_and\_item macro from the constructor of your sequencer class. This macro registers all the sequence types that are associated with the current sequencer and indicates the sequencer's generated transaction type as a parameter. Refer to "OVM Macros" in the *OVM Class Reference* for more information.

## <span id="page-39-0"></span>**Connecting the Driver and Sequencer**

The driver and the sequencer are connected via TLM, with the driver's  $seq$  item port connected to the sequencer's seq\_item\_export (see Figure 3-3 on page 41 below). The sequencer produces data items to provide via the export. The driver consumes data items through its seq item port, and optionally provides responses. The component that contains the instances of the driver and sequencer makes the connection between them. See ["Creating the Agent" on page 47](#page-46-0) below.

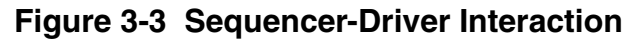

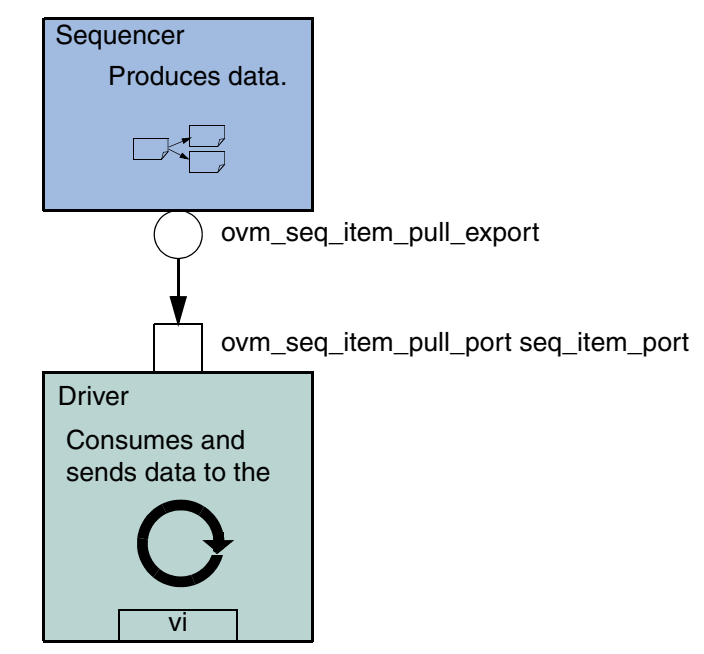

The seq\_item\_port in ovm\_driver defines the set of methods used by the driver to obtain the next item in the sequence. An important part of this interaction is the driver's ability to synchronize to the bus, and to interact with the sequencer to generate data items at the appropriate time. The sequencer implements the set of methods that allows flexible and modular interaction between the driver and the sequencer.

#### **Basic Sequencer and Driver Interaction**

Basic interaction between the driver and the sequencer is done using the tasks get\_next\_item() and item\_done(). As demonstrated in the example in Creating the [Driver on page 38,](#page-37-0) the driver uses get next item() to fetch the next randomized item to be sent. After sending it to the DUT, the driver signals the sequencer that the item was processed using item done(). Typically, the main loop within a driver resembles the following pseudo code.

```
get_next_item(req);
// Send item following the protocol.
item done();
```
**Note:** get\_next\_item() is blocking.

#### **Querying for the Randomized Item**

In addition to the get next item() task, the ovm seg item pull port class provides another task,  $try$  next  $item()$ . This task will return in the same simulation step if no data items are available for execution. You can use this task to have the driver execute some idle transactions, such as when the DUT has to be stimulated when there are no meaningful data to transmit. The following example shows a revised implementation of the  $run()$  task in the previous example (in [Creating the Driver on page 38\)](#page-37-0), this time using  $try\_next\_item()$  to drive idle transactions as long as there is no real data item to execute:

```
task run();
  forever begin
   // Try the next data item from sequencer (does not block).
   seq_item_port.try_next_item(s_item);
   if (s_item == null) begin
     // No data item to execute, send an idle transaction.
      ...
   end
   else begin
     // Got a valid item from the sequencer, execute it.
      ...
     // Signal the sequencer; we are done.
     seq_item_port.item_done();
   end
 end
endtask: run
```
## **Fetching Consecutive Randomized Items**

In some protocols, such as pipelined protocols, the driver gets a few generated items to fill the pipeline before the first items were completely processed. In such cases, the driver calls item\_done() without providing the response to the sequencer. In such scenarios the driver logic may look like the following pseudo code:

```
while the pipeline is not empty{
 get_next_item(req);
  fork;
    logic that sends item to the pipeline
  join_none;
 item done();
  for each completed process call{
    ...
  }
}
```
## **Sending Processed Data Back to the Sequencer**

In some sequences, a generated value depends on the response to previously generated data. By default, the data items between the driver and the sequencer are copied by reference, which means that changes the driver makes to the data item will be visible inside the sequencer. In cases where the data item between the driver and the sequencer is copied

by value, the driver needs to return the processed response back to the sequencer. Do this using the optional argument to item\_done().

```
item done(rsp);
```
or using the built-in analysis port in ovm driver:

```
rsp_port.write(rsp);
```
**Note:** Before providing the response, the response's sequence and transaction id must be set to correspond to the request transaction using  $rsp.set_id_info(req)$ .

With the basic functionality of driver-sequencer communication outlined above, the steps required to create a driver are straightforward.

## **Using TLM-Based Drivers**

The seq\_item\_port, which is built into ovm\_driver, is a bidirectional port. It also includes the standard TLM methods  $get()$  and  $peek()$  for requesting an item from the sequencer, and  $\text{put}$  () to provide a response. Thus, other components, which may not necessarily be derived from  $\alpha$ <sub>m</sub>  $\text{driver}$ , may still connect to and communicate with the sequencer. As with the seq item port, the methods to use depend on the interaction desired.

```
// Pause sequencer operation while the driver operates on the transaction.
peek(req);
// Process req operation.
get(req);
```
**Note:** 

- $\circ$  peek() is a blocking method, so the driver may block waiting for an item to be returned.
- $\circ$  The get() operation notifies the sequencer to proceed to the next transaction. It returns the same transaction as the  $\text{peak}(t)$ , so the transaction may be ignored.

```
// Allow sequencer to proceed immediately upon driver receiving transaction.
get(req);
```
// Process req operation.

To provide a response using the blocking\_slave\_port, the driver would call

seq\_item\_port.put(rsp);

The response may also be sent back using an analysis port as well.

## **Creating the Monitor**

The monitor is responsible for extracting signal information from the bus and translating it into events, structs, and status information. This information is available to other components and to the test writer via standard TLM interfaces and channels. The monitor should never rely on state information collected by other components, such as a driver, but it may need to rely on request-specific id information in order to properly set the sequence and transaction id information for the response.

The monitor functionality should be limited to basic monitoring that is always required. This can include protocol checking—which should be configurable so it can be enabled or disabled—and coverage collection. Additional high-level functionality, such as scoreboards, should be implemented separately on top of the monitor.

If you want to verify an abstract model or accelerate the pin-level functionality, you should separate the signal-level extraction, coverage, checking, and the transaction-level activities. An analysis port should allow communication between the sub-monitor components (see "Built-In TLM Channels" in the *OVM Class Reference*).

#### **Monitor Example**

The following example shows a simple monitor which has the following functions:

- The monitor collects bus information through a virtual interface  $(xmi)$ .
- The collected data is used in coverage collection and checking.
- The collected data is exported on an analysis port (item collected port).

Actual code for collection is not shown in this example. A complete example can be found in the XBus example in xbus master monitor.sv.

```
class master monitor extends ovm monitor;
 virtual bus_if xmi; // SystemVerilog virtual interface
 bit checks_enable = 1; // Control checking in monitor and interface.
 bit coverage_enable = 1; // Control coverage in monitor and interface.
 ovm_analysis_port #(simple_item) item_collected_port;
 event cov_transaction; // Events needed to trigger covergroups
 protected simple item trans collected;
  `ovm_component_utils_begin(master_monitor)
    `ovm_field_int(checks_enable, OVM_ALL_ON)
    `ovm_field_int(coverage_enable, OVM_ALL_ON)
  `ovm_component_utils_end
 covergroup cov_trans @cov_transaction;
   option.per_instance = 1;
    ... // Coverage bins definition
 endgroup : cov_trans
```

```
function new (string name, ovm_component parent);
   super.new(name, parent);
   cov_t trans = new();
   cov_trans.set_inst_name({get_full_name(), ".cov_trans"});
   trans collected = new();
   item_collected_port = new("item_collected_port", this);
 endfunction : new
 virtual task run();
   fork
     collect_transactions(); // Spawn collector task.
   join
 endtask : run
   virtual protected task collect_transactions();
   forever begin
      @(posedge xmi.sig_clock);
      ...// Collect the data from the bus into trans collected.
     if (checks_enable)
       perform_transfer_checks();
      if (coverage_enable)
       perform_transfer_coverage();
     item_collected_port.write(trans_collected);
   end
 endtask : collect_transactions
 virtual protected function void perform_transfer_coverage();
    -> cov_transaction;
 endfunction : perform transfer coverage
 virtual protected function void perform_transfer_checks();
    ... // Perform data checks on trans_collected.
  endfunction : perform_transfer_checks
endclass : master_monitor
```
The collection is done in a task (collect\_transaction) which is spawned at the beginning of the  $run()$  phase. It runs in an endless loop and collects the data as soon as the signals indicate that the data is available on the bus.

As soon as the data is available, it is sent to the analysis port (item\_collected\_port) for other components waiting for the information.

Coverage collection and checking are conditional because they can affect simulation run-time performance. If not needed, they can be turned off by setting  $\epsilon$  overage enable or checks\_enable to 0, using the configuration mechanism. For example:

```
set_config_int("master0.monitor", "checks_enable", 0);
```
If checking is enabled, the task calls the perform transfer checks function, which performs the necessary checks on the collected data (trans\_collected). If coverage collection is enabled, the task emits the coverage sampling event  $\left(\text{cov}_{\text{transaction}}\right)$ which results in collecting the current values.

**Note:** SystemVerilog does not allow concurrent assertions in classes, so protocol checking can also be done using assertions in a SystemVerilog interface.

## **Instantiating Components**

The isolation provided by object-oriented practices and TLM interfaces between components facilitate reuse in OVM enabling a great deal of flexibility in building environments. Because each component is independent of the others, a given component can be replaced by a new component with the same interfaces without having to change the parent's connect() method. This flexibility is accomplished through the use of the *factory* in OVM.

When instantiating components in OVM, rather than calling its constructor (in bold below),

```
class my_component extends ovm_component;
  my_driver driver;
  ...
  function build();
    driver = new("driver",this);
  ... endfunction
endclass
```
components are instantiated using the create() method.

```
class my_component extends ovm_component;
 my_driver driver;
   ...
 function build();
   driver = my_driver::type_id::create("driver",this);
      ...
 endfunction
endclass
```
The factory operation is explained in ["The Built-In Factory and Overrides" on page 106.](#page-105-0) The type\_id::create() method is a type-specific static method that returns an instance of the desired type (in this case,  $my\_driver$ ) from the factory. The arguments to create () are the same as the standard constructor arguments, a string name and a parent component.The use of the factory allows the developer to derive a new class extended from  $my\_driver$  and cause the factory to return the extended type in place of  $m<sub>y</sub>$  driver. Thus, the parent component can use the new type without modifying the parent class.

For example, for a specific test, an environment user may want to change the driver.

#### **To change the driver for a specific test:**

**1.** Declare a new driver extended from the base component and add or modify functionality as desired.

class new driver extends my driver; ... // Add more functionality here. endclass: new\_driver

**2.** In your test, environment, or testbench, override the type to be returned by the factory.

```
virtual function build();
  set_type_override_by_type(my_driver::get_type(),
     new_driver::get_type());
endfunction
```
The factory also allows a new type to be returned for the creation of a specific instance as well. In either case, because  $new\_driver$  is an extension of  $my\_driver$ , and the TLM interfaces are the same, the connections defined in the parent remain unchanged.

## <span id="page-46-0"></span>**Creating the Agent**

The agent [\(Figure 3-4 on page 48\)](#page-47-0) instantiates and connects together a driver, monitor, and sequencer using TLM connections as described in the preceding sections. To provide greater flexibility, the agent also contains configuration information and other parameters. As discussed in <u>"Agent"</u> on page 14, OVM recommends that the OVC developer create an agent that provides protocol-specific stimuli creation, checking, and coverage for a device. In a busbased environment, an agent models either a master or a slave component. An agent has two basic operating modes:

- Active mode—the agent emulates a device in the system and drives DUT signals. This mode requires that the agent instantiate a driver and sequencer. A monitor also is instantiated for checking and coverage.
- Passive mode—the agent does not instantiate a driver or sequencer and operates passively. Only the monitor is instantiated and configured. Use this mode when only checking and coverage collection is desired.

#### <span id="page-47-0"></span>**Figure 3-4 Agent**

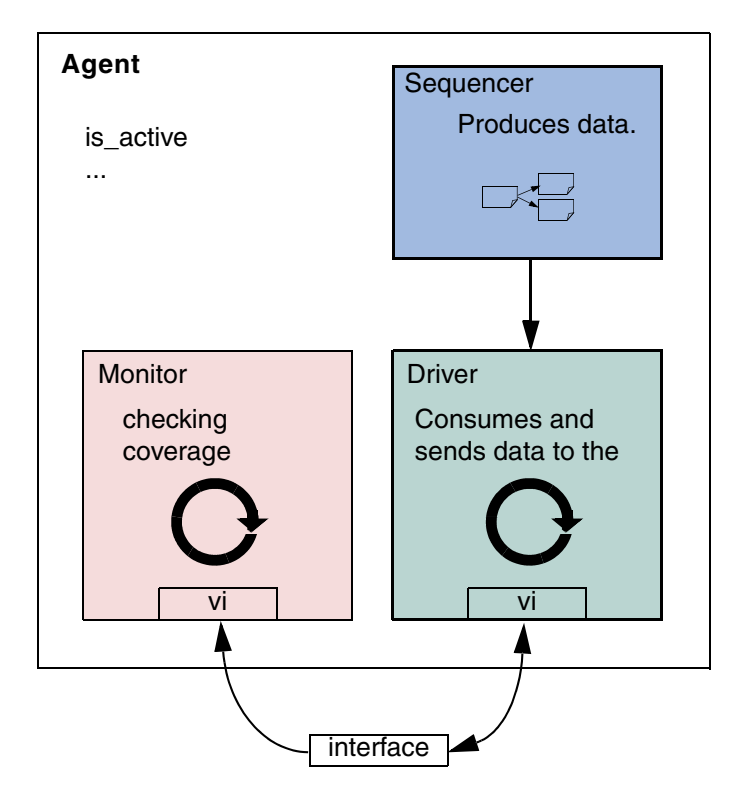

The class simple\_agent in the example below instantiates a sequencer, a driver, and a monitor in the recommended way. Instead of using the constructor, the OVM  $build()$  phase is used to configure and construct the subcomponents of the agent. Unlike constructors, this virtual function can be overridden without any limitations. Also, instead of hard coding the allocation type  $id::\text{create}()$  is used to instantiate the subcomponents. The example in "To change the driver for a specific test:" on page 46 illustrates how you can override existing behavior using extends.

```
1 class simple_agent extends ovm_agent;
2 ovm_active_passive_enum is_active;
3 ... // Constructor and OVM automation macros
4 simple_sequencer sequencer;
5 simple_driver driver;
6 simple_monitor monitor;
7 // Use build() phase to create agents's subcomponents.
8 virtual function void build();
9 super.build()
10 monitor = simple_monitor::type_id::create("monitor",this);
11 if (is_active == OVM_ACTIVE) begin
12 // Build the sequencer and driver.
13 sequencer = simple_sequencer::type_id::create("sequencer",this);
14 driver = simple_driver::type_id::create("driver",this);
15 end
```

```
16 endfunction : build
17 virtual function void connect();
18 if(is_active == OVM_ACTIVE) begin
19 driver.seq_item_port.connect(sequencer.seq_item_export);
20 end
21 endfunction : connect
22 endclass : simple_agent
```
<span id="page-48-1"></span>**Note:** You should always call super.build() (see [Line 9\)](#page-47-1) to update the given component's configuration overrides. This is crucial to providing the capability for an enclosing component to be able to override settings of an instance of this component.

[Line 10](#page-47-2) The monitor is created using create().

[Lines 11-](#page-47-3)[15](#page-47-4) The if condition tests the is  $\alpha$  active property to determine whether the driver and sequencer are created in this agent. If the agent is set to active  $(i \text{ s} \text{ active})$ OVM\_ACTIVE), the driver and sequencer are created using additional create() calls.

Both the sequencer and the driver follow the same creation pattern as the monitor.

This example shows the  $is$  active flag as a configuration property for the agent. You can define any control flags that determine the component's topology. At the environment level, this could be a num\_masters integer, a num\_slaves integer, or a has\_bus\_monitor flag. See ["XBus OVC Example" on page 137](#page-136-0) for a complete interface OVC example that uses all the control fields previously mentioned.

**Note:** Calling create() from the build() method is the recommended way to create any multi-hierarchical component.

[Lines 18-](#page-48-0)[20](#page-48-1) The if condition should be checked to see if the agent is active and, if so, the connection between the sequencer and driver is made using  $connect()$ .

#### **Using connect() to Connect Components**

The connect() phase, which happens after the build is complete, should be used to connect the components inside the agent. See [Lines 18-](#page-48-0)[20](#page-48-1) in the example above.

## **Creating the Environment**

Having covered the basic operation of transaction-level verification components in a typical environment above, this section describes how to assemble these components into a reusable environment (Figure 3-5 on page 50). By following the guidelines here, you can ensure that your environment will be architecturally correct, consistent with other OVCs, and reusable. The following sections describe how to create and connect environment subcomponents.

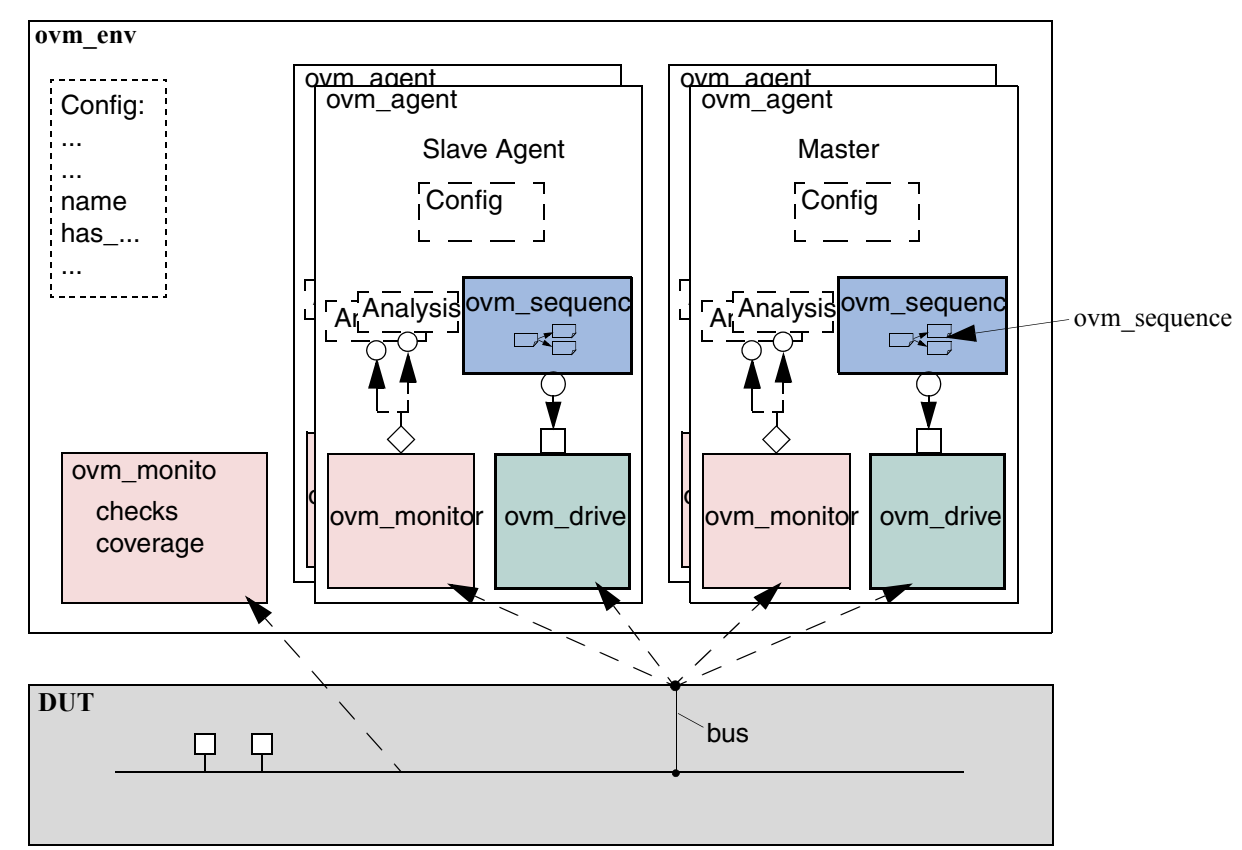

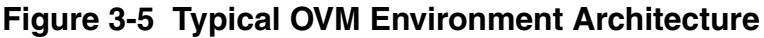

## <span id="page-49-0"></span>**The Environment Class**

The environment class is the top container of reusable components. It instantiates and configures all of its subcomponents. Most verification reuse occurs at the environment level where the user instantiates an environment class and configures it and its agents for specific verification tasks. For example, a user might need to change the number of masters and slaves in a new environment as shown below.

```
class ahb_env extends ovm_env;
  int num_masters;
 ahb_master_agent masters[];
  `ovm_component_utils_begin(ahb_env)
    `ovm_field_int(num_masters, OVM_ALL_ON)
  `ovm_component_utils_end
 virtual function void build();
   string inst_name;
   super.build();
   masters = new[num_masters];
   for(int i = 0; i < num\_masters; i++) begin
      $sformat(inst_name, "masters[%0d]", i);
     masters[i] = ahb_master_agent::type_id::create(inst_name,this);
```

```
end
    // Build slaves and other components.
 endfunction
  function void assign_vi(virtual interface ahb_bus ahb_all);
   // Based on the configuration, assign master, slave, decoder and
   // arbiter signals.
  endfunction
  function new(string name, ovm_component parent);
   super.new(name, parent);
  endfunction : new
endclass
```
**Note:** Similarly to the agent, create is used to allocate the environment sub-components. This allows introducing derivations of the sub-components later.

The user is not required to call build() explicitly. The OVM SystemVerilog Class Library will do this for all created components. Once all the components'  $build()$  functions are complete, the library will call each component's connect() function. Any connections between child components should be made in the connect () function of the parent component.

## **The OVM Configuration Mechanism**

An OVC is created on a per-protocol basis for general-purpose protocol-related use. It may support various features or operation modes that are not required in a particular project. OVM provides a standard configuration mechanism which allows you to define the OVC's configuration to suit the current project's requirements. The OVC can get the configuration during run time or during the build process. Doing this during the build allows you to modify the environment object structure without touching multiple classes.

Properties that are registered as OVM fields using the ovm  $field$  \* macros will be automatically updated by the component's  $super$ . build() method. These properties can then be used to determine the  $build()$  execution for the component.

It is not required to call a created component's  $build()$  function. The OVM SystemVerilog Class Library will do this for the user for all components that have not had their build() function called explicitly by the user. However it is possible, if the user requires, to call the  $component's build() function explicitly.$ 

Connections among the created components is made in the  $\text{connect}(\cdot)$  function of the component. Since  $connect()$  happens after  $build()$ , the user can assume the environment topology is fully created. With the complete topology, the user can then make the necessary connections.

#### **Making the OVC Reusable**

There are times when you as the developer know the context in which the OVC you are developing will be used. In such cases you should take care to separate the requirements of the OVC's protocol from those of the project. It is strongly recommended that you use only the interface-protocol documentation in developing the OVC. Later, you can consult your project's documentation to see if there are some generic features which might be useful to implement. For example, you should be able to configure slave devices to reside at various locations within an address space.

As another example, if within a protocol frame a few bits are defined as reserved, they should stay reserved within the OVC. The verification logic that understands how a specific implementation uses these bits should be defined outside the global generic code.

As a developer, it is critical to identify these generic parameters and document them for the environment users.

#### **How to Create a Configurable Attribute**

Making an attribute configurable is part of the built-in automation that the OVM SystemVerilog Class Library provides. Using the automation macros for  $copy($ ,  $print($ ,  $compare($ , and so on, also introduces these attributes to the configuration mechanism. In the example in ["The Environment Class" on page 50](#page-49-0), num\_master is a configuration parameter that allows changing the master agent numbers as needed. Since the `ovm  $field$  int declaration is already provided for printing, there is no further action needed to allow the users to configure it.

For example, to get three master agents, you can would specify:

set\_config\_int("my\_env", "num\_masters", 3);

This can be done in procedural code within the testbench. For more information, see "OVC [Configuration" on page 74.](#page-73-0)

#### **Note:**

- $\Box$  The values of parameters are automatically updated in the super. build() phase. Make sure that you call super.build() before accessing these values.
- ❑ If you prefer not to use the automation macros, you can use get\_config\_int() to fetch the configuration value of a parameter. You can also do this if you are concerned that the num\_masters field was overridden and you want to re-fetch the original configuration value for it.
- ❑ A larger environment can integrate smaller ones and reconfigure their parameters to suit the needs of the parent environment. In this case, if there are contradicting

configuration directives, the first set\_config directives from the parent environment takes precedence.

## **Enabling Scenario Creation**

The environment user will need to create many test scenarios to verify a given DUT. Since the OVC developer is usually more familiar with the DUT's protocol, the developer should facilitate the test writing (done by the OVC's user) by doing the following:

- Place knobs in the data item class to simplify declarative test control.
- Create a library of interesting reusable sequences.

**Note:** The environment user controls the environment-generated patterns configuring its sequencers. The user can:

- Add a sequence of transactions to a sequencer.
- Modify the sequencer to use specific sequences more often than others.
- Override the sequencer's main loop to start with a user-defined sequence instead.

In this section we describe how to create a library of reusable sequences and review their use. For more information on how to control environments, see "Creating Meaningful Tests" on [page 78](#page-77-0).

### <span id="page-52-0"></span>**Declaring User-Defined Sequences**

Sequences are made up of several data items, which together form an interesting scenario or pattern of data. Verification components can include a library of basic sequences (instead of single-data items), which test writers can invoke. This approach enhances reuse of common stimulus patterns and reduces the length of tests. In addition, a sequence can call upon other sequences, thereby creating more complex scenarios.

**Note:** The OVM SystemVerilog Class Library provides the ovm\_sequence base class. You should derive all sequence classes directly or indirectly from this class.

#### **To create a user-defined sequence:**

- **1.** Derive a sequence from the ovm\_sequence base class and specify the request and response item type parameters. In the example below, only the request type is specified, simple\_item. This will result in the response type also being of type simple\_item.
- **2.** Use the `ovm\_sequence\_utils macro to associate the sequence with the relevant sequencer type and to declare the various automation utilities. This macro also provides

a p\_sequencer variable that is of the type specified by the second argument of the macro. This allows access to derived type-specific sequencer properties.

**3.** Implement the sequence's body task with the specific scenario you want the sequence to execute. In the body task, you can execute data items and other sequences using "ovm\_do" on page 57 and "ovm\_do\_with" on page 57.

The class simple\_seq\_do in the following example defines a simple sequence. It is derived from ovm\_sequence and uses the `ovm\_sequence\_utils macro to associate this sequence with simple\_sequencer, and to declare the various utilities `ovm\_object\_utils would provide.

```
class simple_seq_do extends ovm_sequence #(simple_item);
 rand int count;
 constraint c1 { count >0 ; count <50 ; }
  // Constructor
 function new(string name="simple seq do");
   super.new(name);
 endfunction
  // OVM automation macros for sequences
  `ovm_sequence_utils(simple_seq_do, simple_sequencer)
 // The body() task is the actual logic of the sequence.
 virtual task body();
   repeat(count)
      `ovm_do(req)
 endtask : body
endclass : simple_seq_do
```
Once you define a sequence, it is registered inside its sequencer and may be generated by the sequencer's default generation loop. The `ovm\_sequence\_utils macro creates the necessary infrastructure to associate this sequence with the relevant sequencer type, and declares the various automation utilities. This macro is similar to the  $\gamma$  ovm object utils macro (and its variations) except that it takes a second argument, which is the sequencer type name this sequence is associated with.

**Note:** Do not use the `ovm object utils macro when using the `ovm\_sequence\_utils macro. The functionality of `ovm\_object\_utils is included in `ovm\_sequence\_utils.

## <span id="page-53-0"></span>**Generating Stimulus with Sequences and Sequence Items**

Sequences allow you to define:

- Streams of data items sent to a DUT.
- Streams of actions performed on a DUT interface.

You can also use sequences to generate static lists of data items with no connection to a DUT interface.

#### **Getting Started with Sequences**

Previous sections have discussed the basics of creating sequences and sequence items using the OVM SystemVerilog Class Library. This section discusses how to generate stimulus using the sequence and sequence item macros provided in the class library.

[Figure 3-6 on page 55](#page-54-0) and Figure 3-7 on page 56 show the complete flow for sequence items and sequences when used with the  $\circ$ <sub>m</sub> do macros. The entire flow includes the allocation of an object based on factory settings for the registered type, which is referred to as "creation" in this section. After creation, comes the initialization of class properties. Although the balance of the object processing depends on whether the object is a sequence item or a sequence, the  $pre\_do()$ ,  $mid\_do()$  and  $post\_do()$  callbacks of the parent sequence and randomization of the objects are also called, but at different points of processing for each object type as shown in the figures.

**Note:** You can use any of the macros with the SystemVerilog looping constructs.

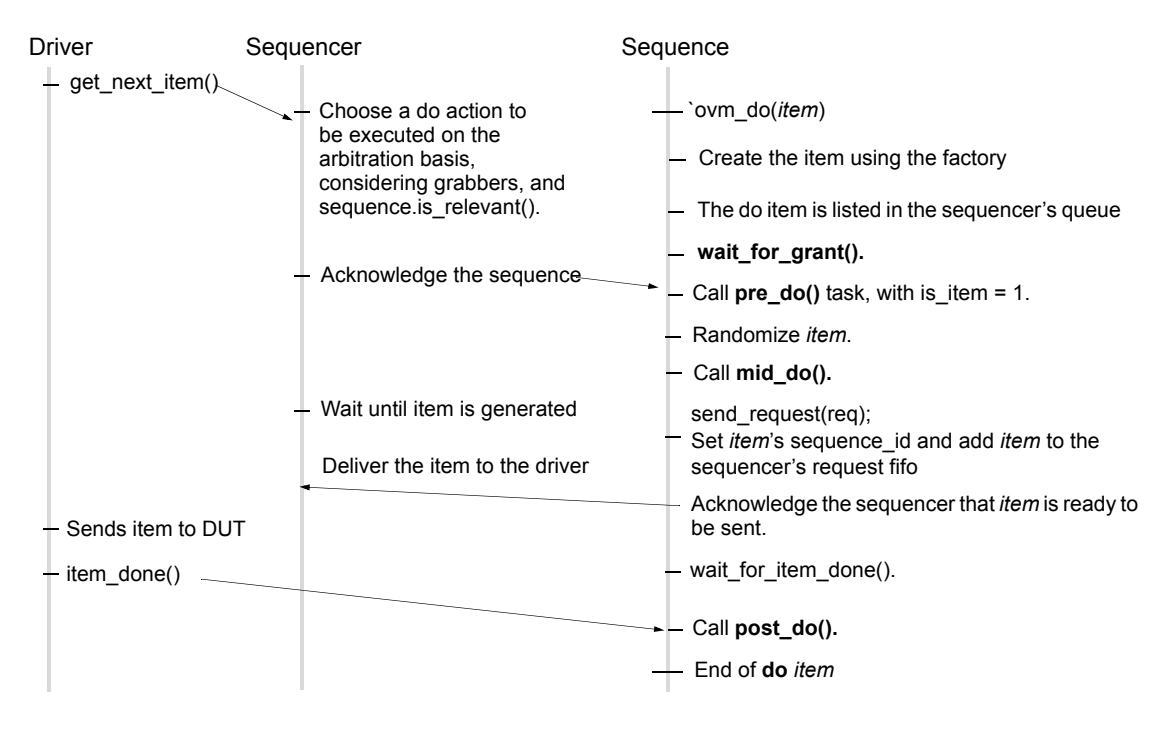

### <span id="page-54-0"></span>**Figure 3-6 Sequence Item Flow in Pull Mode**

**Note** This flow occurs when the sequencer is set to 'pull\_mode == 1'.

The  $\gamma$ <sub>ovm</sub> do macro and all related macros provide a convenient set of calls to create, randomize, and send transaction items in a sequence. The ovm do macro delays randomization of the item until the driver has signaled that it is ready to receive it and the pre\_do method has been executed. Other macro variations allow constraints to be applied to the randomization ( $\overline{\text{own}_{\text{do\_with}}}$ , or bypass the randomization altogether. The individual methods wrapped by 'ovm do in [Figure 3-6 on page 55](#page-54-0) may be called individually with no loss of functionality:

- **1.** Create the item using the factory.
- **2. Call wait for grant().**
- **3.** Call pre\_do(), or some other functionality.
- **4.** Optionally randomize *item*.
- **5.** Call mid\_do() or some other functionality, if desired.
- **6.** Call send\_request().
- **7. Call** wait for item done().
- **8.** Optionally call post\_do() or other functionality.
- **9.** Optionally call get\_response().

#### **Figure 3-7 Subsequence Flow**

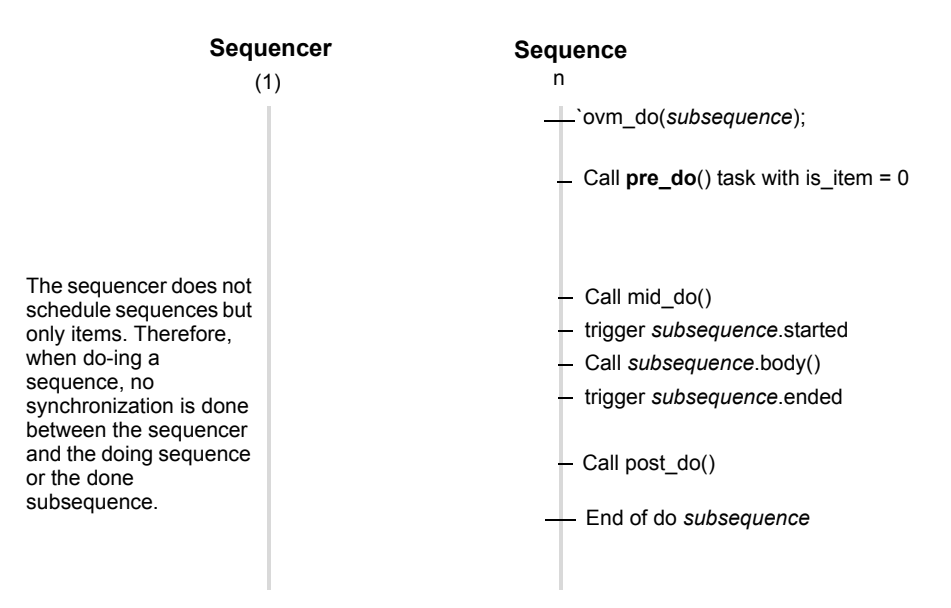

**Note** This flow does not depend on the driver interaction mode.

#### <span id="page-56-2"></span>**Sequence and Sequence Item Macros**

This section describes the sequence and sequence item macros,  $\gamma$  ovm do and `ovm\_do\_with.

#### <span id="page-56-0"></span> *`ovm\_do*

This macro takes as an argument either a variable of type  $\circ v$ m sequence or of type ovm\_sequence\_item. An object is created using the factory settings and assigned to the specified variable. Based on the processing in [Figure 3-6 on page 55,](#page-54-0) when the driver requests an item from the sequencer, the item is randomized and provided to the driver.

The simple\_seq\_do sequence declaration in the example in "Declaring User-Defined [Sequences" on page 53](#page-52-0) is repeated here. The body of the sequence invokes an item of type simple\_item, using the `ovm\_do macro.

```
class simple seq do extends ovm sequence #(simple item);
  ... // Constructor and OVM automation macros
 "Creating and Adding a New Sequence" on page 82
 virtual task body();
    `ovm_do(req)
 endtask : body
endclass : simple_seq_do
```
Similarly, a sequence variable can be provided and will be processed as shown in Figure 3-7 on page 56. The following example declares another sequence (simple\_seq\_sub\_seqs), which uses `ovm\_do to execute a sequence of type  $simple\_seq\_do$ , which was defined earlier.

```
class simple seq sub seqs extends ovm sequence #(simple item);
  ... // Constructor and OVM automation macros
  // See "Creating and Adding a New Sequence" on page 82.
 simple_seq_do seq_do;
 virtual task body();
    `ovm_do(seq_do)
 endtask : body
endclass : simple_seq_sub_seqs
```
#### <span id="page-56-1"></span>*`ovm\_do\_with*

This macro is similar to "ovm do" on page 57. The first argument is a variable of a type derived from ovm\_sequence\_item, which includes items and sequences. The second argument can be any valid inline constraints that would be legal if used in arg1.randomize() with inline constraints. This enables adding different inline constraints, while still using the same item or sequence variable.

#### **Example**

This sequence produces two data items with specific constraints on the values of  $\alpha d\alpha r$  and data.

```
class simple seq do with extends ovm sequence #(simple item);
  ... // Constructor and OVM automation macros
  "Creating and Adding a New Sequence" on page 82.
 virtual task body();
     `ovm_do_with(req, { addr == 16'h0120; data == 16'h0444; } )
    \text{'own\_do\_with}(\text{req}, \{ addr == 16'h0124; data == 16'h0666; } )endtask : body
endclass : simple_seq_do_with
```
## **Predefined Sequences**

There are three built-in sequences: ovm\_random\_sequence,

ovm\_exhaustive\_sequence, and ovm\_simple\_sequence. User-defined sequences are loaded into the sequencer's sequence queue prior to the run simulation phase. Upon entering the run phase, the sequencer starts the sequence named by its  $\det\det s$ configurable property and the transactions begin to flow. The default value for default\_sequence is ovm\_random\_sequence.

#### **ovm\_random\_sequence**

This sequence is a built-in sequence pre-loaded into the sequencer. This sequence randomly selects and executes sequences from the sequencer's library (excluding

ovm\_random\_sequence and ovm\_exhaustive\_sequence). The number of sequences executed depends on the *count* field of the sequencer. If *count* is set to -1, the random sequence will randomize a number between 0 and

ovm\_sequencer::max\_random\_count. If *count* is not -1, then *count* sequences will be executed by ovm random sequence.

The following task is the default sequence which all sequencers execute, unless you configure their default\_sequence attribute to a different value.

```
task ovm_random_sequence::body();
 if (m_sequencer.count == -1) begin
   assert(randomize(l_count) with { l_count > 0 && l_count <
       m_sequencer.max_random_count; });
   m_sequencer.count = l_count;
 end
 else
    l_count = m_sequencer.count;
  ...
 repeat (l_count) begin
   assert(randomize(l_kind) with { l_kind > l_exhaustive_seq_kind &&l_kind
      \langle max kind; });
   do_sequence_kind(l_kind);
 end
endtask
```
#### **ovm\_exhaustive\_sequence**

This sequence is a built-in sequence which is pre-loaded into the sequencer. This sequence exhaustively executes all the user-defined sequences for the current sequencer. The predefined ovm\_simple\_sequence will also be executed, but the other two pre-defined sequence types (ovm\_random\_sequence and ovm\_exhaustive\_sequence) will not. The sequences are executed exactly once and in a random order. The  $1 \times ind$  variable is declared as randc in order to randomize without replacement.

```
task ovm exhaustive sequence::body();
  l_count = m_sequencer.sequences.size() - 2;
 max_kind = m_sequencer.sequences.size();
 l_exhaustive_seq_kind =
    m_sequencer.get_seq_kind("ovm_exhaustive_sequence");
 repeat (l_count) begin
   assert(randomize(l_kind) with { 
     l_kind > l_exhaustive_seq_kind &&l_kind < max_kind; });
    // l_kind is randc.
   do_sequence_kind(l_kind);
 end
endtask
```
#### **ovm\_simple\_sequence**

This sequence is a built-in sequence which is pre-loaded into the sequencer. This sequence calls `ovm\_do(*item*). *item* is a property in ovm\_sequence. This sequence is provided to allow default execution of the OVC without any user-defined sequences.

```
task ovm_simple_sequence::body();
  `ovm_do(item)
endtask
```
## **Configuring the Sequencer's Default Sequence**

Sequencers execute an ovm\_random\_sequence object by default. The sequencer has a string property named default\_sequence which can be set to a user-defined sequencetype name. This sequence is used as the default sequence for the instance of the sequencer.

#### **To override the default sequence:**

**1.** Declare a user-defined sequence class which derives from an appropriate base sequence class.

The example in ["Declaring User-Defined Sequences" on page 53](#page-52-0) provides a declaration example of a sequence named simple seq do.

**2.** Configure the default\_sequence property for a specific sequencer or a group of sequencers. Typically, this is done inside the test class before creating the component that includes the relevant sequencer(s). For example,

```
set config string("*.master0.sequencer","default sequence",
   "simple seq do");
```
The first argument utilizes a wildcard mechanism. Here, any instance name containing .master0.sequencer will have its default sequence property (if it exists) set to the value simple\_seq\_do.

## **Overriding Sequence Items and Sequences**

In a user-defined ovm test, for example base test xbus demo (discussed in "Creating [the Base Test" on page 76](#page-75-0)), you can configure the simulation environment to use a modified version of an existing sequence or a sequence item by using the common factory to create instances of sequence and sequence-item classes. See ["The Built-In Factory and Overrides"](#page-105-0) [on page 106](#page-105-0) for more information.

#### **To override any reference to a specific sequence or sequence-item type:**

- **1.** Declare a user-defined sequence or sequence item class which derives from an appropriate base class. The following example shows the declaration of a basic sequence item of type simple\_item, and a derived item of type word\_aligned\_item.
- **2.** Invoke the appropriate ovm\_factory override method, depending on whether you are doing a global or instance-specific override. For example, assume the simple\_seq\_do sequence is executed by a sequencer of type simple sequencer (both defined in ["Declaring User-Defined Sequences" on page 53](#page-52-0)). You can choose to replace all processing of simple\_item types with word\_aligned\_item types. This can be selected for all requests for  $simple\text{ item types}$  from the factory, or for specific instances of simple item. From within an OVM component, the user can execute the following:

```
// Affect all factory requests for type simple_item.
set_type_override_by_type(simple_item::get_type(),
   word_aligned_item::get_type());
// Affect requests for type simple_item only on a given sequencer.
set_inst_override_by_type("env0.agent0.sequencer.*",
   simple_item::get_type(), world_aligned_item::get_type());
// Alternatively, affect requests for type simple_item for all
// sequencers of a specific env.
set_inst_override_by_type("env0.*.sequencer.*", simple_item::get_type(),
   word_aligned_item::get_type());
```
**3.** Use any of the sequence macros that allocate an object (as defined in ["Sequence and](#page-56-2)  [Sequence Item Macros" on page 57\)](#page-56-2), for example, the `ovm do macro.

Since the sequence macros call the common factory to create the data item object, existing override requests will take effect and a word\_aligned\_item will be created instead of a simple\_item.

## **Building a Reusable Sequence Library**

A reusable sequence library is a set of user-defined sequences. Creating an OVC reusable sequence library is an efficient way to facilitate reuse. The environment developer can create a meaningful set of sequences to be leveraged by the test writer. Such sequence libraries avoid code duplication in tests, making them more maintainable, readable, and concise.

#### **Tips**

- Try to think of interesting protocol scenarios that many test writers can use.
- Since some users may not want to use the reusable sequence library (because the sequences may not match the design requirements of the user), do not `include your reusable sequence library within the OVC files. Leave it to the user to decide whether to use them.

## **Managing End of Test**

OVM provides an objection mechanism to allow hierarchical status communication among components. The built-in objection, ovm\_test\_done, provides a way for components and objects to synchronize their testing activity and indicate when it is safe to end the test.

In general, the process is for a component or sequence to raise an ovm\_test\_done objection at the beginning of an activity that must be completed before the simulation stops, and to drop the objection at the end of that activity. Once all of the raised objections are dropped, the run phase terminates via an implicit stop request.

In simulation, agents may have a meaningful agenda to be achieved before the test goals can be declared as done. For example, a master agent may need to complete all its read and write operations before the run phase should be allowed to stop. A reactive slave agent may not object to the end-of-test as it is merely serving requests as they appear, without a well-defined agenda.

A typical use model of objections is for a sequence from an active agent to raise an ovm\_test\_done objection when it is started as a root sequence (a sequence which has no parent sequence), and to drop the objection when it is finished as a root sequence. This would look like the following:

```
class interesting_sequence extends ovm_sequence#(data_item);
  task pre_body();
    // raise objection if started as a root sequence
   ovm_test_done.raise_objection(this);
 endtask
  task body();
    //do interesting activity
```

```
...
  endtask
  task post_body();
    // drop objection if started as a root sequence
    ovm_test_done.drop_objection(this);
  endtask
endclass
```
When all objections are dropped, an implicit stop request is made to end the currently running phase (that is,  $run$ ). In practice, there are times in simulation when the "all objections" dropped" condition is temporary. For example, concurrently running processes may need some additional cycles to convey the last transaction to a scoreboard.

To accommodate this, you may set a drain time to inject a delay between the time a component's total objection count reaches zero and when the drop is passed to its parent. If any objections are re-raised during this delay, the drop is cancelled and the raise is not propagated further. While a drain time can be set at each level of the component hierarchy with the adding effect, typical usage would be to set a single drain time at the env or test level. If you require control over drain times beyond a simple time value (for example, waiting for a few clock cycles or other user-defined events), you can also use the  $a11\rule{1em}{0em}$  dropped callback to calculate drain times more precisely. For more information on the  $a11$  dropped callback, refer to the ovm\_objection section in the *OVM Class Reference*.

Vertical reuse means building larger systems out of existing ones. What was once a top-level environment becomes a sub-environment of a large testbench. The objection mechanism allows sub-system environment developers to define a drain time per sub-system.

## **Implementing Checks and Coverage**

Checks and coverage are crucial to a coverage-driven verification flow. SystemVerilog allows the usage shown in [Table 3-1 on page 62](#page-61-0) for cover, covergroup, and assert constructs.

**Note:** This overview is for concurrent assertions. Immediate assertions can be used in any procedural statement. Refer to the SystemVerilog LRM for more information.

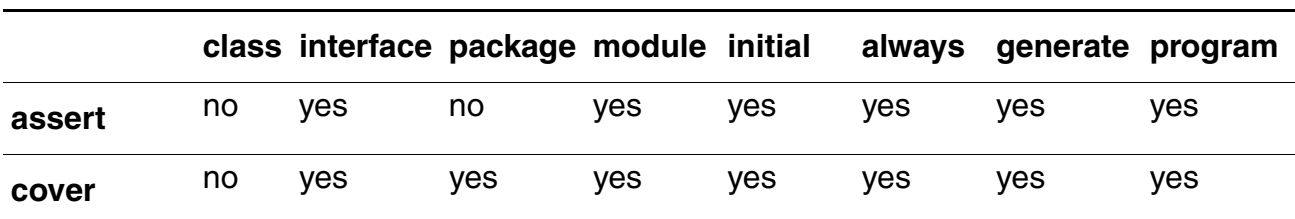

<span id="page-61-0"></span>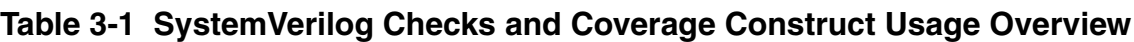

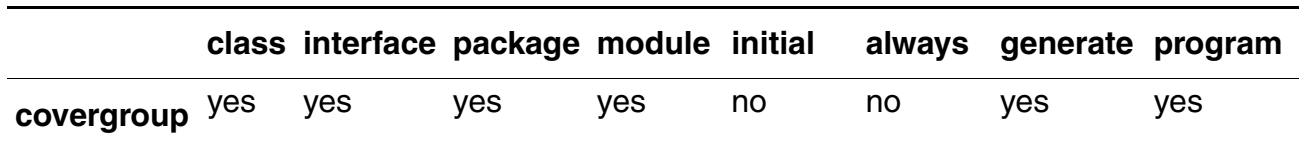

#### **Table 3-1 SystemVerilog Checks and Coverage Construct Usage Overview**

In an OVC, checks and coverage are defined in multiple locations depending on the category of functionality being analyzed. In [Figure 4-2 on page 71](#page-70-0), checks and coverage are depicted in the  $\gamma$  monitor and interface. The following sections describe how the cover, covergroup, and assert constructs are used in the OVM XBus OVC example (described in ["XBus OVC Example" on page 137](#page-136-0)).

### **Implementing Checks and Coverage in Classes**

Class checks and coverage should be implemented in the classes derived from  $\overline{\text{own}}$  monitor. The derived class of  $\overline{\text{own}}$  monitor is always present in the agent, and thus will always contain the necessary checks and coverage. The bus monitor is created by default in an  $env$ , and if the checks and coverage collection is enabled the bus monitor will perform these functions. The remainder of this section uses the master monitor as an example of how to implement class checks and coverage, but they apply to the bus monitor as well.

You can write class checks as procedural code or SystemVerilog immediate assertions.

**Tip:** Use immediate assertions for simple checks that can be written in a few lines of code, and use functions for complex checks that require many lines of code. The reason is that as the check becomes more complicated, so does the debug of that check.

**Note:** Concurrent assertions are not allowed in SystemVerilog classes per the IEEE1800 LRM.

Following is a simple example of an assertion check. This assertion verifies that the size field of the transfer is either 1, 2, 4, or 8. Otherwise the assertion fails.

```
function void xbus_master_monitor::check_transfer_size();
 check_transfer_size : assert(trans_collected.size == 1 ||
     trans_collected.size == 2 || trans_collected.size == 4 ||
     trans_collected.size == 8) else begin
       // Call DUT error: Invalid transfer size!
    end
endfunction : check_transfer_size
```
Following is a simple example of a function check. This function verifies that the size field value matches the size of the data dynamic array. While this example is not complex, it illustrates a procedural-code example of a check.

```
function void xbus_master_monitor::check_transfer_data_size();
 if (trans_collected.size != trans_collected.data.size())
```

```
// Call DUT error: Transfer size field / data size mismatch.
endfunction : check transfer data size
```
The proper time to execute these checks depends on the implementation. You should determine when to make the call to the check functions shown above. For the above example, both checks should be executed after the transfer is collected by the monitor. Since these checks happen at the same instance in time, a wrapper function can be created so that only one call has to be made. This wrapper function follows.

```
function void xbus_master_monitor::perform_transfer_checks();
 check_transfer_size();
 check_transfer_data_size();
endfunction : perform_transfer_checks
```
The perform\_transfer\_checks() function is called procedurally after the item has been collected by the monitor.

Functional coverage is implemented using SystemVerilog covergroups. The details of the covergroup (that is, what to make coverpoints, when to sample coverage, and what bins to create) should be planned and decided before implementation begins.

Following is a simple example of a covergroup.

```
// Transfer collected beat covergroup.
covergroup cov trans beat @cov transaction beat;
 option.per instance = 1;
 beat_addr : coverpoint addr {
   option.auto_bin_max = 16; }
 beat_dir : coverpoint trans_collected.read_write;
 beat_data : coverpoint data {
   option.auto bin max = 8; }
 beat wait : coverpoint wait state {
   bins waits[] = { [0:9] };
   bins others = \{ [10:\$]\};\}beat addrXdir : cross beat addr, beat dir;
 beat_addrXdata : cross beat_addr, beat_data;
endgroup : cov_trans_beat
```
This embedded covergroup is defined inside a class derived from  $\gamma$ m monitor and uses the event cov\_transaction\_beat as its sampling trigger. For the above covergroup, you should assign the local variables that serve as coverpoints in a function, then emit the sampling trigger event. This is done so that each transaction data beat of the transfer can be covered. This function is shown in the following example.

```
// perform_transfer_coverage
virtual protected function void perform_transfer_coverage();
  -> cov_transaction;
  for (int unsigned i = 0; i < trans collected.size; i++) begin
   addr = trans_collected.addr + i;
    data = trans_collected.data[i];
   wait_state = trans_collected.wait_state[i];
    -> cov_transaction_beat;
  end
endfunction : perform_transfer_coverage
```
This function covers several properties of the transfer and each element of the dynamic array data. SystemVerilog does not provide the ability to cover dynamic arrays. You should access each element individually and cover that value, if necessary. The perform\_transfer\_coverage() function would, like the

perform\_transfer\_checks() function, be called procedurally after the item has been collected by the monitor.

## **Implementing Checks and Coverage in Interfaces**

Interface checks are implemented as assertions. Assertions are added to check the signal activity for a protocol. The assertions related to the physical interface are placed in the  $env's$ interface. For example, an assertion might check that an address is never X or Y during a valid transfer. Use assert as well as assume properties to express these interface checks.

An assert directive is used when the property expresses the behavior of the device under test. An assume directive is used when the property expresses the behavior of the environment that generates the stimulus to the DUT.

The mechanism to enable or disable the physical checks performed using assertions is discussed in ["Controlling Checks and Coverage" on page 65](#page-64-0).

## <span id="page-64-0"></span>**Controlling Checks and Coverage**

You should provide a means to control whether the checks are enforced and the coverage is collected. You can use an OVM bit field for this purpose. The field can be controlled using the ovm component set config<sup>\*</sup> interface. Refer to ovm threaded component in the *OVM Class Reference* for more information. The following is an example of using the checks\_enable bit to control the checks.

```
if (checks_enable)
 perform transfer checks();
```
If checks\_enable is set to 0, the function that performs the checks is not called, thus disabling the checks. The following example shows how to turn off the checks for the master0.monitor.

```
set config int("masters[0].monitor", "checks enable", 0);
```
The same facilities exist for the  $\overline{\text{covera}}$  enable field in the XBus agent monitors and bus monitor.

# **Using OVCs**

This chapter covers the steps needed to build a testbench from a set of reusable Open Verification Components (OVCs). OVM accelerates the development process and facilitates reuse. OVM users will have fewer hook-up and configuration steps and can exploit a library of reusable sequences to efficiently accomplish their verification goals.

In this chapter, a distinction is made between the environment integrator and the test writer who might have less knowledge about verification and wants to use OVM for creating tests. The test writer may skip the configuration sections and move directly into the test-creation sections.

The steps you need to perform to create a testbench from OVCs are:

- **1.** Review the reusable OVC configuration parameters.
- **2.** Instantiate and configure reusable OVCs.
- **3.** Create reusable sequences for interface OVCs (optional).
- **4.** Add a virtual sequencer (optional).
- **5.** Add checking and functional coverage extensions.
- **6.** Create tests to achieve coverage goals.

Before reading this chapter make sure you read the **OVM Overview** chapter of this manual. It is also recommended (but not required) that you read [Developing Reusable Open Verification](#page-30-0)  [Components \(OVCs\)](#page-30-0) to get a deeper understanding of OVCs.

This chapter contains the following sections:

- ["Using an OVC" on page 68](#page-67-0)
- ["Instantiating OVCs" on page 72](#page-71-0)
- ["OVC Configuration" on page 74](#page-73-1)
- ["Creating and Selecting a User-Defined Test" on page 76](#page-75-1)
- ["Creating Meaningful Tests" on page 78](#page-77-1)
- ["Virtual Sequences" on page 88](#page-87-0)
- ["Checking for DUT Correctness" on page 94](#page-93-0)
- ["Implementing a Coverage Model" on page 98](#page-97-0)

## <span id="page-67-0"></span>**Using an OVC**

As illustrated in **Figure 4-1** on page 69, the environment integrator instantiates and configures reusable components to build a desired testbench. The integrator also writes multiple tests to follow the verification plan in an organized way.

#### <span id="page-68-0"></span>**Figure 4-1 Verification Environment Example**

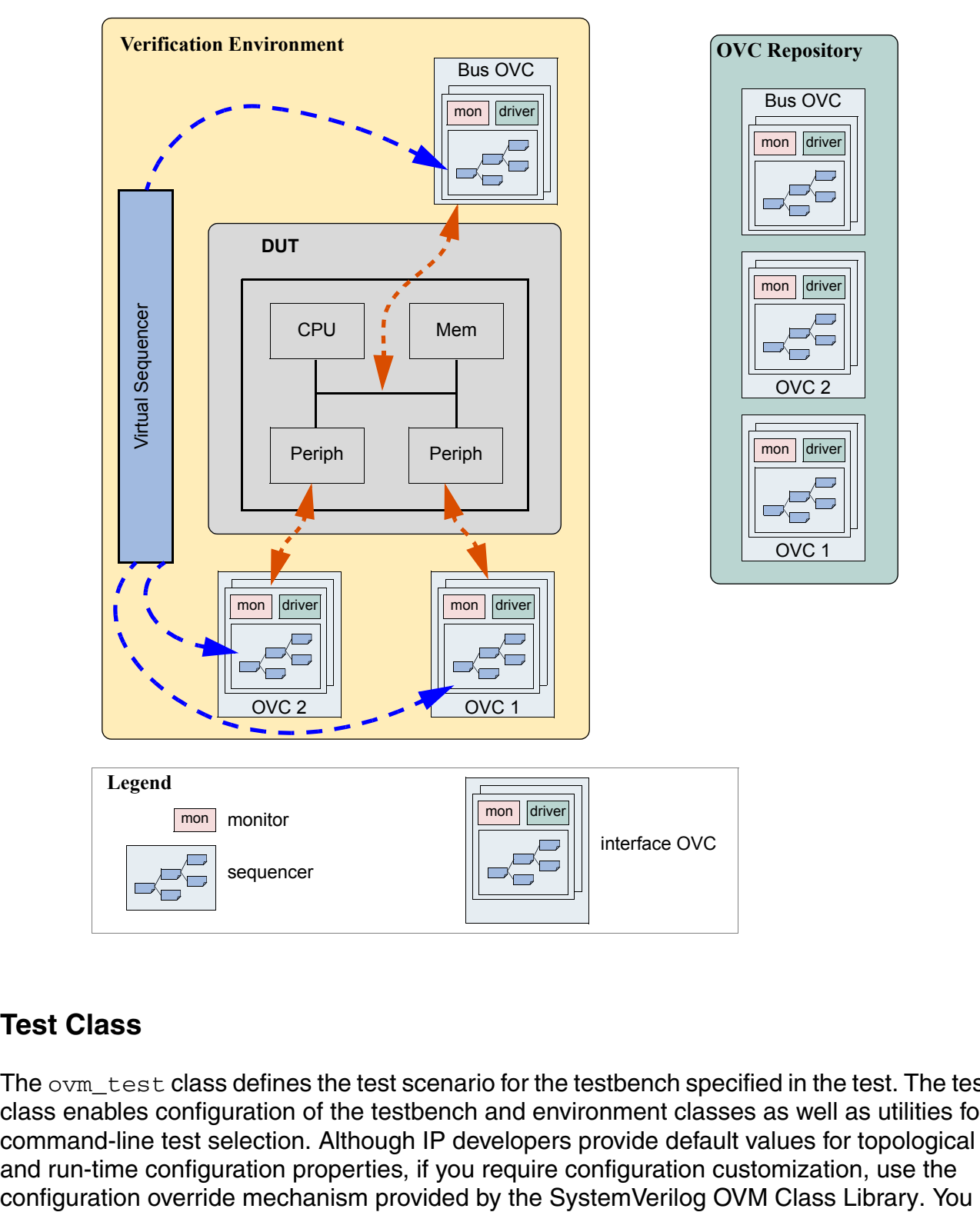

### **Test Class**

The ovm\_test class defines the test scenario for the testbench specified in the test. The test class enables configuration of the testbench and environment classes as well as utilities for command-line test selection. Although IP developers provide default values for topological and run-time configuration properties, if you require configuration customization, use the

can provide user-defined sequences in a file or package, which is included or imported by the test class. A test provides data and sequence generation and inline constraints. Test files are typically associated with a single configuration.

For usage examples of test classes refer to "Creating and Selecting a User-Defined Test" on [page 76](#page-75-1).

Tests in OVM are classes that are derived from an  $\circ$   $\vee$ m test class. Using classes allows inheritance and reuse of tests.

### **Testbench Class**

The testbench is the container object that defines the testbench topology. The testbench instantiates the reusable verification IP and defines the configuration of that IP as required by the application.

Instantiating the reusable environment directly inside the tests has several drawbacks:

- The test writer must know how to configure the environment.
- Changes to the topology require updating multiple test files, which can turn into a big task.
- The tests are not reusable because they rely on a specific environment structure.

For these reasons, OVM recommends using a testbench class. The testbench class is derived from the  $\gamma$ <sub>m</sub>  $\epsilon$ <sub>n</sub> class. The testbench instantiates and configures the reusable components for the desired verification task. Multiple tests can instantiate the testbench class and determine the nature of traffic to generate and send for the selected configuration.

Figure 4-2 on page 71 shows a typical verification environment that includes the test class containing the testbench class. Other environments (OVCs) are contained inside the testbench class.

<span id="page-70-0"></span>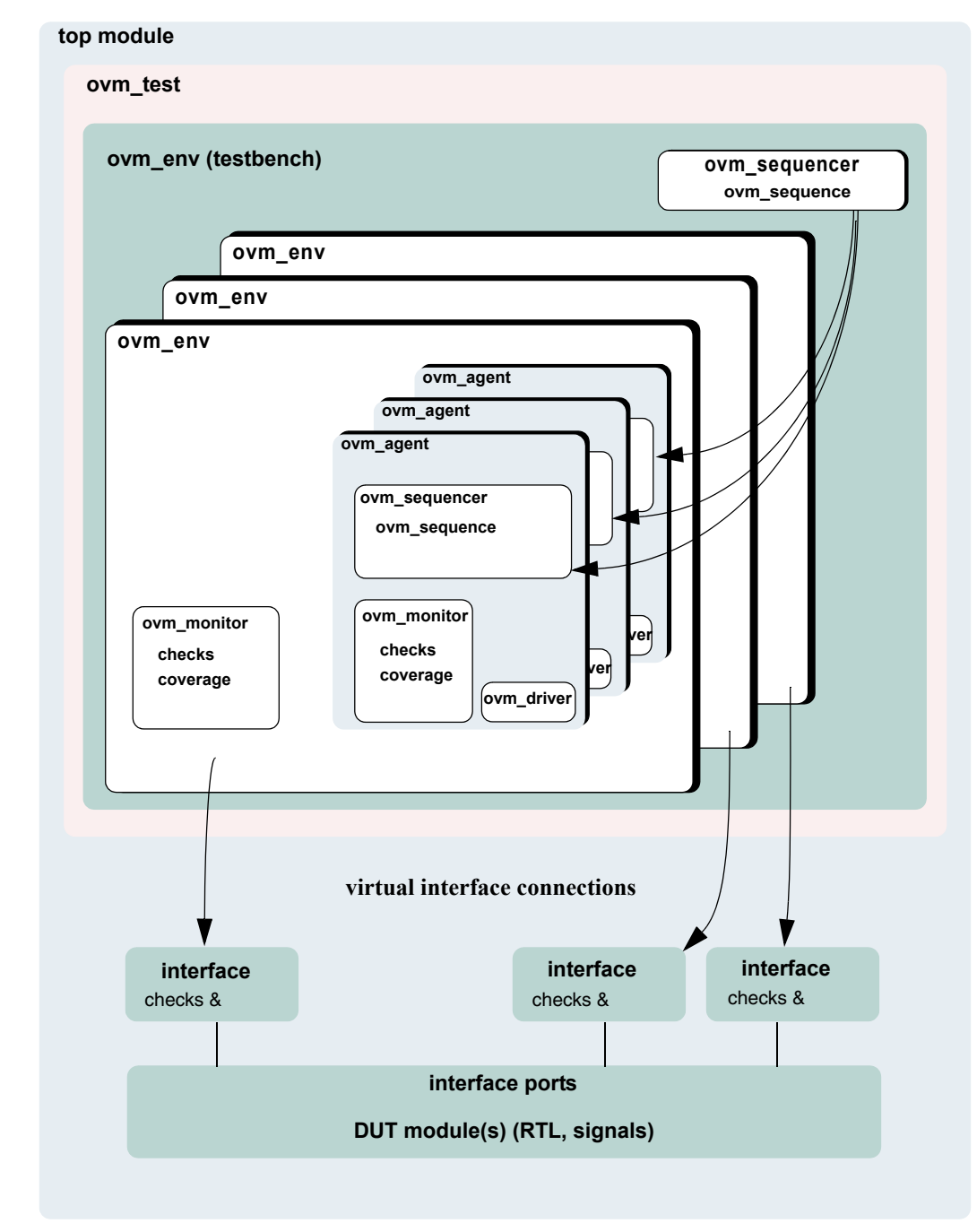

#### **Figure 4-2 OVC Verification Environment Class Diagram**

**Arrows represent virtual-interface connections.**

## <span id="page-71-0"></span>**Instantiating OVCs**

This section describes how you can use OVCs to create a testbench that can be reused for multiple tests. The following example uses the verification IP in "XBus OVC Example" on [page 137](#page-136-0). This interface OVC can be used in many environments due to its configurability, but in this scenario it will be used in a simple configuration consisting of one master and one slave. The testbench sets the applicable topology overrides.

#### **Note:**

- **EXamples for the** set config calls can be found within the build() function.
- $set\_config$  must be called before the  $build()$  if it affects the testbench topology.

```
class xbus demo tb extends ovm env;
// Provide implementations of virtual methods such as get_type_name().
  `ovm_component_utils(xbus_demo_tb)
  // XBus reusable environment
 xbus_env xbus0;
  // Scoreboard to check the memory operation of the slave
 xbus_demo_scoreboard scoreboard0;
  // new()function new(string name, ovm_component parent);
    super.new(name, parent);
  endfunction : new
  // build()
  virtual function void build();
    super.build(); // Configure before creating the subcomponents.
    set_config_int("xbus0", "num_masters", 1);
    set_config_int("xbus0", "num_slaves", 1);
    xbus0 = xbus_env::type_id::create("xbus0", this);
    scoreboard0 = xbus_demo_scoreboard::type_id::create("scoreboard0",
       this);;
  endfunction : build
  virtual function connect();
    // Connect slave0 monitor to scoreboard.
    xbus0.slaves[0].monitor.item_collected_port.connect(
   scoreboard0.item_collected_export);
    // Assign interface for xbus0.
    xbus0.assign_vi(xbus_tb_top.xi0);
  endfunction : connect
  virtual function void end_of_elaboration();
    // Set up slave address map for xbus0 (basic default).
   xbus0.set_slave_address_map("slaves[0]", 0, 16'hffff);
  endfunction : end_of_elaboration
```

```
endclass : xbus_demo_tb
```
Other configuration examples include:

Set the masters  $[0]$  agent to be active:

```
set_config_int("xbus0.masters[0]", "is_active", OVM_ACTIVE);
```
■ Do not collect coverage for masters [0] agent:

set\_config\_int("xbus0.masters[0].monitor", "coverage\_enable", 0);

■ Set all slaves (using a wildcard) to be passive:

```
set_config_int("xbus0.slaves*", "is_active", OVM_PASSIVE);
```
Many test classes may instantiate the testbench class above, therefore test writers do not need to understand all the details of how it is created and configured.

The xbus\_demo\_tb's new() constructor is not used for creating the testbench subcomponents because there are limitations on overriding  $new()$  in object-oriented languages such as SystemVerilog. Instead, use a virtual  $build()$  function, which is a builtin OVM phase.

The set config int calls specify that the number of masters and slaves should both be 1. These configuration settings are used by the xbus0 environment during the xbus0  $build()$ . This defines the topology of the  $xbus0$  environment, which is a child of the xbus\_demo\_tb.

In a specific test a user might want to extend the  $x_{\text{bus\_env}}$  and derive a new class from it. create() is used to instantiate the subcomponents (instead of the new() constructor) so that the  $x$ bus  $e$  env or the scoreboard classes can be replaced with derivative classes without changing the testbench file. See ["Component Overrides" on page 107](#page-106-0) for more information.

As required, super. build() is called as the first line of the xbus demo tb's build() function. This updates the configuration fields of the  $x$ bus demo tb.

 $connect()$  is used to make the connection between the slave monitor and the scoreboard. The slave monitor contains a TLM analysis port which is connected to the TLM analysis export on the scoreboard. The virtual interface variable for the XBus environment is also assigned so that the environment topology can communicate with the top-level Verilog module. connect () is a built-in OVM phase.

After the  $build()$  and connect() functions are complete, the user can make adjustments to run-time properties since the environment is completely elaborated (that is, created and connected). The end of elaboration() function makes the environment aware of the address range to which the slave agent should respond.

The xbus\_demo\_tb defines the topology needed for the xbus demo tests. This object can be used as is or can be overridden from the test level, if necessary.

# **OVC Configuration**

# **OVC Configurable Parameters**

Based on the protocols used in a device, the integrator instantiates the needed environment classes and configures them for a desired operation mode. Some standard configuration parameters are recommended to address common verification needs. Other parameters are protocol- and implementation-specific.

Examples of standard configuration parameters:

- An agent can be configured for active or passive mode. In active mode, the agent drives traffic to the DUT. In passive mode, the agent passively checks and collects coverage for a device. A rule of thumb to follow is to use an active agent per device that needs to be emulated, and a passive agent for every RTL device that needs to be verified.
- The monitor collects coverage and checks a DUT interface by default. The user may disable these activities by the standard checks\_enable and coverage\_enable parameters.

Examples of user-defined parameters:

- The number of master agents and slave agents in an AHB OVC.
- The operation modes or speeds of a bus.

An OVM OVC should support the standard configuration parameters and provide userdefined configuration parameters as needed. Refer to the OVC documentation for information about its user-defined parameters.

# **OVC Configuration Mechanism**

OVM provides a configuration mechanism (see Figure 4-3 on page 75) to allow integrators to configure an environment without needing to know the OVC implementation and hook-up scheme. Following are some examples.

```
set_config_int("xbus0", "num_masters", 1);
set_config_int("xbus0", "num_slaves", 1);
set_config_int("xbus0.masters[0]", "is_active", 1);
set_config_int("xbus0.slaves*", "is_active", 0);
set_config_int("xbus0.masters[0].monitor", "coverage_enable", 0);
```
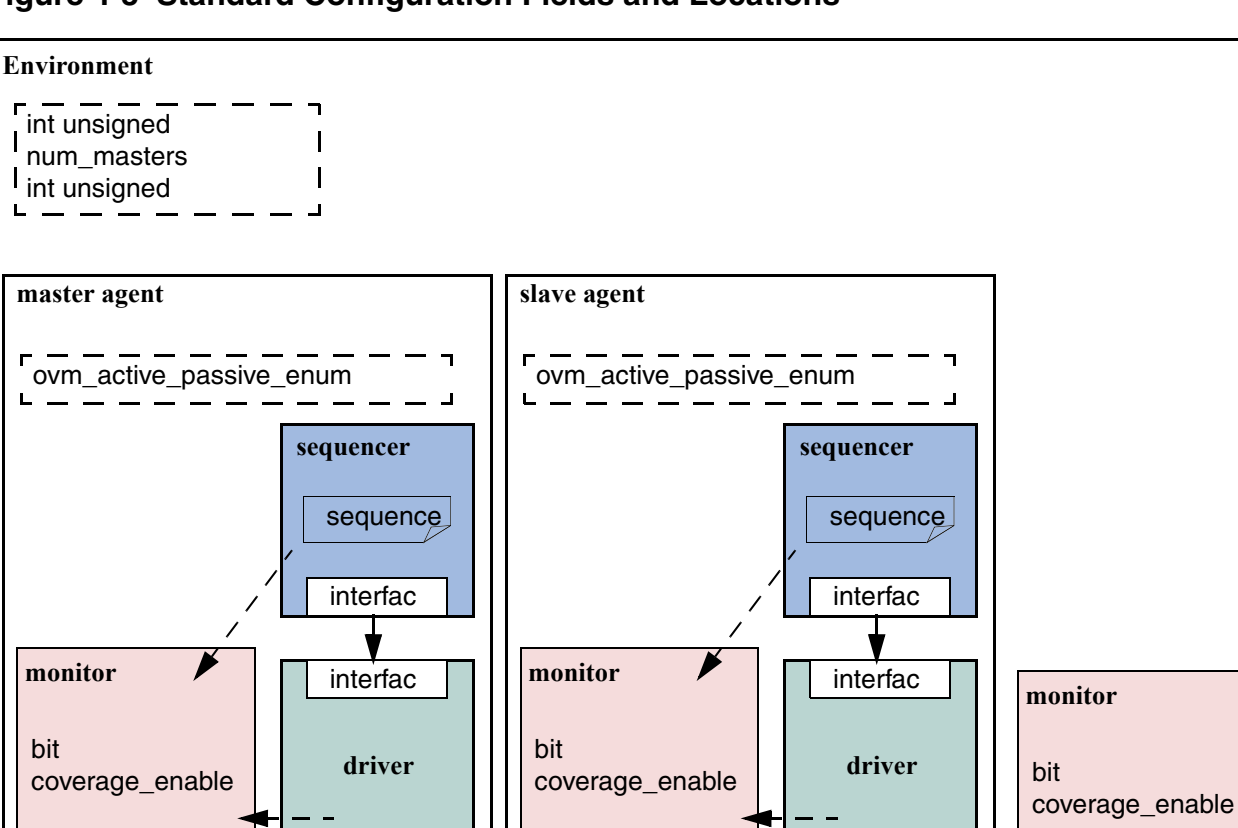

#### **Figure 4-3 Standard Configuration Fields and Locations**

# **Using a Configuration Class**

Some OVCs randomize configuration attributes inside a configuration class. Dependencies between these attributes are captured using constraints within the configuration object. In such cases, users can extend the configuration class to add new constraints, or layer additional constraints on the class using inline constraints. Once configuration is randomized, the test writer can use set\_config\_object() to assign the configuration object to one or more environments within the testbench. Similarly to set config int(), set\_config\_object() allows you to set the configuration to multiple environments in the testbench regardless of their location, and impact the build process of the testbench.

# **Creating and Selecting a User-Defined Test**

In OVM, a test is a class that encapsulates test-specific instructions written by the test writer. This section describes how to create and select a test. It also describes how to create a test family base class to verify a topology configuration. This section contains the following:

- ["Creating the Base Test" on page 76.](#page-75-0)
- ["Creating Tests from a Test-Family Base Class" on page 77](#page-76-0).
- ["Test Selection" on page 77.](#page-76-1)

# <span id="page-75-0"></span>**Creating the Base Test**

The following example shows a base test that uses the  $x$ bus demo tb defined in ["Instantiating OVCs" on page 72](#page-71-0). This base test is a starting point for all derivative tests that will use the xbus demo tb. The complete test class is shown here:

```
class xbus_demo_base_test extends ovm_test;
  `ovm_component_utils(xbus_demo_base_test)
 xbus_demo_tb xbus_demo_tb0;
  // The test's constructor
 function new (string name = "xbus_demo_base_test", 
   ovm_component parent = null);
   super.new(name, parent);
 endfunction
 // Update this component's properties and create the xbus_demo_tb component.
 virtual function build(); // Create the testbench.
   super.build();
   xbus_demo_tb0 = xbus_demo_tb::type_id::create("xbus_demo_tb0", this);
 endfunction
endclass
```
The build() function of the base test creates the  $x$ bus\_demo\_tb. The SystemVerilog OVM Class Library will execute the build() function of the xbus demo base test for the user when cycling through the simulation phases of the components. This creates the testbench environment because each sub-component will create components that will create more components in their build() functions.

All of the definitions in the base test will be inherited by any test that derives from xbus\_demo\_base\_test. This means that any derivative test will not have to build the testbench if the test calls  $super$ .  $build()$ . Likewise, the run() task behavior can be inherited. If the current implementation does not meet your needs, you can redefine both the build() and run() methods because they are both virtual.

# <span id="page-76-0"></span>**Creating Tests from a Test-Family Base Class**

You can derive from the base test defined in ["Creating the Base Test" on page 76](#page-75-0) to create tests that reuse the same topology. Since the testbench is created by the base test's  $build()$  function and the run() task defines the run phase, the derivative tests can make minor adjustments. (For example, changing the default sequence executed by the agents in the environment.) Below is an example of a simple test that inherits from xbus\_demo\_base\_test.

```
class test read modify write extends xbus demo base test;
  `ovm_component_utils(test_read_modify_write)
  // The test's constructor
  function new (string name = "test_read_modify_write",
    ovm_component parent = null);
   super.new(name, parent);
 endfunction
 // Register configurations to control which 
 // sequence is executed by the sequencers.
 virtual function void build();
   // Substitute the default sequence.
   set_config_string("xbus_demo_tb0.xbus0.masters[0].sequencer",
       default_sequence", "read_modify_write_seq");
    set_config_string("xbus_demo_tb0.xbus0.slaves[0].sequencer",
       "default_sequence", "slave_memory_seq");
   super.build();
 endfunction
endclass
```
This test changes the default sequence executed by the masters[0] agent and the slaves [0] agent. It is important that the settings for the default\_sequence be set before calling super. build(), which creates the testbench. When super. build() is called, the xbus\_demo\_tb0 and all its subcomponents are created.

This test relies on the xbus\_demo\_base\_test implementation of the run() phase.

# <span id="page-76-1"></span>**Test Selection**

After you have declared a user-defined test (described in "Creating Tests from a Test-Family [Base Class" on page 77\)](#page-76-0), invoke the global OVM run\_test() task in the top-level module to select a test to be simulated. Its prototype is:

```
task run_test(string test_name="");
```
When a test name is provided to the  $run\_test$  () task, the factory is called to create an instance of the test with that type name. Simulation then starts and cycles through the simulation phases.

The following example shows how the test type name  $test\_read\_modify\_write$  (defined in ["Creating Tests from a Test-Family Base Class" on page 77\)](#page-76-0) can be provided to the run test() task.

A test name is provided to  $run\_test$  () via a simulator command-line argument. If the top module calls run\_test() without an argument, the +OVM\_TESTNAME=*test\_name* simulator command-line argument is checked. If present,  $run$  test() will use *test\_name*. Using the simulator command-line argument avoids having to hardcode the test name in the run  $test()$  task. For example, in the top-level module, call the run\_test() as follows:

```
module tb_top;
 // DUT, interfaces, and all non-testbench code
  initial
   run_test();
endmodule
```
To select a test of type test\_read\_modify\_write (described in "Creating Tests from a [Test-Family Base Class" on page 77\)](#page-76-0) using simulator command-line option, use the following command:

```
% simulator-command other-options +OVM_TESTNAME=test_read_modify_write
```
If the test name provided to run  $test()$  does not exist, the simulation will exit immediately via a call to \$fatal. If this occurs, it is likely the name was typed incorrectly or the `ovm\_component\_utils macro was not used.

By using this method and only changing the +OVM\_TESTNAME argument, you can run multiple tests without having to recompile or re-elaborate the design or testbench.

# <span id="page-77-0"></span>**Creating Meaningful Tests**

The previous sections show how test classes are put together. At this point, random traffic is created and sent to the DUT. The user can change the randomization seed to achieve new test patterns. To achieve verification goals in a systematic way, the user will need to control test generation to cover specific areas.

The user can control the test creation using these methods:

- Add constraints to control individual data items. This method provides basic functionality. It is described in ["Constraining Data Items" on page 79.](#page-78-0)
- Use OVM sequences to control the order of multiple data items. This method provides more flexibility and control. It is described in the ["Using Sequences" on page 81](#page-80-0).

# <span id="page-78-0"></span>**Constraining Data Items**

By default, sequencers repeatedly generate random data items. At this level, the test writer can control the number of generated data items and add constraints to data items to control their generated values.

#### **To constrain data items:**

- **1.** Identify the data item classes and their generated fields in the OVC.
- **2.** Create a derivation of the data item class that adds or overrides default constraints.
- **3.** In a test, adjust the environment (or a subset of it) to use the newly-defined data items.
- **4.** Run the simulation using a command-line option to specify the test name.

#### **Data Item Example**

```
typedef enum bit {BAD_PARITY, GOOD_PARITY} parity_e;
class uart_frame extends ovm_sequence_item;
 rand int unsigned transmit_delay;
 rand bit start_bit;
 rand bit [7:0] payload;
 rand bit [1:0] stop_bits;
 rand bit [3:0] error bits;
 bit parity;
 // Control fields
 rand parity_e parity_type;
  function new(input string name);
    super.new(name);
  endfunction
  // Optional field declarations and automation flags
  `ovm_object_utils_begin(uart_frame)
    `ovm_field_int(start_bit, OVM_ALL_ON)
    `ovm_field_int(payload, OVM_ALL_ON)
    `ovm_field_int(parity, OVM_ALL_ON)
    `ovm_field_enum(parity_e, parity_type, OVM_ALL_ON + OVM_NOCOMPARE)
    `ovm_field_int(xmit_delay, OVM_ALL_ON + OVM_DEC + OVM_NOCOMPARE)
  `ovm_object_utils_end
  // Specification section 1.2: the error bits value should be
  // different than zero.
 constraint error_bits_c {error_bits != 4'h0;}
  // Default distribution constraints
 constraint default_parity_type {parity_type dist {
   GOOD_PARITY:=90, BAD_PARITY:=10};}
  // Utility functions
 extern function bit calc_parity ( );
  ...
  endfunction
endclass: uart_frame
```
The uart\_frame is created by the uart environment developer.

A few fields in the derived class come from the device specification. For example, a frame should have a payload that is sent to the DUT. Other fields are there to assist the test writer in controlling the generation. For example, the field  $parity\_type$  is not being sent to the DUT, but it allows you to easily specify and control the parity distribution. Such control fields are called "knobs". The OVC documentation should list the data item's knobs, their roles, and legal range.

Data items have specification constraints. These constraints can come from the DUT specification to create legal data items. For example, a legal frame must have error\_bits\_c not equal to 0. A different type of constraint in the data items constrains the traffic generation. For example, in the constraint block  $\text{default\_parity\_type}$  (in the example above), the parity bit is constrained to be 90-percent legal (good parity) and 10 percent illegal (bad parity).

#### **Creating a Test-Specific Frame**

In tests, the user may wish to change the way data items are generated. For example, the test writer may wish to have short delays. This can be achieved by deriving a new data item class and adding constraints or other class members as needed.

```
// A derived data item example
// Test code
class short_delay_frame extends uart_frame;
  // This constraint further limits the delay values.
 constraint test1_txmit_delay {transmit_delay < 10;}
  `ovm_object_utils(short_delay_frame)
  function new(input string name="short delay frame");
    super.new(name);
  endfunction
endclass: short_delay_frame
```
Deriving the new class is not enough to get the desired effect. You also need to have the environment use the new class (short\_delay\_frame) rather than the OVC frame. The SystemVerilog OVM Class Library provides a mechanism that allows you to introduce the derived class to the environment.

```
class short_delay_test extends ovm_test;
  `ovm_component_utils(short_delay_test)
 uart_tb uart_tb0;
 function new (string name = "short delay test", ovm component parent = null);
   super.new(name, parent);
 endfunction
 virtual function build();
   super.build();
   // Use short_delay_frame throughout the environment.
   factory.set type override by type (uart frame::get type(),
       short_delay_frame::get_type());
   uart_tb0 = uart_tb::type_id::create("uart_tb0", this);
 endfunction
```

```
task run();
   ovm_top.print_topology();
  endtask
endclass
```
Calling the factory function set\_type\_override\_by\_type() (in bold above) instructs the environment to use short-delay frames.

At times, a user may want to send special traffic to one interface but keep sending the regular traffic to other interfaces. This can be achieved by using set\_inst\_override\_by\_type() inside an OVM component.

```
set inst override by type("uart env0.master.sequencer.*",
  uart_frame::get_type(), short_delay_frame::get_type());
```
You can also use wildcards to override the instantiation of a few components.

```
set_isnt_override_by_type("uart_env*.msater.sequencer.*",
  uart_frame::get_type(), short_delay_frame::get_type());
```
# <span id="page-80-0"></span>**Using Sequences**

Constraint layering is an efficient way of uncovering bugs in your DUT. Having the constraint solver randomly select values ensures a non-biased sampling of the legal input space. However, constraint layering does not allow a user to control the order between consecutive data items. Many high-level scenarios can only be captured using a stream of ordered transactions. For example, simply randomizing bus transactions is unlikely to produce a legal scenario for your device. OVM sequences are library base classes that allow you to create meaningful ordered scenarios. This section describes OVM sequencers and sequences.

#### **Important Randomization Concepts and Sequence Requirements**

The previous section described the sequencer as a generator that can generate data items in a loop. While this is the default behavior, the sequencer actually generates sequences. User-defined sequences can be added to the sequencer's sequence library and randomly executed. If no user-defined sequences are added, then the only executed sequence is the built-in sequence called simple\_sequence that execute a single data item.

["Controlling the Number of Sequences Created by ovm\\_random\\_sequence" on page 82](#page-81-0)  shows how you can use the configuration mechanism to modify the count to adjust the sequence generated pattern. This section introduces other advanced ways to control the sequencer, including:

- Creating and adding a new sequence to be executed.
- Changing the distribution of executed sequences.

■ Adjust the sequencer to start from a sequence other than the pre-defined random sequence.

#### <span id="page-81-0"></span>**Controlling the Number of Sequences Created by ovm\_random\_sequence**

The default number of generated sequences is a random number between 0 and ovm sequencer::max random count. The user can modify the number of generated sequences (*count*). Use the configuration mechanism to change the value of *count*. For example, to generate and send 10 sequences, use:

```
set_config_int("*.cpu_seqr", "count", 10);
```
You can disable a sequencer from generating any sequences by setting the *count* to 0.

```
set_config_int("*.cpu_seqr", "count", 0);
```
**Note:** Having more data items than *count* is not necessarily a bug. The sequencer does not generate data items directly. By default, it generates *count* number of simple sequences that translate into *count* number of items. The sequencer has more built-in capabilities, which are described in the next section.

#### <span id="page-81-1"></span>**Creating and Adding a New Sequence**

#### **To create a user-defined sequence:**

- **1.** Derive a sequence from the ovm\_sequence base class.
- **2.** Use the `ovm\_sequence\_utils macro to associate the sequence with the relevant sequencer type and to declare the various automation utilities. This macro is similar to the `ovm\_object\_utils macro (and its variations) except that it takes another argument, which is the sequencer type name this sequence is associated with. This macro also provides a p\_sequencer variable that is of the type specified by the second argument of the macro. This allows access to derived type-specific sequencer properties.
- **3.** Implement the sequence's body task with the specific scenario you want the sequence to execute. In the body, you can execute data items and other sequences using " ovm\_do" on page 57 and "ovm\_do\_with" on page 57.

#### **Example**

The class  $\text{retry\_seq}$  in the example below defines a new sequence. It is derived from ovm\_sequence and uses the `ovm\_sequence\_utils macro to associate this sequence with uart\_tx\_sequencer and to declare the various utilities `ovm\_object\_utils provides.

```
// Send one BAD_PARITY frame followed by a GOOD_PARITY
// frame with the same payload.
class retry_seq extends ovm_sequence #(uart_frame);
 rand bit [7:0] pload; // Randomizable sequence parameter
  ...
  // OVM automation for sequences
  'ovm_sequence_utils_begin(retry_seq, uart_tx_sequencer)
    'ovm_field_object(frame, OVM_ALL_ON)
    'ovm_field_int(pload, OVM_ALL_ON)
  'ovm_sequence_utils_end
  // Constructor
  function new(string name="retry_seq");
    super.new(name);
 endfunction
  task body ( ); // Sequence behavior
    'ovm_do_with(req, {payload == pload; parity == BAD_PARITY;} )
    'ovm_do_with(req, {payload == pload; parity == GOOD_PARITY;} )
 endtask : body
endclass: retry_seq
```
Sequences can have parameters which can be randomized (for example,  $p$ load in this example). Use constraints to control the randomization of these parameters. Then use the randomized parameters within the  $body$  () task to guide the sequencer's behavior.

The  $body$  task defines the main behavior of a sequence. Since it is a task, you can use any procedural code, loops, fork and join, wait for events, and so on.

The `ovm\_do\_with macro randomizes and executes an item with inline constraints. The  $\degree$ ovm do with also sends the data item to the driver, which sends it to the DUT. The execution of the body task is blocked until the driver has sent the item to the DUT. Use the `ovm\_do macro to randomize the item without inline constraints.

In the example above, when the retry sequence is executed, it will randomize the payload, send a frame with the generated payload having illegal parity, and follow it with a frame with a similar payload but with legal parity.

A sequencer type is provided as the second parameter to the `ovm\_sequence\_utils macro, which means that this sequence is added to the sequencer pool and could be randomly executed by the default random sequence. Since the sequencer type is provided, the p\_sequencer variable can be declared the appropriate type and initialized.

#### **Describing Nested Sequences**

You can define more abstract sequences using existing sequences. Doing so provides additional reuse and makes it easier to maintain the test suite. For example, after defining the configuration sequence per device in a block-level testbench, the user may define a systemlevel configuration sequence which is a combination of the already-defined sequences.

Executing (doing) a sequence is similar to doing a data item. For example:

```
// Call retry sequence wrapped with random frames.
class rand retry seq extends ovm sequence #(uart frame);
  // Constructor, and so on
  ...
  `ovm_sequence_utils(rand_retry_rand_seq, uart_tx_sequencer)
 retry_seq retry_sequence; // Variable of a previously declared sequence
  task body (); // Sequence behavior
    `ovm_do (req)
    `ovm_do_with(retry_sequence, {pload inside {[0:31]};})
    `ovm_do(req)
 endtask
endclass
```
The rand\_retry\_seq has a field called retry\_sequence. retry\_seq is a userpredefined sequence.

The  $body$  () task is do-ing this sequence and layering inline constraints from above. This layering from above is one of many advantages that OVM sequences have.

#### **Adjusting the Sequencer**

The sequencer has a string property named default\_sequence which can be set to a user-defined sequence type. This sequence type is used as the default sequence for the current instance of the sequencer [\(Figure 4-4 on page 85](#page-84-0)).

#### <span id="page-84-0"></span>**Figure 4-4 Sequencer with a Sequence Library**

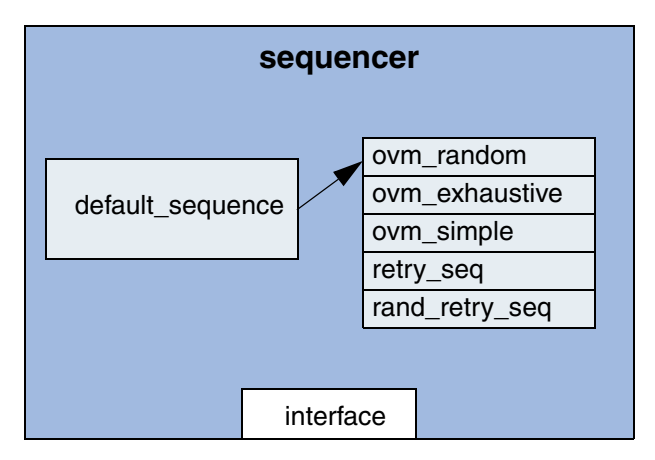

In default mode, the sequencer executes the random sequence, which randomly selects sequences and executes them.

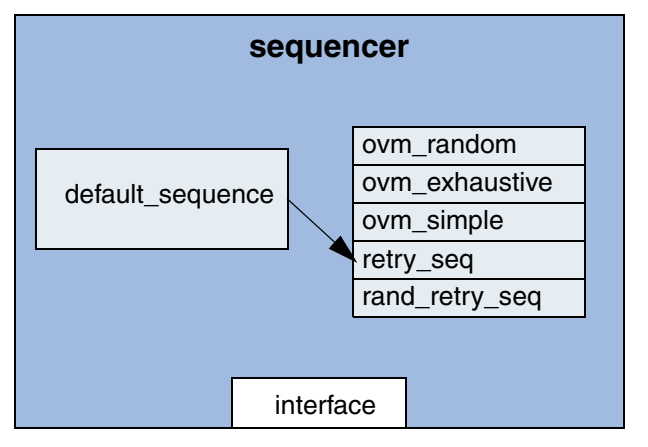

Setting default sequence to "retry seq" using set\_config\_string("\*.sequencer", "default\_sequence", "retry\_seq"); causes the sequencer to execute the "retry\_seq" sequence.

#### **To override the default sequence:**

- **1.** Declare a user-defined sequence class which derives from an appropriate base sequence class.
- **2.** Configure the default\_sequence property for a specific sequencer or a group of sequencers. This is typically done inside the test class, before creating the component that includes the relevant sequencer(s). For example,

set\_config\_string("\*.master0.sequencer", "default\_sequence","retry\_seq");

The first argument uses a wildcard to match any instance name containing .master0.sequencer to set the default\_sequence property (if it exists) to the value retry\_seq.

#### **Sequence Libraries and Reuse**

Use of sequences is an important part of OVC reuse. The environment developer who knows and understands the OVC protocol specifications can create interesting parameterized reusable sequences. This library of sequences enables the environment user to leverage interesting scenarios to achieve coverage goals more quickly. Check to see if your OVCs sequencer comes with a library of sequences. The example below shows a printout of a sequencer.print() command.

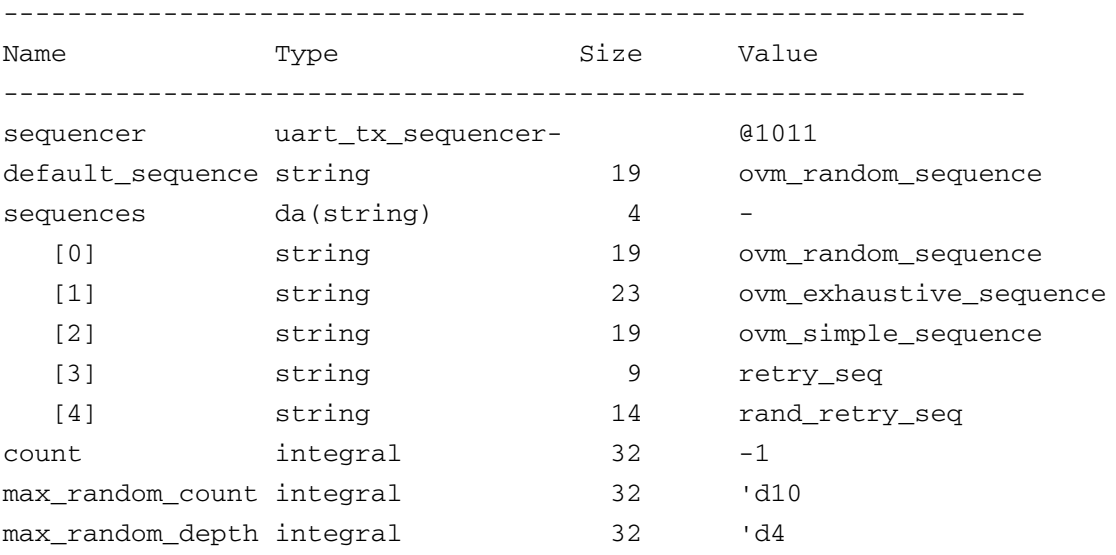

The default sequence of this sequencer is ovm\_random\_sequence, which means that sequences will be randomly generated in a loop by default.

This sequencer has five sequences associated with it. Three sequences are built-in sequences (ovm\_random\_sequence, ovm\_exhaustive\_sequence, and ovm\_simple\_sequence), and two are user-defined (retry\_seq and rand\_retry\_seq).

The built-in exhaustive sequence is similar to random sequence. It randomly selects and executes once each sequence from the sequencer's sequence library, excluding ovm\_random\_sequence and ovm\_exhaustive\_sequence. If *count* equals 0, the sequencer will not automatically start a sequence. If desired, the user may start a sequence manually. This operation typically is used for virtual sequencers. If *count* is not equal to 0, the sequencer automatically starts the default sequence, which may use the *count* variable. The exhaustive sequence does not use the *count* variable. However, the subsequences started by the exhaustive sequence may use *count*.

The value of *count* in this sequencer is -1, which means that the number of generated sequences will be between 0 and max\_random\_count (10, the default value, in this example).

For more information about sequences refer to ["Advanced Sequence Control" on page 116](#page-115-0).

#### **Directed-Test Style Interface**

The sequence style discussed in ["Using Sequences" on page 81](#page-80-0) is the recommended way to create tests. Focus is placed on creating reusable sequences that you can use across many tests, instead of placing stimulus scenarios directly inside the test. Each sequencer is preloaded with the default traffic that will be generated at run time and sent to the DUT. Inside the tests, the test writer needs to touch only the sequencers that need to be modified.

Some test writers, however, are accustomed to writing directed tests. In directed tests, you write procedural code in which you explicitly request each interface to generate and send items. While directed tests are not the recommended test-creation style, OVM support this method using the sequencer's  $\epsilon x$ ecute  $\pm \epsilon$  tem() task. Before using directed tests, consider their disadvantages compared to the OVM-recommended test-creation method:

- Directed tests require more code to write and maintain. This becomes critical in systemlevel environments.
- In directed tests, the high-level intention of the code is not as clear or as easy to read and understand. In the recommended method, the code is focused on test-specific needs, and other system-related aspects are present by default. For example, the arbitration logic for slaves that service requests does not need to be coded in every test.
- Directed tests are less reusable because they contain specific and unreusable information.
- In the recommended method, tests are random by default. All declared sequences are candidates for execution by default. You must explicitly exclude a sequence from being executed. This prevents the problem of missing sequences and creates a more random pattern that can expose unanticipated bugs.
- In the recommended method for many protocols, you should never have to touch the high-level sequence, which serves as a template for other sub-sequences to be executed in a certain order.

The following code is an example of a directed test.

#### **Note:**

- ❑ The execute\_item() task can execute a data item or a sequence. It blocks until the item or the sequence is executed by the sequencer. You can use regular SystemVerilog constructs such as fork/join to model concurrency.
- ❑ The default activity in the sequencers is disabled by setting the count parameters of all sequencers to  $0.$  The execute  $item()$  task is used to send traffic in a deterministic way.
- ❑ Using default random activity is a good practice. It is straightforward and a good investment. The use of execute\_item() should be minimized and limited to specific scenarios.

```
class directed test extends xbus demo base test;
  `ovm_component_utils(directed_test)
 xbus_demo_tb xbus_demo_tb0;
  function new (string name = "directed_test",
   ovm_component parent = null);
    super.new(name, parent);
  endfunction
 virtual function void build();
    super.build();
    set_config_int("*.sequencer", "count", 0);
   // Create the testbench.
   xbus demo tb0 = xbus demo tb::type id::create("xbus demo tb0", this);endfunction
 virtual task run();
   bit success; simple_item item;
    #10;
    item = new();
    success = item.randomize();
    tb.ahb.masters[1].sequencer.execute_item(item);
    success = item.randomize() with { addr < 32'h0123; } ;
    tb.ahb.masters[1].sequencer.execute_item(item);
 endtask
endclass
```
# **Virtual Sequences**

["Creating Meaningful Tests" on page 78](#page-77-0) describes how to efficiently control a single-interface generation pattern. However, in a system-level environment multiple components are generating stimuli in parallel. The user might want to coordinate timing and data between the multiple channels. Also, a user may want to define a reusable system-level scenario. Virtual sequences are associated with a virtual sequencer and are used to coordinate stimulus generation in a testbench hierarchy. In general, a virtual sequencer contains references to its subsequencers, that is, driver sequencers or other virtual sequencers in which it will invoke sequences. Virtual sequences can invoke other virtual sequences associated with its sequencer, as well as sequences in each of the subsequencers. However, virtual sequencers do not have their own data item and therefore do not execute data items on themselves. Virtual sequences can execute items on other sequencers that can execute items.

Virtual sequences enable centralized control over the activity of multiple verification components which are connected to the various interfaces of the DUT. By creating virtual sequences, you can easily reuse existing sequence libraries of the underlying interface components and block-level environments to create coordinated system-level scenarios.

In [Figure 4-5 on page 89](#page-88-0) below, the virtual sequencer invokes configuration sequences on the ethernet and cpu OVCs. The configuration sequences are developed during block-level testing.

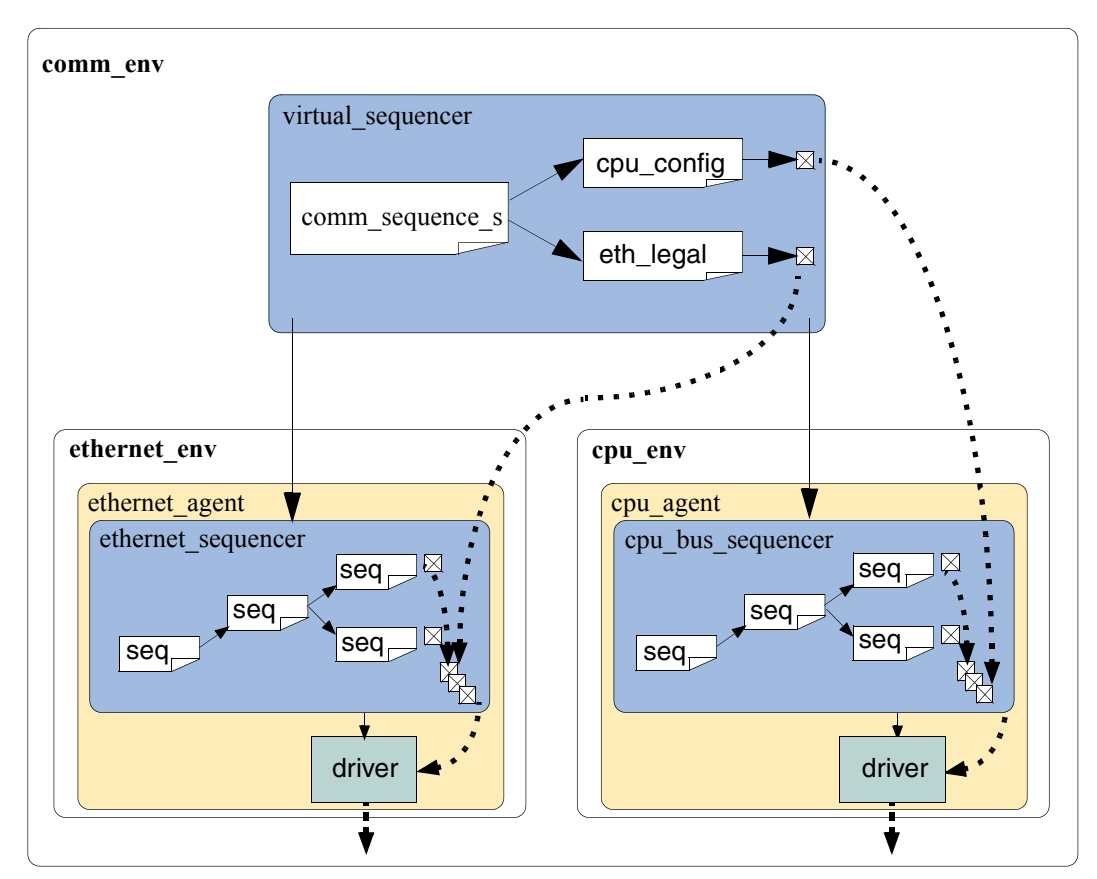

#### <span id="page-88-0"></span>**Figure 4-5 Virtual Sequence**

There are three ways in which the virtual sequencer can interact with its subsequencers:

- "Business as usual"—Virtual subsequencers and subsequencers send transactions simultaneously.
- Disable subsequencers—Virtual sequencer is the only one driving.

**■** Using  $\alpha$ rab() and ungrab()—Virtual sequencer takes control of the underlying driver(s) for a limited time.

When using virtual sequences, most users disable the subsequencers and invoke sequences only from the virtual sequence. For more information, see "Controlling Other Sequencers" on [page 92](#page-91-0).

To invoke sequences, you can do one of the following:

- Use the appropriate do macro
- Use the sequence start() method.

## **Creating a Virtual Sequencer**

For high-level control of multiple sequencers from a single sequencer, use a sequencer that is not attached to a driver and does not process items itself. A sequencer acting in this role is referred to as a virtual sequencer.

#### **To create a virtual sequencer that controls several subsequencers:**

- **1.** Derive a virtual sequencer class from the ovm\_sequencer class.
- **2.** Add references to the sequencers on which the virtual sequences will coordinate the activity. These references will be assigned by a higher-level component (typically the testbench).

The following example declares a virtual sequencer with two subsequencers. Two interfaces called  $eth$  and  $cpu$  are created in the  $build$  function, which will be hooked up to the actual sub-sequencers.

```
class simple_virtual_sequencer extends ovm_sequencer;
  eth_sequencer eth_seqr;
  cpu_sequencer cpu_seqr;
  // Constructor
  function new(input string name="simple_virtual_sequencer",
    input ovm_component parent=null);
    super.new(name, parent);
    // Automation macro for virtual sequencer (no data item)
    `ovm_update_sequence_lib
 endfunction
  // OVM automation macros for sequencers
  `ovm_sequencer_utils(simple_virtual_sequencer)
endclass: simple_virtual_sequencer
```
**Note:** The `ovm\_update\_sequence\_lib macro is used in the constructor when defining a virtual sequencer. This is different than (non-virtual) driver sequencers, which have an associated data item type. When this macro is used, the ovm\_simple\_sequence is not

added to the sequencer's sequence library. This is important because the simple sequence only does items, and a virtual sequencer is not connected to a driver that can process the items. For driver sequencers, use the `ovm\_update\_sequence\_lib\_and\_item macro. See ["Creating the Sequencer" on page 39](#page-38-0) for more information.

Subsequencers can be driver sequencers or other virtual sequencers. The connection of the actual subsequencer instances via reference is done later, as shown in ["Connecting a Virtual](#page-92-0)  [Sequencer to Subsequencers" on page 93](#page-92-0).

# **Creating a Virtual Sequence**

Creating a virtual sequence is similar to creating a driver sequence, with the following differences:

- A virtual sequence uses `ovm\_do\_on or `ovm\_do\_on\_with to execute sequences on any of the subsequencers connected to the current virtual sequencer.
- A virtual sequence uses `ovm\_do or `ovm\_do\_with to execute other virtual sequences of this sequencer. A virtual sequence cannot use `ovm\_do or `ovm\_do\_with to execute items. Virtual sequencers do not have items associated with them, only sequences.

#### **To create a virtual sequence:**

- **1.** Declare a sequence class by deriving it from ovm sequence, just like a driver sequence.
- **2.** Define a body() method that implements the desired logic of the sequence.
- **3.** Use the `ovm do on (or `ovm do on with) macro to invoke sequences in the underlying subsequencers.
- **4.** Use the `ovm\_do (or `ovm\_do\_with) macro to invoke other virtual sequences in the current virtual sequencer.

The following example shows a simple virtual sequence controlling two subsequencers: a  $cpu$  sequencer and an ethernet sequencer. Assume that the  $cpu$  sequencer has a cpu config seq sequence in its library and the ethernet sequencer provides an eth\_large\_payload\_seq sequence in its library. The following sequence example invokes these two sequencers, one after the other.

class simple virt seq extends ovm sequence; ... // Constructor and OVM automation macros // See ["Creating and Adding a New Sequence" on page 82.](#page-81-1) // A sequence from the cpu sequencer library cpu\_config\_seq conf\_seq; // A sequence from the ethernet subsequencer library eth large payload seq frame seq;

```
// A virtual sequence from this sequencer's library
 random traffic virt seq rand virt seq;
 virtual task body();
    // Invoke a sequence in the cpu subsequencer.
    `ovm_do_on(conf_seq, p_sequencer.cpu_seqr)
   // Invoke a sequence in the ethernet subsequencer.
    `ovm_do_on(frame_seq, p_sequencer.eth_seqr)
   // Invoke another virtual sequence in this sequencer.
    `ovm_do(rand_virt_seq)
 endtask : body
endclass : simple_virt_seq
```
# <span id="page-91-0"></span>**Controlling Other Sequencers**

When using a virtual sequencer, you will need to consider how you want the subsequencers to behave in relation to the virtual sequence behavior being defined. There are three basic possibilities:

- Business as usual—You want the virtual sequencer and the subsequencers to generate traffic at the same time, using the built-in capability of the original subsequencers. The data items resulting from the subsequencers' default behavior—along with those injected by sequences invoked by the virtual sequencer—will be intermixed and executed in an arbitrary order by the driver. This is the default behavior, so there is no need to do anything to achieve this.
- **■** Disable the subsequencers—Using the  $set_{contig}$  routines, you can set the count property of the subsequencers to 0, thus disabling their default behavior. Recall that, by default, sequencers start their ovm\_random\_sequence, which uses the count property of the sequencer to determine how many sequences to execute.

The following code snippet disables the subsequencers in the example in ["Connecting a Virtual Sequencer to Subsequencers" on page 93](#page-92-0) below.

```
// Configuration: Disable subsequencer sequences.
set_config_int("*.cpu_seqr", "count", 0);
set_config_int("*.eth_seqr", "count", 0);
```
Use  $\text{grad}(x)$  and  $\text{unc}(x)$  —Using  $\text{grad}(x)$  and  $\text{unc}(x)$ , a virtual sequence can achieve full control over its subsequencers for a limited time and then let the original sequences continue working.

**Note:** Only (non-virtual) driver sequencers can be grabbed. Therefore, you should make sure that a given subsequencer is not a virtual sequencer before you attempt to grab it. The following example illustrates this using the functions  $\sigma$ rab() and ungrab() in the sequence consumer interface.

```
virtual task body();
  // Grab the cpu sequencer if not virtual.
  if (p_sequencer.cpu_seqr != null)
   p_sequencer.cpu_seqr.grab(this);
```

```
// Execute a sequence.
  `ovm_do_on(conf_seq, p_sequencer.cpu_seqr)
  // Ungrab.
  if (p_sequencer.cpu_seqr != null)
   p_sequencer.cpu_seqr.ungrab(this);
endtask
```
**Note:** When grabbing several sequencers, make sure to use some convention to avoid deadlocks. For example, always grab in a standard order.

## <span id="page-92-0"></span>**Connecting a Virtual Sequencer to Subsequencers**

#### **To connect a virtual sequencer to its subsequencers:**

**1.** Assign the sequencer references specified in the virtual sequencer to instances of the sequencers. This is a simple reference assignment and should be done only after all components are created.

```
v_sequencer.cpu_seqr = cpu_seqr;
v_sequencer.eth_seqr = eth_seqr;
```
**2.** Perform the assignment in the connect () phase of the verification environment at the appropriate location in the verification environment hierarchy.

The following more-complete example shows a top-level testbench, which instantiates the ethernet and cpu components and the virtual sequencer that controls the two. At the testbench level, the path to the sequencers inside the various components is known and that path is used to get a handle to them and connect them to the virtual sequencer.

```
class simple_tb extends ovm_env;
 cpu env c cpu0; // Reuse a cpu verification component.
 eth_env_c eth0; // Reuse an ethernet verification component.
 simple_virtual_sequencer v_sequencer;
  ... // Constructor and OVM automation macros
 virtual function void build();
   super.build();
   // Configuration: Disable subsequencer sequences. 
   set_config_int("*.cpu_seqr", "count", 0);
   set_config_int("*.eth_seqr", "count", 0);
   // Configuration: Set the default sequence for the virtual sequencer.
   set_config_string("v_sequencer", "default_sequence",
       simple_virt_seq");
   // Build envs with subsequencers.
   cpu0 = cpu_env_c::type_id::create("cpu0", this);
   eth0 = eth_env_c::type_id::create("eth0", this);
   // Build the virtual sequencer.
   v_sequencer = simple_virtual_sequencer::type_id::create("v_sequencer",
      this);
 endfunction : build
  // Connect virtual sequencer to subsequencers.
 function void connect();
   v_sequencer.cpu_seqr = cpu0.master[0].sequencer;
   v_sequencer.eth_seqr = eth0.tx_rx_agent.sequencer;
 endfunction : connect
```
endclass: simple\_tb

# **Checking for DUT Correctness**

Getting the device into desired states is a significant part of verification. The environment should verify valid responses from the DUT before a feature is declared verified. Two types of auto-checking mechanisms can be used:

- Assertions—Derived from the specification or from the implementation and ensure correct timing behavior. Assertions typically focus on signal-level activity.
- Data checkers—Ensure overall device correctness.

As was mentioned in ["Monitor" on page 13](#page-12-0), checking and coverage should be done in the monitor regardless of the driving logic. Reusable assertions are part of reusable components. See ["Developing Reusable Open Verification Components \(OVCs\)" on page 31](#page-30-0) for more information. Designers can also place assertions in the DUT RTL. Refer to your ABV documentation for more information.

This section focuses on data checkers.

## **Scoreboards**

A crucial element of a self-checking environment is the scoreboard. Typically, a scoreboard verifies the proper operation of your design at a functional level. The responsibility of a scoreboard varies greatly depending on the implementation. This section will show an example of a scoreboard that verifies that a given XBus slave interface operates as a simple memory. While the memory operation is critical to the XBus demonstration environment, you should focus on the steps necessary to create and use a scoreboard in an environment so those steps can be repeated for any scoreboard application.

#### **XBus Scoreboard Example**

For the XBus demo environment, a scoreboard is necessary to verify that the slave agent is operating as a simple memory. The data written to an address should be returned when that address is read. The desired topology is shown in Figure 4-6 on page 95.

In this example, the user has created a testbench containing one XBus environment that contains the bus monitor, one active master agent, and one active slave agent. Every component in the XBus environment is created using the  $build()$  methods defined by the IP developer.

#### **Figure 4-6 XBus Demo Environment**

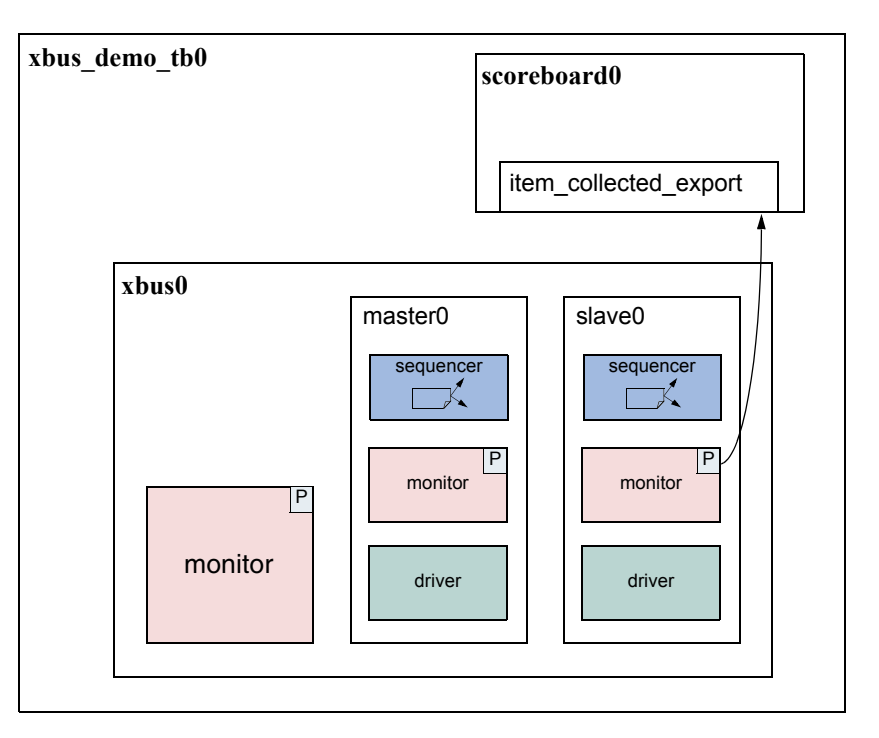

#### **Creating the Scoreboard**

Before the scoreboard can be added to the xbus demo tb, the scoreboard component must be defined.

#### **To define the scoreboard:**

- **1.** Add the TLM export necessary to communicate with the environment monitor(s).
- **2.** Implement the necessary functions and tasks required by the TLM export.
- **3.** Define the action taken when the export is called.

#### **Adding Exports to ovm\_scoreboard**

In the example shown in Figure 4-6 on page 95, the scoreboard requires only one port to communicate with the environment. Since the monitors in the environment have provided an analysis port write() interface via the TLM ovm\_analysis\_port(s), the scoreboard will provide the TLM ovm\_analysis\_imp.

The xbus\_demo\_scoreboard component derives from the ovm\_scoreboard and declares and instantiates an analysis\_imp. For more information on TLM interfaces, see "TLM Interfaces" in the *OVM Class Reference*. The declaration and creation is done inside the constructor.

```
1 class xbus_demo_scoreboard extends ovm_scoreboard;
2 ovm_analysis_imp #(xbus_transfer, xbus_demo_scoreboard)
3 item_collected_export;
4 ...
5 function new (string name, ovm component parent);
6 super.new(name, parent);
7 item collected export = new("item collected export", this);
8 endfunction : new
9 ...
```
<span id="page-95-1"></span>[Line 2](#page-95-0) declares the ovm analysis export. The first parameter, xbus transfer, defines the ovm object communicated via this TLM interface. The second parameter defines the type of this implementation's parent. This is required so that the parent's  $write()$ method can be called by the export.

[Line 7](#page-95-1) creates the implementation instance. The constructor arguments define the name of this implementation instance and its parent.

### **Requirements of the TLM Implementation**

Since the scoreboard provides an ovm\_analysis\_imp, the scoreboard must implement all interfaces required by that export. This means you must define the implementation for the write virtual function. For the xbus\_demo\_scoreboard, write() has been defined as:

```
virtual function void write(xbus transfer trans);
  if (!disable_scoreboard)
   memory_verify(trans);
endfunction : write
```
The  $w$ rite() implementation defines what happens when data is provided on this interface. In this case, if disable\_scoreboard is 0, the memory\_verify() function is called with the transaction as the argument.

## **Defining the Action Taken**

When the write port is called via  $write()$ , the implementation of  $write()$  in the parent of the implementation is called. For more information, see "TLM Interfaces" in the *OVM Class Reference*. As seen in the previous section, the write() function is defined to called the memory\_verify() function if disable\_scoreboard is set to 0.

The memory\_verify() function makes the appropriate calls and comparisons needed to verify a memory operation. This function is not crucial to the communication of the scoreboard with the rest of the environment and will not be discussed. The xbus demo scoreboard.sv file shows the implementation.

#### **Adding the Scoreboard to the Environment**

Once the scoreboard is defined, the scoreboard can be added to the XBus demo testbench. First, declare the xbus demo scoreboard inside the xbus demo tb class.

```
xbus demo scoreboard scoreboard0;
```
After the scoreboard is declared, you can construct the scoreboard inside the build() phase:

```
function xbus_demo_tb::build();
  ...
  scoreboard0 = xbus_demo_scoreboard::type_id::create("scoreboard0", this);
  ...
endfunction
```
Here, the scoreboard0 of type xbus\_demo\_scoreboard is created using the create() function and given the name  $scoreboard0$ . It is then assigned the  $xbus\_demo\_tb$  as its parent.

After the scoreboard is created, the  $x$ bus demo tb can connect the port on the XBus environment slaves [0] monitor to the export on the scoreboard.

```
function xbus demo tb::connect();
  ...
 xbus0.slaves[0].monitor.item_collected_port.connect(
    scoreboard0.item_collected_export);
  ...
endfunction
```
This xbus\_demo\_tb's connect() function code makes the connection, using the TLM ports connect() interface, between the port in the monitor of the slaves [0] agent inside the xbus0 environment and the implementation in the xbus\_demo\_scoreboard called scoreboard0. For more information on the use of binding of TLM ports, see "TLM Interfaces" in the *OVM Class Reference*.

#### **Summary**

The process for adding a scoreboard in this section can be applied to other scoreboard applications in terms of environment communication. To summarize:

- **1.** Create the scoreboard component.
	- ❑ Add the necessary exports.
	- ❑ Implement the required functions and tasks.
- ❑ Create the functions necessary to perform the implementation-specific functionality.
- **2.** Add the scoreboard to the environment.
	- ❑ Declare and instantiate the scoreboard component.
	- ❑ Connect the scoreboard implementation(s) to the environment ports of interest.

The XBus demo has a complete scoreboard example. See "XBus OVC Example" on [page 137](#page-136-0) more information.

# **Implementing a Coverage Model**

To ensure thorough verification, you need observers to represent your verification goals. SystemVerilog provides a rich set of functional-coverage features.

## **Selecting a Coverage Method**

No single coverage metric ensures completeness. There are two coverage methods:

- Explicit coverage—is user-defined coverage. The user specifies the coverage goals, the needed values, and collection time. As such, analyzing these goals is straightforward. Completing all your coverage goals means that you have achieved 100% of your verification goals and verification has been completed. An example of such a metric is SystemVerilog functional coverage. The disadvantage of such metrics is that missing goals are not taken into account.
- Implicit coverage—is done with automatic metrics that are driven from the RTL or other metrics already existing in the code. Typically, creating an implicit coverage report is straightforward and does not require a lot of effort. For example, code coverage, expression coverage, and FSM (finite-state machine) coverage are types of implicit coverage. The disadvantage of implicit coverage is that it is difficult to map the coverage requirements to the verification goals. It also is difficult to map coverage holes into unexecuted high-level features. In addition, implicit coverage is not complete, since it does not take into account high-level abstract events and does not create associations between parallel threads (that is, two or more events occurring simultaneously).

Starting with explicit coverage is recommended. You should build a coverage model that represents your high-level verification goals. Later, you can use implicit coverage as a "safety net" to check and balance the explicit coverage.

**Note:** Reaching 100% functional coverage with very low code-coverage typically means that the functional coverage needs to be refined and enhanced.

# **Implementing a Functional Coverage Model**

An OVC should come with a protocol-specific functional-coverage model. You may want to disable some coverage aspects that are not important or do not need to be verified. For example, you might not need to test all types of bus transactions in your system, or you might want to remove that goal from the coverage logic that specifies all types of transactions as goals. You might also want to extend the functional-coverage model and create associations between the OVC coverage and other attributes in the system or other interface OVCs. For example, you might want to ensure proper behavior when all types of transactions are sent and the FIFO in the system is full. This would translate into crossing the transaction type with the FIFO-status variable. This section describes how to implement this type of functional coverage model.

#### **Enabling and Disabling Coverage**

The verification IP developer should provide configuration properties that allow you to control the interesting aspects of the coverage (see ["Controlling Checks and Coverage" on page 65](#page-64-0)). The VIP documentation will tell you what properties can be set to affect coverage. The most basic of controls would determine whether coverage is collected at all. The XBus monitors demonstrate this level of control. If the you want to disable coverage before the environment is created, use the set config  $int()$  interface.

set config int("xbus0.masters[0].monitor", "coverage enable", 0);

Once the environment is created, you can set this property directly.

xbus0.masters[0].monitor.coverage\_enable = 0;

This is a simple Verilog assignment to a class property (or variable).

#### **OVM User Guide** *Using OVCs*

# **Advanced Topics**

This chapter discusses OVM topics and capabilities of the SystemVerilog OVM Class Library that are beyond the essential material covered in the previous chapters. Consult this chapter as needed if you require more detailed information. This chapter discusses:

- ["The ovm\\_component Base Class" on page 101](#page-100-0)
- ["Simulation Phase Methods" on page 102](#page-101-0)
- ["The Built-In Factory and Overrides" on page 106](#page-105-0)
- ["Callbacks" on page 111](#page-110-0)
- ["Advanced Sequence Control" on page 116](#page-115-1)

# <span id="page-100-0"></span>**The ovm\_component Base Class**

All the infrastructure components in an OVM verification environment, including environments and tests, are derived either directly or indirectly from the  $\sigma y_m$  component class. Userdefined classes derived from this class inherit built-in automation. Typically, you will derive your classes from the methodology classes, which are themselves extensions of ovm\_component. However, understanding the ovm\_component is important because many of the facilities that the methodology classes offer are derived from this class.

**Note:** The ovm\_threaded\_component class has been deprecated in OVM 2.0 and is now simply a typedef for ovm component.

The following sections describe some of the capabilities that are provided by the ovm\_component base class and how to use them.The key pieces of functionality provided by the ovm\_component base class include:

- Phasing and execution control.
- Configuration methods.
- Factory convenience methods.

■ Hierarchical reporting control.

# <span id="page-101-0"></span>**Simulation Phase Methods**

The SystemVerilog OVM Class Library provides built-in simulation phase methods. These phases are hooks for you to include logic to be executed at critical points in time. For example, if you need checking logic to be executed at the end of the simulation, you can extend the check() phase and embed procedural code in it. Your code then will be executed at the desired time during simulation. See ovm\_phase in the *OVM Class Reference* for more information on using built-in phases.

From a high-level view, the existing simulation phases (in simulation order) are:

- $\blacksquare$  ["build\(\)" on page 102](#page-101-1).
- ["connect\(\)" on page 103.](#page-102-1)
- ["end\\_of\\_elaboration\(\)" on page 103.](#page-102-0)
- ["start\\_of\\_simulation\(\)" on page 103.](#page-102-2)
- $\blacksquare$  ["run\(\)" on page 104](#page-103-0).
- ["extract\(\)" on page 104](#page-103-1).
- $\blacksquare$  ["check\(\)" on page 105](#page-104-0).
- $\blacksquare$  ["report\(\)" on page 105.](#page-104-1)

# <span id="page-101-1"></span>**build()**

The first phase of the OVM phasing mechanism is the  $build()$  phase, which is called automatically for all components in a top-down fashion. The  $build()$  method creates its component's child components and optionally configures them. Since  $build()$  is called topdown, the parent's configuration calls will be completed before the child's  $build()$  method is called. Although not recommended, a parent component may explicitly call  $\text{build}()$  on its children as part of the  $parent.html$ .

The top-down execution order allows each parent's build() method to configure or otherwise control child parameters before the child components' build() method is executed. To ensure that  $build()$  does not get called twice in this case, every  $build()$ implementation should call super.build() as the first statement of build().

The build phase is a function and executes in zero time.

```
class my_comp extends ovm_component;
  ...
 virtual void function build();
    super.build();
    // Get configuration information.
   // Create child components.
   // configure child components
  endfunction
  ...
endclass
```
# <span id="page-102-1"></span>**connect()**

The connect() phase is executed after  $build()$ . Because the environment is created during the component's  $build()$  in a top-down fashion, the user may rely on the fact that the hierarchical test/environment/component topology has been fully created when connect () is called.

This phase is a function and executes in zero time.

```
class my_comp extends ovm_component;
  ...
 virtual void function connect();
   if(is"active == 0VM ACTIVE)driver.seq_item_port.connect(sequencer.seq_item_export);
   for(int i = 0; i<num_subscribers; i++)monitor.analysis port.connect(subscr[i].analysis export);
    ...
 endfunction
  ...
endclass
```
# <span id="page-102-0"></span>**end\_of\_elaboration()**

The end of elaboration() phase allows you to make final adjustments to the environment after it has been built and connected. The user can assume that the entire environment is created and connected before this method is called. This phase is a function and executes in zero time.

# <span id="page-102-2"></span>**start\_of\_simulation()**

The start of simulation() phase provides a convenient place to perform any prerun() activity such as displaying banners, printing final testbench topology and configuration information.This phase is a function and executes in zero time.

# <span id="page-103-0"></span>**run()**

The run() phase is the only predefined time-consuming phase, which defines the implementation of a component's primary run-time functionality. Implemented as a task, it can fork other processes. When a component returns from its  $r$ un task, it does not signify completion of its run phase. Any processes that it may have forked *continue to run*. The run phase terminates in one of four ways:

- **stop**—When a component's enable\_stop\_interrupt bit is set and global\_stop\_request is called, the component's stop task is called. Components can implement stop to allow completion of in-progress transactions, flush queues, and so on. Upon return from stop by all enabled components, a kill is issued.
- kill—When called, all component's run processes are killed immediately. While kill can be called directly, it is recommended that components use the stopping mechanism. This affords a more ordered and safe shutdown.
- **timeout**—If a timeout was set, the phase ends if it expires before either stop or kill occur.
- Any ovm\_test\_done objections that have been raised are dropped (the objection count goes to 0).

The following describe the run() phase task of sequencer and driver components.

- **Sequencer—The sequencer generates stimulus data, passes it to the driver for** execution, and starts the default sequence. The sequencer generates a data item with the specified constraints and randomization and passes it to the driver. This activity is handled by the SystemVerilog OVM Class Library automatically.
- **Driver**—When reset is deasserted, the driver gets the next item to be performed from the sequencer and drives the HDL signals as per the protocol. Once the current item is completed, the driver gives the "item done" indication. A driver in a proactive agent (master) initiates transfers on the bus according to test directives. A driver in a reactive agent (slave) responds to transfers on the bus rather than initiating actions. This activity is specified by the user.

# <span id="page-103-1"></span>**extract()**

This phase can be used to extract simulation results prior to checking in the next phase. Typically, it is used for user-defined activities such as processing the simulation results. Following are some examples of what you can do in this phase.

Collect assertion-error count.

- Extract coverage information.
- Extract the internal signals and register values of the DUT.
- Extract internal variable values from components.
- Extract statistics or other information from components.

This phase is a function and executes in zero time. It is called in bottom-up order.

# <span id="page-104-0"></span>**check()**

Having extracted vital simulation results in the previous phase, the check phase can be used to validate such data and determine the overall simulation outcome. This phase is a function and executes in zero time. It is called in bottom-up order.

## <span id="page-104-1"></span>**report()**

This phase executes last and is used to output results to files and/or the screen. This phase is a function and executes in zero time. It is called in bottom-up order.

# **Adding User-Defined Phases**

In addition to the predefined phases listed above, OVM provides the  $\alpha$ <sub>M</sub> phase base class that allows you to add your own phases anywhere in the list.

#### **To define a new phase:**

**1.** Derive a subclass of ovm\_phase that implements either the call\_task() or  $\text{call}$  func method, depending on whether the new phase is to be time-consuming (a task) or not (a function).

```
1 class my comp extends ovm component;
2
3 virtual my_task(); return; endtask // make virtual
4 ...
5 endclass
6 
7 class my_task_phase extends ovm_phase;
8 function new();
9 super.new("my_task",1,1);
10 endfunction
11 task call task (ovm component parent);
12 my_comp_type my_comp;
13 if ($cast(my_comp,parent))
14 my_comp.my_task_phase()
```
15 endtask 16 virtual function string get\_type\_name (); 17 return "my\_task"; 18 endfunction 19 endclass

[Line 9](#page-104-2) When calling super.new() the new subclass must provide three arguments:

- ❑ The name of the phase, which is typically the name of the callback method.
- ❑ A bit to indicate whether the method is to be called top-down (1) or bottom-up (0).
- ❑ A bit to indicate whether the method is a task (1) or a function (0).

**Note:** OVM includes several macros to simplify the definition of new phases:

```
'define ovm_phase_task_decl(NAME,TOP_DOWN)
'define ovm_phase_func_topdown_decl(NAME) 'ovm_phase_func_decl(NAME,1)
'define ovm_phase_func_bottomup_decl(NAME) 'ovm_phase_func_decl(NAME,0)
'define ovm_phase_task_topdown_decl(NAME) 'ovm_phase_task_decl(NAME,1)
'define ovm_phase_task_bottomup_decl(NAME) 'ovm_phase_task_decl(NAME,0)
```
**2.** Declare an instance of the new phase object

my\_task\_phase my\_task\_ph = new();

**3.** Register the phase with the OVM phase controller, ovm top.

ovm\_top.insert\_phase(my\_task\_ph, run\_ph);

The second argument,  $run$  ph, is the phase after which the new phase will be inserted.To insert a phase at the beginning of the list, this argument should be NULL.

# <span id="page-105-0"></span>**The Built-In Factory and Overrides**

# **About the Factory**

OVM provides a built-in factory to allow components to create objects without specifying the exact class of the object being creating. The factory provides this capability with a static allocation function that you can use instead of the built-in  $new$  function. The function provided by the factory is:

*type\_name*::type\_id::create(string *name*, ovm\_component *parent*)

Since the create() method is automatically type-specific, it may be used to create components or objects. When creating objects, the second argument, *parent*, is optional.

A component using the factory to create data objects would execute code like the following:

```
task mycomponent::run();
 mytype data; // Data must be mytype or derivative.
 data = mytype::type_id::create("data");
  $display("type of object is: %0s", data.get_type_name());
  ...
endtask
```
In the code above, the component requests an object from the factory that is of type  $m$ <sub>v</sub>type with an instance name of data.

When the factory creates this object, it will first search for an instance override that matches the full instance name of the object. If no instance-specific override is found, the factory will search for a type-wide override for the type  $m$ <sub>y</sub>type. If no type override is found then the type created will be of type mytype.

# **Factory Registration**

You must tell the factory how to generate objects of specific types. In OVM, there are a number of ways to do this allocation.

■ Use the `ovm\_object\_utils(T) or `ovm\_component\_utils(T) macro in a derivative ovm\_object or ovm\_component class declaration, respectively. These macros expand code which will register the given type with the factory. The argument  $\texttt{T}$ may be a parameterized type

```
`ovm_object_utils(packet)
'ovm_component_utils(my_driver)
```
■ Use the registration macros `ovm\_object\_registry(T,S) or `ovm component registry(T,S). These macros can appear anywhere in the declaration space of the class declaration of  $T$  and will associate the string  $S$  to the object type  $T$ . These macros are called by the corresponding  $\overline{\text{own}}_+$  utils macros, so you might use them only if you do not use the ovm\_\*\_utils macros.

# <span id="page-106-0"></span>**Component Overrides**

A global factory is provided that allows you to substitute a predefined-component type with some other type that is specialized for your needs, without having to derive the container type. The factory can replace a component type within the component hierarchy without changing any other component in the hierarchy.

A global factory is available for this purpose. You need to know how to use the factory, but not how the factory works.

**Note:** All type-override code should be executed in a parent prior to building the child(ren). This means that environment overrides should be specified in the test.

Two interfaces, set\_type\_override\_by\_type and set\_inst\_override\_by\_type, exist to replace default components. These interfaces will be examined one at a time.

#### **To override a default component:**

- **1.** Define a class that derives from the appropriate OVM base class.
- **2.** Execute the override (described in the following sections).
- **3.** Build the environment.

#### **Type Overrides**

The first component override replaces all components of the specified type with the new specified type. The prototype is.

```
set_type_override_by_type(orig_type, override_type, bit replace = 1);
```
The first argument (orig\_type) is the type, obtained by calling the static get\_type() method of the type (orig\_type:get\_type()). That type will be overridden by the second argument (override\_type:get\_type()). The third argument, replace, determines whether to replace an existing override ( $replace = 1$ ). If this bit is 0 and an override of the given type does not exist, the override is registered with the factory. If this bit is 0 and an override of the given type does exist, the override is ignored.

If no overrides are specified, the environment will be constructed using default types. For example, the environment would be created using an  $x$ bus master driver type component inside xbus\_master\_agent.build(). The set\_type\_override\_by\_type interface allows you to override this behavior in order to have an xbus new master driver for all instances of xbus master driver.

```
set_type_override_by_type(xbus_master_driver::get_type(),
  xbus_new_master_driver::get_type);
```
This overrides the default type (xbus master  $\text{driver}$ ) to be the new type  $(x_{\text{bus\_new\_master\_driver}})$ . In this case, we have overridden the type that is created when the environment should create an xbus\_master\_driver. The complete hierarchy would now be built as shown in Figure 5-1 on page 109.

**Note:** While only one xbus\_master\_driver instance is replaced in this example, any and all xbus\_master\_driver instances would be replaced in an environment containing multiple xbus master drivers.
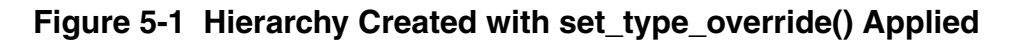

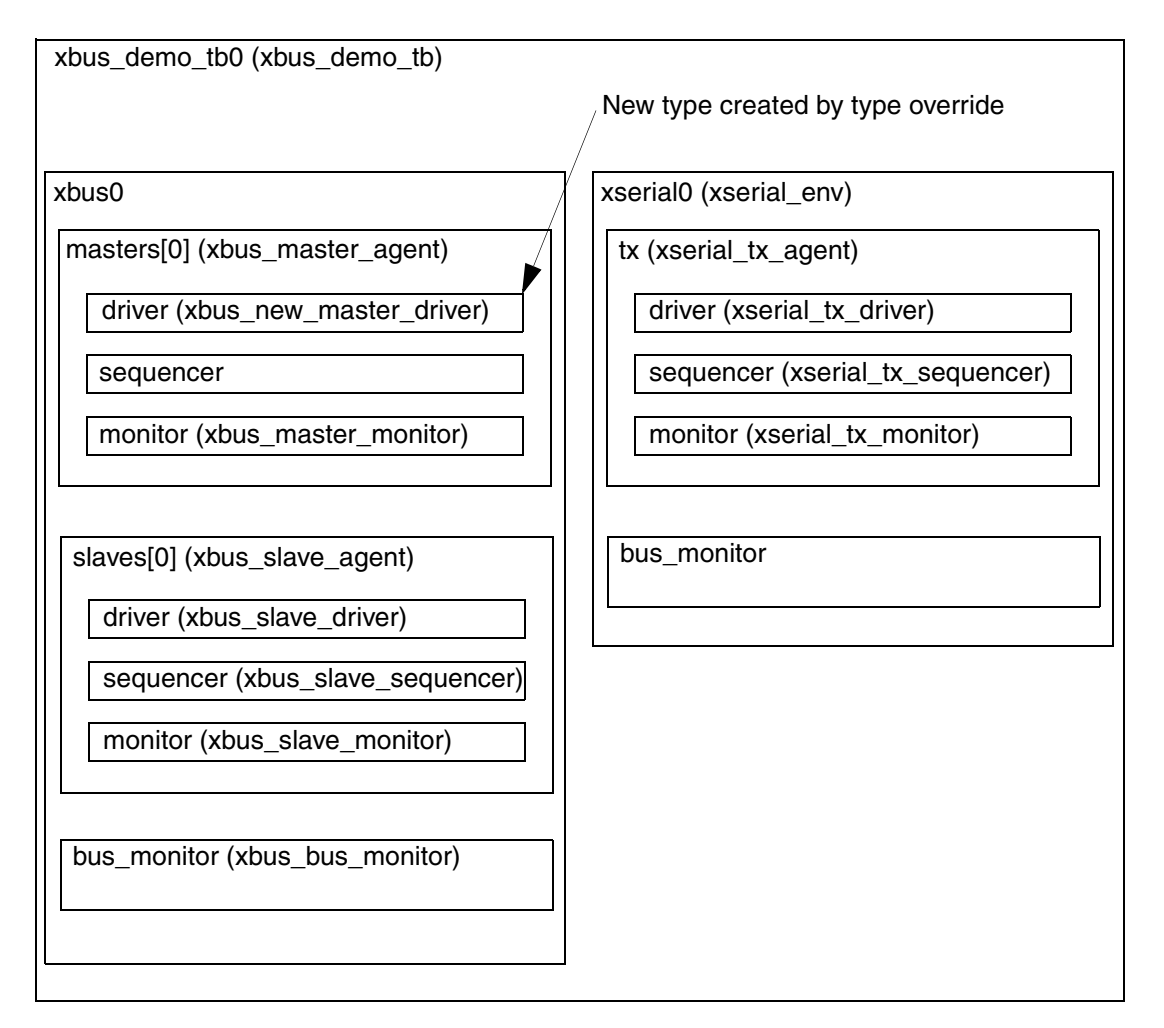

#### **Instance Overrides**

The second component override replaces targeted components of the matching instance path with the new specified type. The prototype for ovm\_component is

set\_inst\_override\_by\_type(string inst\_path, orig\_type, override\_type);

The first argument, inst path, is the relative component name of the instance override. It can be considered the "target" of the override. The second argument,  $\sigma$ rig type, is the type to be overridden (specified by  $orig\_type:get\_type()$ ) and replaced by the type specified by the last argument, override\_type (also using override\_type:get\_type()).

Assume the xbus new slave monitor has already been defined. Once the following code is executed, the environment will now create the new type, xbus\_new\_slave\_monitor, for all instances that match the instance path.

```
set_inst_override_by_type("slaves[0].monitor",
   xbus_slave_monitor::get_type(), xbus_new_slave_monitor::get_type());
```
In this case, the type is overridden that is created when the environment should create an xbus slave monitor for only the slaves  $[0]$ . monitor instance that matches the instance path in the override. The complete hierarchy would now be built as shown in Figure 5-2 on page 110.

For illustration purposes, this hierarchy assumes both overrides have been executed.

New type created by type override xbus\_demo\_tb0 (xbus\_demo\_tb) xbus0 (xbus\_env) masters[0] (xbus\_master\_agent) monitor (xbus\_master\_monitor) sequencer driver (xbus\_new\_master\_driver) slaves[0] (xbus\_slave\_agent) monitor (xbus\_new\_slave\_monitor) sequencer (xbus\_slave\_sequencer) driver (xbus\_slave\_driver) xserial0 (xserial\_env) tx (xserial\_tx\_agent) bus\_monitor monitor (xserial\_tx\_monitor) sequencer (xserial\_tx\_sequencer) driver (xserial\_tx\_driver) New type created by instance override bus\_monitor (xbus\_bus\_monitor)

**Figure 5-2 Hierarchy Created with Both Overrides Applied**

**Note:** Instance overrides are used in a first-match order. For each component, the first applicable instance override is used when the environment is constructed. If no instance overrides are found, then the type overrides are searched for any applicable type overrides. The ordering of the instance overrides in your code affects the application of the instance overrides. You should execute more-specific instance overrides first. For example,

```
set_inst_override_by_type("a.b.*", mytype::get_type(), 
                                        newtype::get_type());
set_inst_override_by_Type("a.b.c", mytype::get_type(),
                                        different_type::get_type());
```
will create  $a.b.c$  with  $different_type$ . All other objects under  $a.b$  of mytype are created using newtype. If you switch the order of the instance override calls then all of the objects under a.b will get newtype and the instance override  $a.b.c$  is ignored.

```
set_inst_override_by_type("a.b.c", mytype::get_type(),
                                        different_type::get_type());
set_inst_override_by_type("a.b.*", mytype::get_type(),
                                        newtype::get_type());
```
# **Callbacks**

Callbacks are an optional facility defined by component developers to allow end users to augment component behavior. Callback facilities are easily abused and often limit a component's reuse potential. Their inclusion in OVM was primarily to facilitate migration of VMM environments and end users accustomed to using them.

### **Problematic Nature of Callbacks**

Callback registration order in large environments can be very difficult to control. Thus, callback object implementations must not depend on the order in which they are called relative to others. For example, a callback object must not "require" that it be the last callback executed. Augmenting component behavior through inheritance using polymorphic overrides and layered constraints affords deterministic execution order and better control over constraint-driven stimulus generation.

To register a callback, you need to obtain instances of both the callback object and the target component. Doing this in a real environment typically requires hierarchical references many levels deep. Hierarchical references hard code a context dependency between the component creating and registering the callback and the component using the callback. This violates the principle of object encapsulation and inevitably leads to poor reuse, especially for the components responsible for registering the callbacks.

### **Callbacks Use model**

To provide a callback facility to end-users, the component developer needs to:

**1.** Derive a callback class from the ovm\_callback base. It should declare one or more methods that comprise the "callback interface".

- **2.** Optionally, define a typedef to the ovm\_callbacks pool typed to our specific component-callback combination.
- **3.** Define the component to support the callback class defined in Step 1 by defining virtual methods corresponding to each of the methods in the callback interface. Implement each method to execute the corresponding method in all of the registered callbacks using a default algorithm (for example, sequential, concurrent, random, and so on). Invoke each virtual method at the desired location within a component main body of code, typically its run task

To use callbacks, the user needs to:

- **1.** Define a new callback class extending from the callback base class provided by the developer, overriding one or more of the available callback methods.
- **2.** Register one or more instances of the callback with the component(s) you wish to extend.

These steps are illustrated in the following simple example:

#### **Callback Example**

The example below demonstrates callback usage. The component developer defines a driver component and a driver-specific callback class. The callback class defines the hooks available for users to override. The component using the callbacks (that is, calling the callback methods) also defines corresponding virtual methods for each callback hook. The developer implements each virtual methods to call the corresponding callback method in all registered callback objects using default algorithm. The end-user may then define either a callback or a driver subtype to extend driver's behavior.

#### **Developer Code**

**1.** Define a callback class extending from ovm callback

The callback class defines an application-specific interface consisting of one or more function or task prototypes. The signatures of each method have no restrictions.

In the example below, a new bus\_driver\_cb class extending from ovm\_callback is defined. The developer of the bus\_driver component decides to add two hooks for users, trans received and trans executed:

❑ trans\_received, the bus driver calls this after it first receives a new transaction item. It provides a handle to both itself and the new transaction. The return value determines whether to drop (1) or execute (0) the transaction.

❑ trans\_executed, the bus driver calls this after executing the transaction, passing in a handle to itself and the transaction, which may contain read data or other status information.

```
virtual class bus_driver_cb extends ovm_callback; 
  virtual function bit trans_received(bus_driver driver, bus_tr tr);
    return 0;
  endfunction
 virtual task trans executed(bus driver driver, bus tr tr);
  endtask
  function new(string name="bus_driver_cb_inst");
    super.new(name);
  endfunction
endclass
```
**2.** Define a typedef to the ovm callbacks pool typed to our specific component-callback combination.

OVM callbacks are type-safe, meaning that any attempt to register a callback to a component not designed for that callback simply will not compile. In exchange for this type-safety we must endure a bit of parameterized syntax as follows:

typedef ovm\_callbacks #(bus\_driver, bus\_driver\_cb) bus\_driver\_cbs\_t;

The alias bus\_driver\_cbs\_t can help both the component developer and the enduser produce more readable code.

**3.** Embed the callback feature in the component that will use it

An important aspect of adding support for callbacks is to define virtual methods in the component that correspond to each of the methods in the callback interface defined in Step 1. The definition for each of these virtual methods should implement the algorithm that traverses and executes the potentially multiple callback objects registered with the component. The algorithm may be to execute them sequentially, concurrently in separate processes, or to aggregate return values. Encapsulating the algorithm in a virtual method allows the end-user to override it, disable it, change the default execution order, or add a preand post-callback logic.

The developer of the bus driver adds the trans received and trans executed virtual methods, with their default implementations utilizing some macros that implement the most common algorithms for executing all registered callbacks. With this in place, end-users can now customize component behavior in two ways:

- extend bus\_driver and override one or more of the virtual methods trans received or trans executed. Then configure the factory to use the new type via a type or instance override.
- extend bus\_driver\_cb and override one or more of the virtual methods trans\_received or trans\_executed. Then register an instance of the new callback

type with an instance of bus\_driver. This of course requires access to the handle of the bus driver.

```
class bus driver extends ovm component;
  ovm_blocking_put_imp #(bus_tr,bus_driver) in;
  function new (string name, ovm_component parent=null);
    super.new(name,parent);
    in = new("in", this);endfunction
  `ovm_component_utils(bus_driver) 
 virtual function bit trans received(bus tr tr);
     `ovm_do_callbacks_exit_on(bus_driver_cb,bus_driver,
       trans received(this, tr), 1)
 endfunction
  virtual task trans executed(bus tr tr);
     `ovm_do_callbacks(bus_driver_cb,bus_driver,trans_executed(this,tr))
  endtask
 virtual task put(bus_tr t);
  ovm report info("bus tr received", t.convert2string());
    if (!trans_received(t)) begin
       ovm_report_info("bus_tr dropped",
         "user callback indicated DROPPED\n");
    return;
  end
    #100;
    trans_executed(t);
    ovm_report_info("bus_tr executed",{t.convert2string(),"\n"});
  endtask
endclass
```
The driver's put task, which implements the component's primary functionality, merely calls the virtual methods at the appropriate times during execution.

#### **End User Code**

Using the callback feature of a component involves the following steps:

**1.** Extend the developer-supplied callback class

Define a new callback class that extends from the class provided by the component developer, implementing any or all of the methods of the callback interface.

In our example, we define both hooks, trans received and trans executed. For trans\_received, we randomly choose whether to return 0 or 1. When 1, the bus driver will "drop" the received transaction. For trans\_executed, we delay #10 to prevent back-to-back transactions.

```
class my_bus_driver_cb extends bus_driver_cb;
```

```
function new(string name="bus driver cb inst");
   super.new(name);
 endfunction
  `ovm_object_utils(my_bus_driver_cb)
 virtual function bit trans_received(bus_driver driver, bus_tr tr);
   driver.ovm report info("trans received cb",
      {" bus_driver=",driver.get_full_name()," tr=",tr.convert2string()});
 return $urandom & 1;
 endfunction
 virtual task trans executed(bus driver driver, bus tr tr);
   driver.ovm_report_info("trans_executed_cb",
      {" bus_driver=",driver.get_full_name()," tr=",tr.convert2string()});
   #10;
 endtask
endclass
```
**2.** Create callback object(s) and register with component you wish to extend

To keep the example simple and focus on callback usage, we do not show a complete or compliant OVM environment.

In the top module, we instantiate the bus\_driver and an instance of our custom callback class. To register the callback object with the driver, we first get a handle to the global callback pool for our specific driver-callback combination. Luckily, the developer provided a convenient typedef in his Step 2 that makes our code a little more readable.

Then, we associate (register) the callback object with a driver using the callback pool's add\_cb method. After calling display\_cbs just to show that the registration was successful, we push several transactions into the driver. The output shows that the methods in our custom callback implementation are called for each transaction the driver receives.

```
module top;
 bus_tr tr = new;
 bus_driver driver = new("driver");
 my_bus_driver_cb cb = new("cb");
 bus_driver_cbs_t cbs = bus_driver_cbs_t::get_global_cbs();
 initial begin
   cbs.add_cb(driver,cb);
   cbs.display_cbs();
   for (int i=1; i \leq 5; i++) begin
     tr.adder = i;tr.data = 6 - i;driver.in.put(tr);
   end
  end
endmodule
```
# **Advanced Sequence Control**

This section discusses advanced techniques for sequence control. It contains the following subsections:

- ["Implementing Complex Scenarios" on page 116](#page-115-1).
- ["Protocol Layering" on page 121.](#page-120-0)
- ["Advanced Sequence-Generation" on page 131.](#page-130-0)

### <span id="page-115-1"></span>**Implementing Complex Scenarios**

This section contains the following subsections:

- [Executing Multiple Sequences Concurrently on page 116](#page-115-2)
- [Interrupt Sequences on page 118](#page-117-0)
- [Controlling the Scheduling of Items on page 119](#page-118-0)
- [Run-Time Control of Sequence Relevance on page 120](#page-119-0)

#### <span id="page-115-2"></span>**Executing Multiple Sequences Concurrently**

There are two ways you can create concurrently-executing sequences:

- Using the ovm do Macros with fork/join.
- [Starting Several Sequences in Parallel](#page-116-0) using the start() method.

The following sections show an example of each method.

#### <span id="page-115-0"></span>*Using the ovm\_do Macros with fork/join*

In this example, the sequences are executed with fork/join. The simulator schedules which sequence requests interaction with the sequencer. The sequencer schedules which items are provided to the driver, arbitrating between the sequences that are willing to provide an item for execution and selects them one at a time. The  $\alpha$  and  $\beta$  sequences are subsequences of the fork join sequence.

```
class fork_join_sequence extends ovm_sequence #(simple_item);
  ... // Constructor and OVM automation macros go here.
     // See "Creating and Adding a New Sequence" on page 82.
 a_seq a;
 b_seq b;
```

```
virtual task body();
    fork
       `ovm_do(a)
      `ovm_do(b)
    join
  endtask : body
endclass : fork join sequence
```
#### <span id="page-116-0"></span>*Starting Several Sequences in Parallel*

In this example, the concurrent seq sequence activates two sequences in parallel. It does not wait for the sequences to complete. Instead, it immediately finishes after activating the sequences. Also, the  $\alpha$  and  $\beta$  sequences are started as root sequences.

```
class concurrent_seq extends ovm_sequence #(simple_item);
  ... // Constructor and OVM automation macros go here.
      "Creating and Adding a New Sequence" on page 82.
 a_seq a;
 b_seq b;
 virtual task body();
    // Initialize the sequence variables with the factory.
    `ovm_create(a)
    `ovm_create(b)
    // Start each subsequence as a new thread.
    fork
     a.start(p_sequencer);
     b.start(p_sequencer);
    join
  endtask : body
endclass : concurrent_seq
```
**Note:** The sequence.start() method allows the sequence to be started on any sequencer.

See ovm create in the *OVM Class Reference* for additional information.

#### *Using the pre\_body() and post\_body() Callbacks*

The SystemVerilog OVM Class Library provides two additional callback tasks, pre\_body() and post  $body()$ , which are invoked before and after the sequence's body() task, respectively. These callbacks are invoked only when a sequence is started by its sequencer's start\_sequence() task or the sequence's start() task.

Examples for using the  $pre\_body()$  and  $post\_body()$  callbacks include:

- $\blacksquare$  Synchronization to some event before the body() task starts.
- Calling a cleanup task when the  $body()$  task ends.

The following example declares a new sequence type and implements its callback tasks.

```
class revised_seq extends fork_join_sequence;
  ... // Constructor and OVM automation macros go here.
      // See "Creating and Adding a New Sequence" on page 82.
  task pre_body();
   super.pre_body();
    // Wait until initialization is done.
    @p_sequencer.initialization_done;
  endtask : pre_body
  task post_body();
    super.post_body();
    do_cleanup();
  endtask : post_body
endclass : revised_seq
```
The  $pre\_body()$  and  $post\_body()$  callbacks are not invoked in a sequence that is executed by one of the `ovm do macros.

**Note:** The initialization\_done event declared in the sequencer can be accessed directly via the  $p$  sequencer variable. The  $p$  sequencer variable is available since the  $\gamma$  ovm sequence utils macro was used. This prevents the user from having to declare a variable of the appropriate type and initialize it using \$cast.

#### <span id="page-117-0"></span>**Interrupt Sequences**

A DUT might include an interrupt option. Typically, an interrupt should be coupled with some response by the agent. Once the interrupt is serviced, activity prior to the interrupt should be resumed from the point where it was interrupted. Your verification environment can support interrupts using sequences.

#### **To handle interrupts using sequences:**

- **1.** Define an interrupt handler sequence that will do the following:
	- **a.** Wait for the interrupt event to occur.
	- **b.** Grab the sequencer for exclusive access.
	- **c.** Execute the interrupt service operations using the proper items or sequences.
	- **d.** Ungrab the sequencer.
- **2.** Start the interrupt-handler sequence in the sequencer or in the default sequence. (You can configure the sequencer to run the default sequence when the simulation begins.)

#### **Example**

**1.** Define an interrupt handler sequence.

```
// Upon an interrupt, grab the sequencer, and execute a 
// read_status_seq sequence.
```

```
class interrupt handler seq extends ovm sequence #(bus transfer);
  ... // Constructor and OVM automation macros here
   "Creating and Adding a New Sequence" on page 82.
 read_status_seq interrupt_clear_seq;
 virtual task body();
    forever begin
      // Initialize the sequence variables with the factory.
     @p_sequencer.interrupt;
     grab(p_sequencer);
      `ovm_do(interrupt_clear_seq)
     ungrab(p_sequencer);
    end
  endtask : body
endclass : interrupt_handler_seq
```
**2.** Start the interrupt handler sequence in the sequencer. The example below does this in the sequencer itself at the run phase:

```
class my sequncer extends ovm sequencer;
  ... // Constructor and OVM automation macros here
      // See "Creating and Adding a New Sequence" on page 82.
  interrupt_handler_seq interrupt_seq;
  virtual task run();
    interrupt_seq =
      interrupt_handler_seq::type_id::create("interrupt_seq");
    fork
     interrupt_seq.start(this);
    join_none
   super.run();
  endtask : run
endclass : my_sequncer
```
**Note:** In this step, we cannot use any of the `ovm\_do macros since they can be used only in sequences. Instead, we use utility functions in the sequencer itself to create an instance of the interrupt handler sequence through the common factory.

#### <span id="page-118-0"></span>**Controlling the Scheduling of Items**

There might be several sequences doing items concurrently. However, the driver can handle only one item at a time. Therefore, the sequencer maintains a queue of do actions. When the driver requests an item, the sequencer chooses a single  $d\circ$  action to perform from the  $d\circ$ actions waiting in its queue. Therefore, when a sequence is doing an item, the do action is blocked until the sequencer is ready to choose it.

The scheduling algorithm works on a first-come-first-served basis. You can affect the algorithm using grab(), ungrab(), and is\_relevant().

If a sequence is grabbing the sequencer, then the sequencer will choose the first  $d\circ$  action that satisfies the following conditions:

■ It is done by the grabbing sequence or its descendants.

■ The is\_relevant() method of the sequence doing it returns 1.

If no sequence is grabbing the sequencer, then the sequencer will choose the first do action that satisfies the following condition:

The is\_relevant() method of the sequence doing it returns 1.

If there is no do action to choose, then get\_next\_item() is blocked. The sequencer will try to choose again (that is, reactivate the scheduling algorithm) when one of the following happens:

- Another do action is added to the queue.
- A new sequence grabs the sequencer, or the current grabber ungrabs the sequencer.
- Any one of the blocked sequence's wait\_for\_relevant() task returns. See ["Run-](#page-119-0)[Time Control of Sequence Relevance" on page 120](#page-119-0) for more information.

When calling try\_next\_item(), if the sequencer does not succeed in choosing a do action before the time specified by  $\overline{ovm\_driver}:$  wait\_for\_sequences() elapses, then ovm driver::try next item() returns with null.

#### <span id="page-119-0"></span>**Run-Time Control of Sequence Relevance**

In some applications, it is useful to invoke sequences concurrently with other sequences and have them execute items under certain conditions. Such a sequence can therefore become relevant or irrelevant, based on the current conditions, which may include the state of the DUT, the state of other components in the verification environment, or both. To implement this, you can use the sequence  $i s$  relevant () function. Its effect on scheduling is discussed in ["Controlling the Scheduling of Items" on page 119](#page-118-0).

If you are using is\_relevant(), you must also implement the wait\_for\_relevant() task to prevent the sequencer from hanging under certain circumstances. The following example illustrates the use of both.

```
class flow control seq extends ovm sequence #(bus transfer);
  ... // Constructor and OVM automation macros go here.
     // See "Creating and Adding a New Sequence" on page 82.
 bit relevant_flag;
  function bit is_relevant();
   return(relevant_flag);
 endfunction
 // This task is started by the sequencer if none of the running
 // sequences is relevant. The task must return when the sequence
 // becomes relevant again.
 task wait for relevant();
   while(!is_relevant())
     @(relevant_flag); // Use the appropriate sensitivity list.
 endtask
```

```
task monitor credits();
    ...
   // Logic goes here to monitor available credits, setting
   // relevant_flag to 1 if enough credits exist to send
   // count frames, 0 otherwise.
 endtask : monitor_credits
  task send_frames();
    my_frame frame;
    repeat (count) `ovm_do(frame)
 endtask : send_frames
 virtual task body();
   fork
     monitor_credits();
     send_frames();
   join_any
  endtask : body
endclass : flow_control_seq
```
### <span id="page-120-0"></span>**Protocol Layering**

This section discusses the layering of protocols and how to implement it using sequences.

This section includes:

- "Introduction to Lavering" on page 121
- ["Styles of Layering" on page 124](#page-123-0)
- ["Using Layered Sequencers" on page 128](#page-127-0)

#### <span id="page-120-1"></span>**Introduction to Layering**

Some verification environments require layering of data items of different protocols. Examples include TCP over IP and ATM over Sonet. Sequence layering and virtual sequences are two ways in which sequencers can be composed to create a layered protocol implementation.

#### *Layering of Protocols*

The classic example of protocol layering can be described by generic higher- and lower-levels (or layers) of a protocol. An array of bytes may be meaningless to the lower-level protocol, while in the higher-level protocol context, the array provides control and data messages to be processed appropriately.

For example, assume that there are two sequencers. The low-layer sequencer drives lower layer items, that are defined as:

```
class lower layer item extends ovm sequence item;
  ... // Constructor and OVM automation macros go here.
      "Creating and Adding a New Sequence" on page 82.
 bit[`MAX_PL:0][`DATA_SIZE-1:0] payload;
endclass : lower layer item
```
The low-level sequences base class is defined as:

```
class lower_layer_seq_base extends ovm_sequence #(lower_layer_item);
  ... // Constructor and OVM automation macros go here.
      // See "Using Sequences" on page 81.
  lower_layer_item item;
 virtual task body();
    ...
  endtask : body
endclass : lower_layer_seq_base
```
In one case, you want to send  $lower\_layer\_items$  with random data. In another case, you want the data to come from a higher-layer data protocol. The higher-layer protocol in this example drives higher\_layer\_items which will be mapped to one or more lower layer items. Therefore, the high-level sequence base class is defined as:

```
class higher_layer_seq_base extends ovm_sequence #(higher_layer_item);
  ... // Constructor and OVM automation macros
  // See "Using Sequences" on page 81. higher_layer_item item;
  virtual task body();
    ...
  endtask : body
endclass : higher_layer_seq_base
```
#### *Layering and Sequences*

Layering is best implemented with sequences. There are two ways to do layering using sequences:

- "Layering Inside One Sequencer" on page 122 applies for simple cases only.
- ["Using Layered Sequencers" on page 128](#page-127-0) applies for all layering.

#### **Layering Inside One Sequencer**

For simple cases, you can layer inside one sequencer by generating a data item of the higher layer within a lower-layer sequence. Do this by creating another sequence kind for the lowerlayer sequencer. For example:

```
class use_higher_level_item_seq extends lower_layer_base_seq;
  ... // Constructor and OVM automation macros go here.
     // See "Using Sequences" on page 81.
 higher layer item hli;
 lower_layer_item lli;
 task body();
   // Create a higher-level item.
```

```
`ovm_create(hli)
    ... // Randomize it here.
    send_higher_level_item(hli);
  endtask : body
  task send_higher_level_item(higher_layer_item hli);
    for(int i = 0; i< hli.length; i++) begin
      // Convert the higher-level item to lower-level items and send.
      `ovm_create(lli);
      ... \frac{1}{7} Slice and dice hli to form property values of lli.
      `ovm_send(lli)
    end
  endtask : send higher level item
endclass: use_higher_level_item_seq
```
The use\_higher\_level\_item\_seq sequence generates a single higher\_layer\_item and sends it in chunks, in one or more lower\_layer\_items, until the data of the higher\_layer\_item is exhausted. See ovm\_create in the *OVM Class Reference* for more information.

#### *Layering of Several Sequencers*

This general approach to layering several sequencers uses multiple sequencers as shown in [Figure 5-3 on page 124](#page-123-1) below.

#### <span id="page-123-1"></span>**Figure 5-3 Layering Architecture**

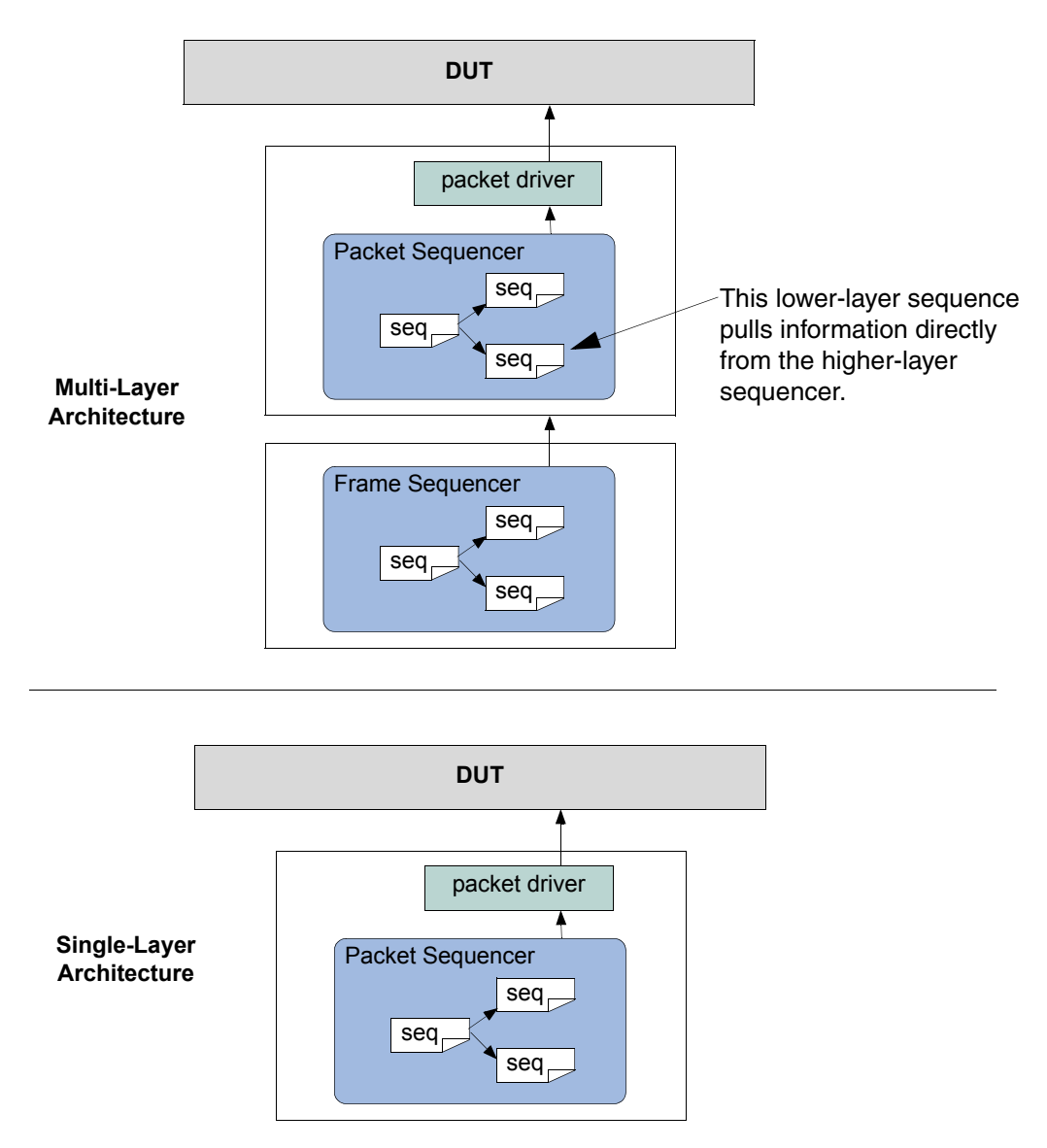

Taking the higher\_layer\_item and lower\_layer\_item example, there is a lower-layer sequence and a higher-layer sequence (complete with their sequencers). The lower-layer sequence pulls data from the higher-layer sequencer (or from the higher-layer driver).

Each sequencer can be encapsulated in an OVC so that layering can be done by connecting the OVCs.

#### <span id="page-123-0"></span>**Styles of Layering**

This section includes the following sections:

- ["Basic Layering" on page 125](#page-124-0)
- ["One-to-One, One-to-Many, Many-to-One, Many-to-Many" on page 126](#page-125-0)
- ["Different Configurations at Pre-Run Generation and Run Time" on page 126](#page-125-1)
- ["Timing Control" on page 127](#page-126-0)
- ["Data Control" on page 127](#page-126-1)
- ["Controlling Sequences on Multiple Sequencers" on page 127](#page-126-2)

#### <span id="page-124-0"></span>*Basic Layering*

The simplest general scenario of basic layering consists of:

- $\blacksquare$  The driver accepts  $layer1$  items.
- $\blacksquare$  The layer1 items are constructed from  $\text{layer2}$  items in some way. The  $\text{layer2}$  items are, in turn, constructed from layer3 items, and so on.
- $\blacksquare$  For every layerN and layerN+1, there is a mechanism that takes layerN+1 items and converts them into layerN items.

You can also have multiple kinds of  $1$ ayer1 and  $1$ ayer2 items. In different configurations, you might want to layer any kind of layer2 item over any kind of layer1 item.

The remainder of this section describes possible variations and complications, depending on the particular protocol or on the desired test-writing flexibility.

#### **Figure 5-4 Layering of Protocols**

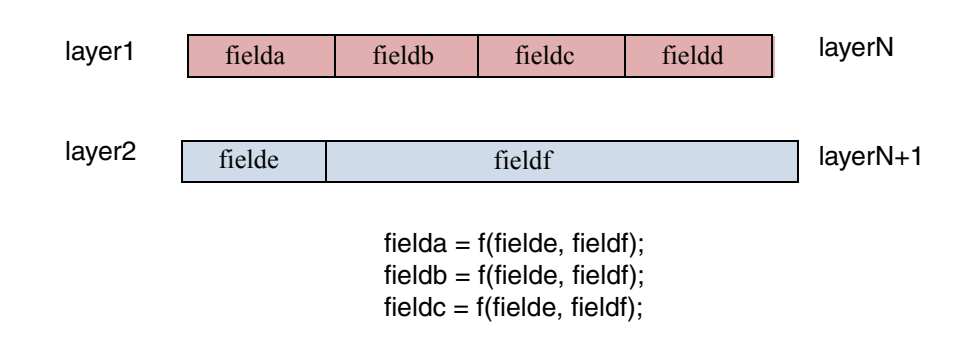

#### <span id="page-125-0"></span>*One-to-One, One-to-Many, Many-to-One, Many-to-Many*

A conversion mechanism might need to cope with the following situations (see Figure 5-5 on page 126):

- One-to-one—One high-layer item must be converted into one low-layer item.
- One-to-many—One large high-layer item must be broken into many low-layer items.
- Many-to-one—Many high-layer items must be combined into one large low-layer item (as in Sonet, for example).
- Many-to-many—Multiple higher-layer items must be taken in and converted into multiple lower-layer items. For example, high-layer packets are ten-bytes long, and low-layer packets are three to 35 bytes long. In this case, there could be remainders.

#### **Figure 5-5 Layer Mapping**

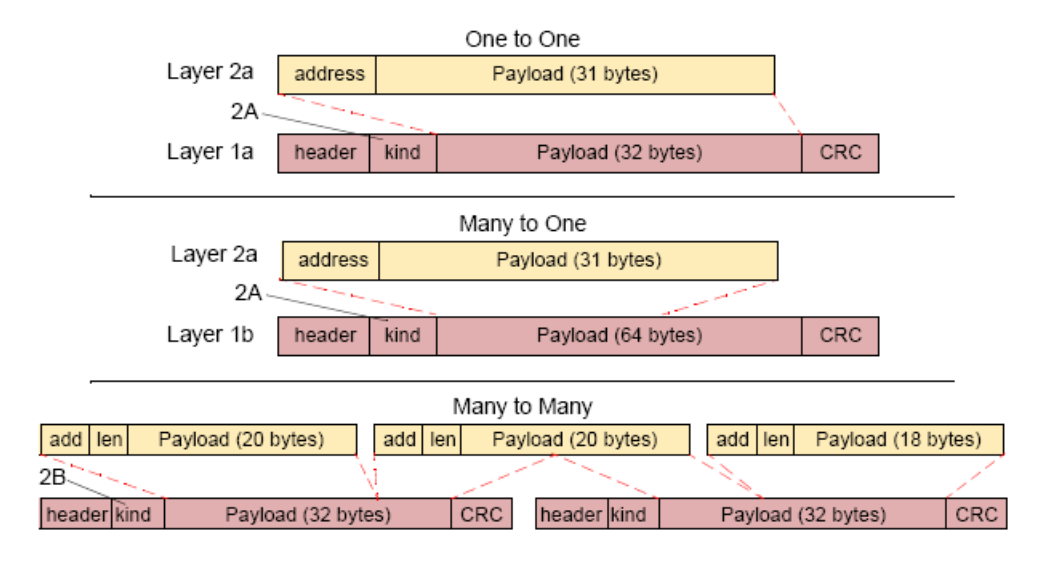

#### <span id="page-125-1"></span>*Different Configurations at Pre-Run Generation and Run Time*

A system might need to support different modes of operation defined by topology, data type, or other application-specific requirements. For example, in one environment, you might have only layer1 items. In another environment, layer1 items would be dictated by layer2 items. You might also want to decouple the layers further, for example, so that  $1$  ayer 2 items could drive either  $layer1$  items or  $layer1$  cells (on another interface) or both.

At times, you might have a mix of inputs from multiple sources at run time. For example, you might want to have one low-layer sequencer send items that come from several high-layer sequencers.

#### <span id="page-126-0"></span>*Timing Control*

In some configurations, the high-layer items drive the timing completely. When high-layer items are created, they are immediately converted into low-layer items.

In other configurations, the low-layer sequences pace the operation. When a low-layer do macro is executed, the corresponding high-layer item should appear in zero time.

Finally, there is a case where items are driven to the DUT according to the timing of the lowlayer sequences, but the high-layer sequences are not reacting in zero time. Rather, if there is no data available from the high-layer sequences, then some default value (for example, a zero filler) is used instead.  $\overline{ovm}$  driver:try next item() would be used by the lowerlevel driver in this case.

#### <span id="page-126-1"></span>*Data Control*

In some configurations, the high-layer items completely dictate which low-layer items reach the DUT. The low layer simply acts as a slave.

Often, however, both layers influence what reaches the DUT. For example, the high layer might influence the data in the payload while the low layer influences other attributes of the items reaching the DUT. In these cases, the choice of sequences for both layers is meaningful.

#### <span id="page-126-2"></span>*Controlling Sequences on Multiple Sequencers*

In the most general case, you have a graph consisting of several sequencers, some of which may control sequence execution on other sequencers and some of which may generate items directly. Some low-layer "driver sequencers" are connected to the DUT, some higher-layer driver sequencers are layered above them, and some sequencers on top feed into all of the driver sequencers below.

In the example configuration shown in Figure 5-6 on page 128, a low-layer sequencer  $(L1B)$ gets input from multiple high-layer sequencers (two instances of L2A) as well as from a controlling sequencer.

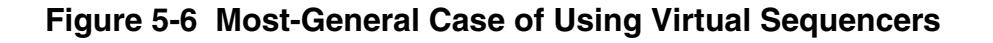

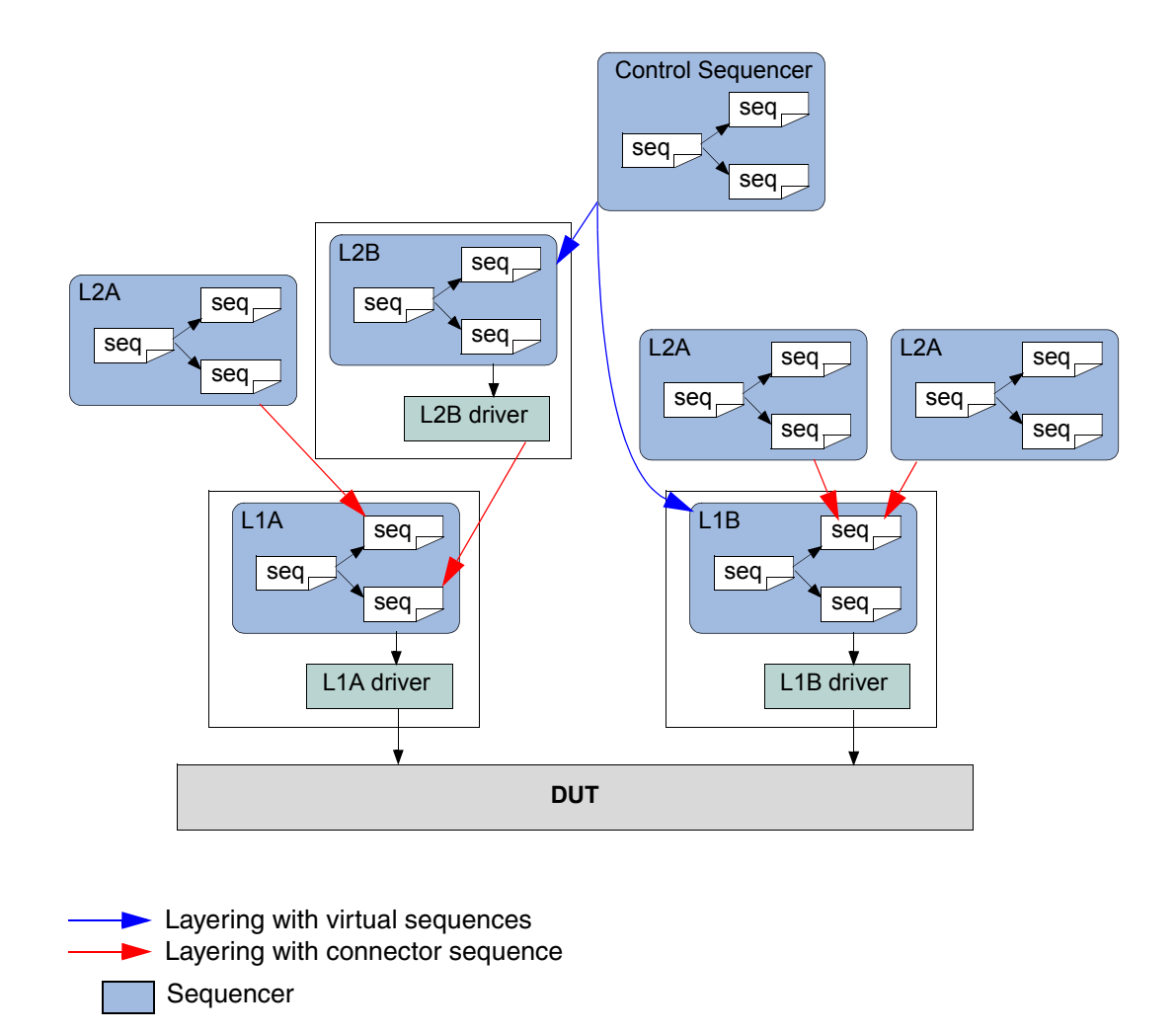

#### <span id="page-127-0"></span>**Using Layered Sequencers**

Layered sequencers work as follows:

- Higher-layer sequencers operate as usual, generating upper-layer data items and sending them through the seq\_item\_pull\_export. In most cases, you will not need to change the upper-layer sequencer or sequences that will be used in a layered application.
- The lower-layer sequencers connect to the higher-layer sequencer(s) from which information must be pulled. The pulled information (a higher-layer item) is put in a property of the sequence and is then used to constrain various properties in the lower-

layer item(s). The actual connectivity between the layers is done in the same manner as the connection between a sequencer and a driver. To connect to the higher-layer sequencer, you must declare a corresponding ovm seq\_item\_pull\_port in the lower-layer sequencer (see **Example 5-1** on page 129). The connection itself is performed at the time the containing object's connect() method is invoked.

■ The lower-layer sequencers send information to a lower-layer driver that interacts with a DUT's physical interface.

Assuming you already have created (or are reusing) upper-layer and lower-layer sequencers, follow these steps below to create the layering.

#### **To layer sequencers:**

- <span id="page-128-1"></span>**1.** Create a lower-layer sequence which does the following:
	- ❑ Repeatedly pulls upper-layer items from the upper-layer sequencer.
	- ❑ Translates them to lower-layer items.
	- ❑ Sends them to the lower-layer driver.

To preserve late generation of the upper-layer items, pull the upper-layer items from within the lower-sequence's  $pre\_do()$  task. This ensures that the upper-layer item will be randomized only when the lower-layer driver is ready to start processing the matching lower-layer items.

- **2.** Connect the lower-layer sequencer to the upper-layer sequencer using the same technique as when connecting a driver to a sequencer.
- **3.** Configure the lower-layer sequencer's default sequence to be the sequence you created in [step 1](#page-128-1) above.

#### <span id="page-128-0"></span>**Example 5-1 Layer Sequencers Example**

Assume you are reusing the upper- and lower-layer classes from components created earlier. The lower-layer components are likely to be encapsulated inside an agent modeling the interface protocol. This example shows how to achieve layering without introducing the recommended reuse structure to keep the code compact.

```
// Upper-layer classes
class upper_item extends ovm_sequence_item;
  ...
endclass : upper_item
class upper_sequencer extends ovm_sequencer #(upper_item);
  ...
endclass : upper_sequencer
// Lower-layer classes
class lower_item extends ovm_sequence_item;
```

```
...
endclass : lower_item
class lower sequencer extends ovm sequencer #(lower item);
 ovm_seq_item_pull_port #(upper_item) upper_seq_item_port;
  ...
  function new (string name, ovm component parent);
   super.new(name, parent);
    upper_seq_item_port = new("upper_seq_item_port",this);
    `ovm_update_sequence_lib_and_item(...)
  endfunction : new
  ...
endclass : lower_sequencer
class lower_driver extends ovm_driver #(lower_item);
  ...
endclass : lower driver
```
Now create a lower-layer sequence that pulls upper-layer items and translates them to lowerlayer items:

```
class higher to lower seq extends ovm sequence #(lower item);
  ... // Constructor and OVM automation macros go here.
      // See "Using Sequences" on page 81.
 upper_item u_item;
 lower_item l_item;
 virtual task body();
    forever begin
      `ovm_do_with(l_item,
         { ... }) // Constraints based on u_item
    end
  endtask : body
  // In the pre_do task, pull an upper item from upper sequencer.
 virtual task pre_do(bit is_item);
   p_sequencer.upper_seq_item_port.get_next_item(u_item);
  endtask : pre_do
  // In the post_do task, signal the upper sequencer we are done.
  // And, if desired, update the upper-item properties for the
  // upper-sequencer to use.
 virtual function void post_do(ovm_sequence_item this_item);
    p_sequencer.upper_seq_item_port.item_done(this_item);
  endfunction : post_do
endclass : higher to lower seq
```
The following example illustrates connecting a lower-layer sequencer with an upper-layer sequencer.

**Note:** The lower-layer sequencer is likely to be encapsulated inside an interface OVC, therefore it will be encapsulated in an  $env$  and an agent. This does not change the layering scheme but changes the path to connect the sequencers to each other in the  $tb$  file. The connection to the upper sequencer to the lower sequencer will typically happen in the  $tb$  env. Where as the connection from lower sequencer to its driver will happen in the  $connect()$ phase of the agent.

```
// This code resides in an env class.
```
#### **OVM User Guide** *Advanced Topics*

```
lower_driver l_driver0;
lower_sequencer l_sequencer0;
upper_sequencer u_sequencer0;
function void build();
 super.build();
  // Make lower sequencer execute upper-to-lower translation sequence.
 set_config_string("l_sequencer0", "default_sequence",
     "higher_to_lower_seq");
  // Build the components.
 l_driver0 = lower_driver::type_id::create("l_driver0", this);
 l_sequencer0 = lower_sequencer::type_id::create(("l_sequencer0", this);
 u_sequencer0 = upper_sequencer::type_id::create(("u_sequencer0", this);
endfunction : build
// Connect the components.
function void connect();
  // Connect the upper and lower sequencers.
  l_sequencer0.upper_seq_item_port.connect(u_sequencer0.seq_item_export);
  // Connect the lower sequencer and driver.
 l_driver0.seq_item_port.connect(l_sequencer0.seq_item_export);
endfunction : connect
```
### <span id="page-130-0"></span>**Advanced Sequence-Generation**

This section contains the following subsection:

- [Randomizing the Kind of Generated Sequences on page 131](#page-130-1)
- [Generating the Item or Sequence in Advance on page 132](#page-131-0)
- [Executing Sequences and Items on Other Sequencers on page 134](#page-133-0)

#### <span id="page-130-1"></span>**Randomizing the Kind of Generated Sequences**

It is useful in some cases to be able to create a sequence that can randomly select another sequence type and then execute it. The following examples show several ways of achieving this.

The use of `ovm sequence utils registers a sequence type with a particular sequencer's sequence library. The  $seq_k$   $\ldots$  property is used to identify a specific type in the sequence library based on the sequence type. For example,  $get\_seq\_kind("simple\_seq_do")$ returns an integer that can be used to identify the sequence type  $\sin p \log \sec q$  do.

**Note:** The integer value of seq\_kind for a given sequence type can change from simulation to simulation; therefore, you should use the  $get\_seq\_kind()$  function to quarantee the correct mapping between the type and the seq kind value.

#### **Example 5-2 Distributed Sequence Generation**

The following example executes a sequence ten times. Each time the sequence's type (seq\_kind) is randomized using a distribution constraint.

```
class distribution sequence extends ovm sequence #(bus transfer);
  ... // Constructor and OVM automation macros go here.
      // See "Creating and Adding a New Sequence" on page 82.
  virtual task body();
    repeat(10) begin
      assert( this.randomize(seq_kind)
       with { seq_kind dist { get_seq_kind("a_seq") := 1,
                           get_seq_kind("b_seq") := 2,
                           get seq kind("c seq") := 5} ; } );
      // Invoke a sequence of the selected seq_kind.
      do_sequence_kind(seq_kind);
    end
 endtask : body
endclass : distribution sequence
```
#### **Random Selection**

The following example shows a sequence that randomly selects from any of the sequence types registered to this sequencer, except the ones you want to avoid. This is a useful approach as it can select from any user-defined sequences you might add in the future. In the code example below, only the sequence type  $a_{\text{seq}}$  is prevented from being selected.

```
class infinity_minus_sequence extends ovm_sequence #(bus_transfer);
  ...// Constructor and OVM automation macros go here.
    // See "Creating and Adding a New Sequence" on page 82.
  function new(string name="infinity minus sequence");
   super.new(name);
  endfunction
  `ovm_sequence_utils(infinity_minus_sequence, xbus_master_sequencer)
 virtual task body();
    // Run any sequence in the sequence library except a_seq.
    for (int i=0; i< p sequencer.count; i++)begin
     assert( this.randomize(seq_kind) with {
     seq_kind != get_seq_kind("ovm_simple_sequence"); } );
     // Invoke a sequence of the selected kind.
     do_sequence_kind(seq_kind);
   end
 endtask : body
endclass
```
#### <span id="page-131-0"></span>**Generating the Item or Sequence in Advance**

The various ` $\text{own}_d$  do\* macros perform several steps sequentially, including the allocation of an object (sequence or sequence item), synchronization with the driver (if needed), randomization, sending to the driver, and so on. The SystemVerilog OVM Class Library provides additional macros that enable finer control of these various steps. This section describes these macros.

#### *`ovm\_create*

This macro allocates an object using the common factory and initializes its properties. Its argument is a variable of type ovm sequence item or ovm sequence. You can use the macro with SystemVerilog's constraint\_mode() and rand\_mode() functions to control subsequent randomization of the sequence or sequence item.

In the following example,  $m_{\text{S}} = q$  is similar to previous sequences that have been discussed. The main differences involve the use of the `ovm\_create(item0) call. After the macro call, there are the use of rand mode() and constraint mode() functions and some direct assignments to properties of  $i$ tem $0$ . The manipulation of the  $i$ tem $0$  object is possible since memory has been allocated for it, but randomization has not yet taken place. Subsequent sections will review the possible options for sending this pre-generated item to the driver.

```
class my_seq extends ovm_sequence #(my_item);
  ... // Constructor and OVM automation macros go here.
      // See "Creating and Adding a New Sequence" on page 82.
  virtual task body();
    `ovm_create(req)
    req.addr.rand_mode(0); // Disables randomization of addr
   req.dc1.constraint_mode(0); // Disables constraint dc1
   req.addr = 27;...
  endtask : body
endclass: my_seq
```
You can also use a sequence variable as an argument to  $\gamma$  ovm create.

**Note:** You might need to disable a constraint to avoid a conflict.

#### <span id="page-132-0"></span>*`ovm\_send*

This macro processes the ovm\_sequence\_item or ovm\_sequence class handle argument as shown in [Figure 3-6 on page 55](#page-54-0) and [Figure 3-7 on page 56](#page-55-0), without any allocation or randomization. Sequence items are placed in the sequencer's queue to await processing while subsequences are processed immediately. The parent  $pre_d \circ ($ ,  $mid_d \circ ()$ , and post\_do() callbacks still occur as shown.

In the following example, we show the use of  $\alpha_{\text{mm\_create}}$  () to pre-allocate a sequence item along with `ovm\_send, which processes it as shown in  $Figure 3-6$  on page 55, without allocation or randomization.

```
class my_seq2 extends ovm_sequence #(my_item);
  ... // Constructor and OVM automation macros go here.
     // See "Creating and Adding a New Sequence" on page 82.
 virtual task body();
    `ovm_create(req)
   req.addr = 27;
   req.data = 4;// No randomization. Use a purely pre-generated item.
    `ovm_send(req)
```
endtask : body endclass: my\_seq2

Similarly, a sequence variable could be provided to the  $\degree$ ovm create and  $\degree$ ovm send calls above, in which case the sequence would be processed in the manner shown in [Figure 3-7](#page-55-0) [on page 56](#page-55-0), without allocation or randomization.

#### *`ovm\_rand\_send, `ovm\_rand\_send\_with*

These macros are identical to "ovm send" on page 133, with the single difference of randomizing the given class handle before processing it. This enables you to adjust an object as required while still using class constraints with late randomization, that is, randomization on the cycle that the driver is requesting the item. `ovm\_rand\_send() takes just the object handle. `ovm rand send with() takes an extra argument, which can be any valid inline constraints to be used for the randomization.

The following example shows the use of `ovm\_create to pre-allocate a sequence item along with the `ovm rand send\* macros, which process it as shown in Figure 3-6 on [page 55](#page-54-0), without allocation. The rand\_mode() and constraint\_mode() constructs are used to show fine-grain control on the randomization of an object.

```
class my seq3 extends ovm sequence #(my_item);
  ... // Constructor and OVM automation macros go here.
      // See "Creating and Adding a New Sequence" on page 82.
 virtual task body();
    `ovm_create(req)
   req.addr.rand_mode(0);
    req.dc1.constraint_mode(0);
   req.addr = 27;// Randomize and process the item.
    `ovm_rand_send(req)
    // Randomize and process again, this time with inline constraints.
    `ovm_rand_send_with(req, {data < 1000;})
 endtask : body
endclass: my_seq3
```
#### <span id="page-133-0"></span>**Executing Sequences and Items on Other Sequencers**

In the preceding sections, all  $\circ$   $\vee$  do macros (and their variants) execute the specified item or sequence on the current  $p$  sequencer. To allow sequences to execute items or other sequences on specific sequencers, additional macro variants are included that allow specification of the desired sequencer.

#### *'ovm\_do\_on, 'ovm\_do\_on\_with, 'ovm\_do\_on\_pri, 'ovm\_do\_on\_pri\_with*

All of these macros are exactly the same as their root versions, except that they all take an additional argument (always the second argument) that is a reference to a specific sequencer. 'ovm\_do\_on(s\_seq, that\_sequencer); 'ovm\_do\_on\_with(s\_seq, that\_sequencer, {s\_seq.foo == 32'h3;})

#### **OVM User Guide** *Advanced Topics*

# **XBus OVC Example**

This chapter introduces the basic architecture of the XBus OVC. It also discusses an executable demo you can run to get hands-on experience in simulation. The XBus source code is provided as a further aid to understanding the OVC architecture. When developing your own simulation environment, you should follow the XBus structure and not its protocolspecific functionality.

All XBus OVC subcomponents inherit from some base class in the SystemVerilog OVM Class Library, so make sure you have the *OVM SV Class Reference* available while reading this chapter. It will be important to know, understand, and use the features of these base classes to fully appreciate the rich features you get—with very little added code—right out of the box.

You should also familiarize yourself with the XBus specification in the [XBus Specification](#page-156-0) chapter. While not a prerequisite, understanding the XBus protocol will help you distinguish XBus protocol-specific features from OVC protocol-independent architecture.

This chapter contains the following sections:

- *"XBus Demo"* on page 138
- ["XBus Demo Architecture" on page 141](#page-140-0)
- ["XBus Top Module" on page 142](#page-141-0)
- ["The Test" on page 143](#page-142-0)
- ["Testbench Environment" on page 146](#page-145-0)
- *"XBus Environment"* on page 148
- ["XBus Agent" on page 149](#page-148-0)
- ["XBus Sequencer" on page 151](#page-150-0)
- *"XBus Driver"* on page 152
- ["XBus Agent Monitor" on page 153](#page-152-0)
- ["XBus Bus Monitor" on page 153](#page-152-1)

■ ["XBus Interface" on page 155](#page-154-0)

# <span id="page-137-0"></span>**XBus Demo**

The XBus demo constructs an verification environment consisting of a master and a slave. In the default test, the XBus slave communicates using the slave\_memory sequence. The XBus master read\_modify\_write sequence validates the behavior of the XBus slave memory device.

Instructions for running the XBus example can be found in the readme.txt file in the examples/ xbus/examples directory of the OVM kit.

The output from the simulation below shows the XBus testbench topology containing an environment.The environment contains one active master and one active slave agent.

The test runs the  $read\_modify\_write$  sequence, which activates the read byte sequence followed by the write byte sequence, followed by another read byte sequence. An assertion verifies that the data read in the second read byte sequence is identical to the data written in the write byte sequence. The following output is generated when the test is simulated with OVM\_VERBOSITY = OVM\_LOW:

OVM\_INFO @ 0: reporter [RNTST] Running test test\_read\_modify\_write... OVM\_INFO @ 0: ovm\_test\_top [test\_read\_modify\_write] Printing the test topology :

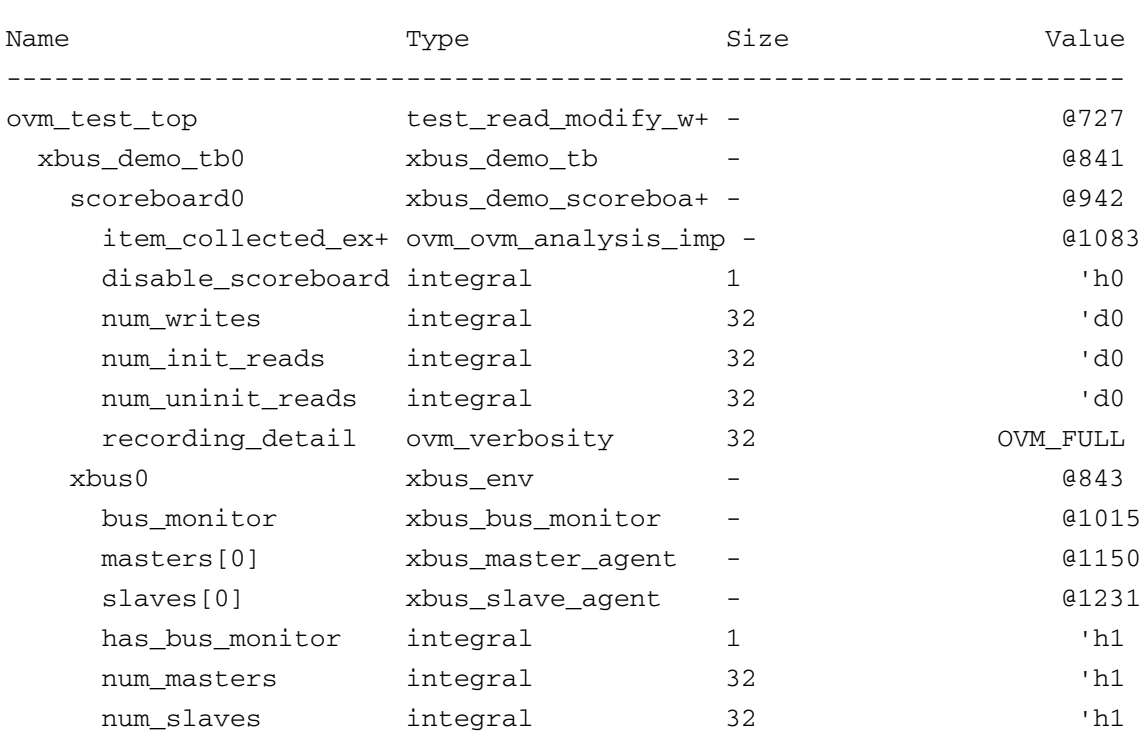

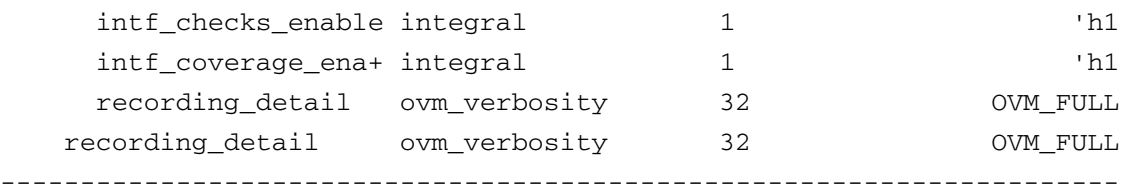

OVM\_INFO @ 110: ovm\_test\_top.xbus\_demo\_tb0.scoreboard0 [xbus\_demo\_scoreboard] READ to empty address...Updating address : 12 with data : 4c

OVM\_INFO @ 110: ovm\_test\_top.xbus\_demo\_tb0.xbus0.bus\_monitor [xbus\_bus\_monitor] Transfer collected :

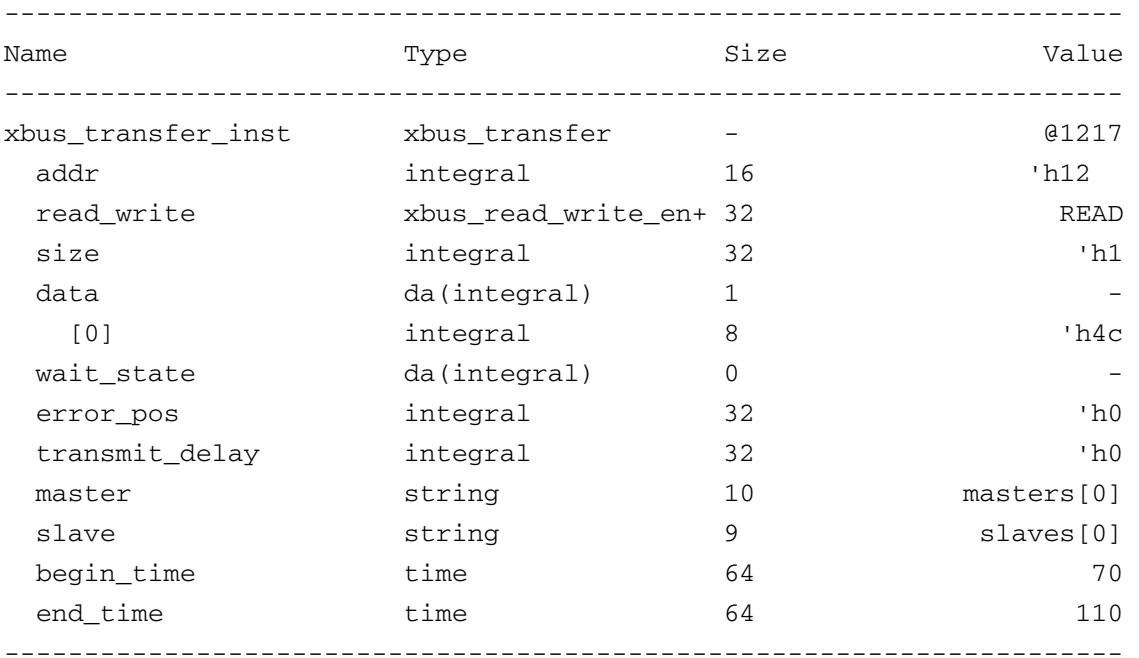

OVM\_INFO @ 260: ovm\_test\_top.xbus\_demo\_tb0.scoreboard0 [xbus\_demo\_scoreboard] WRITE to existing address...Updating address : 12 with data : 4d

OVM\_INFO @ 260: ovm\_test\_top.xbus\_demo\_tb0.xbus0.bus\_monitor [xbus\_bus\_monitor] Transfer collected :

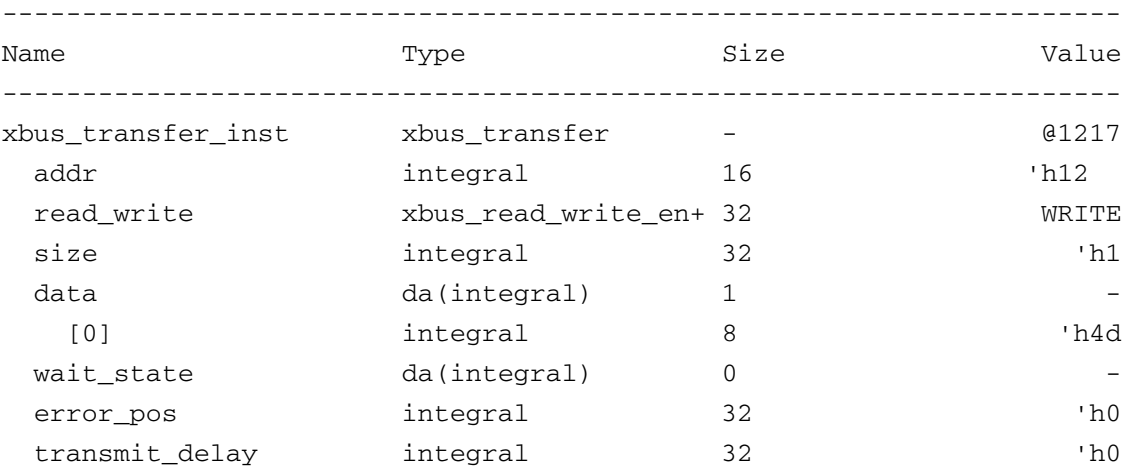

#### **OVM User Guide** *XBus OVC Example*

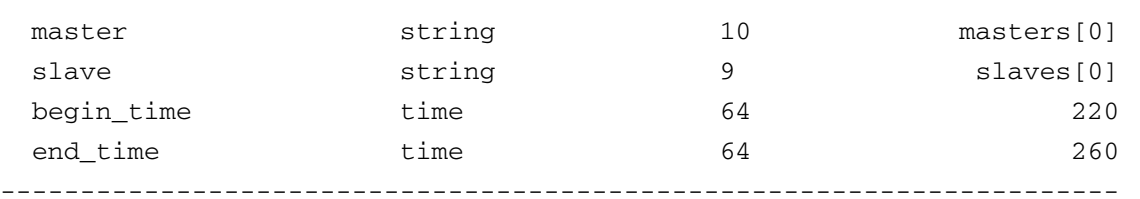

OVM\_INFO @ 330: ovm\_test\_top.xbus\_demo\_tb0.scoreboard0 [xbus\_demo\_scoreboard] READ to existing address...Checking address : 12 with data : 4d

OVM\_INFO @ 330: ovm\_test\_top.xbus\_demo\_tb0.xbus0.bus\_monitor [xbus\_bus\_monitor] Transfer collected :

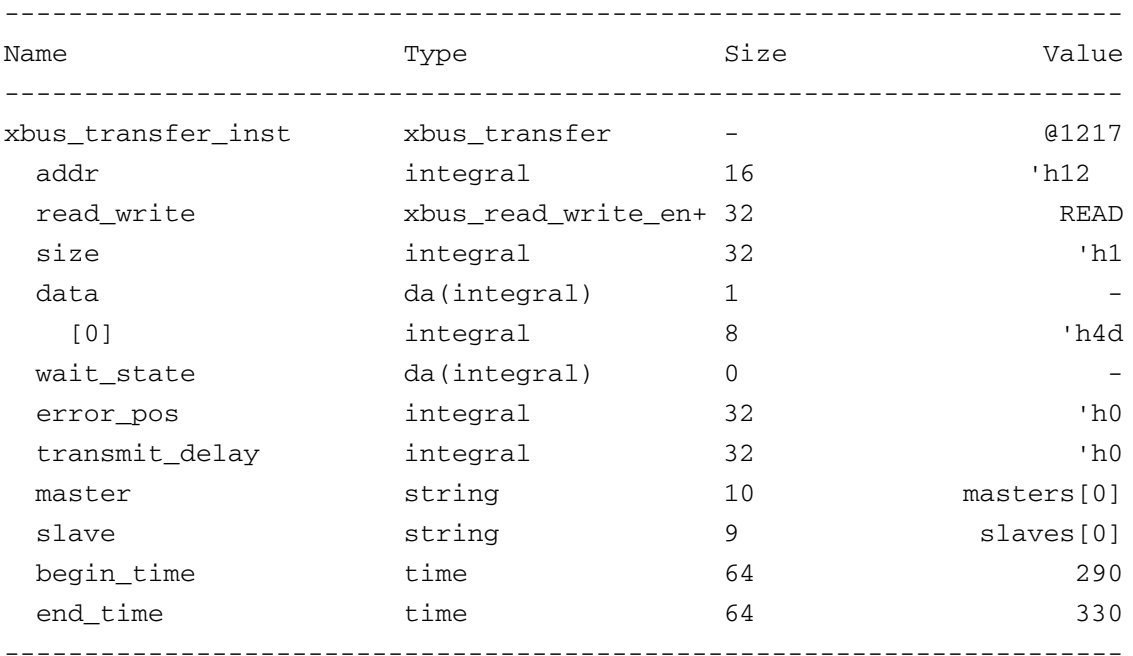

OVM\_INFO @ 380: ovm\_test\_done [TEST\_DONE] All end-of-test objections have been dropped, calling global\_stop\_request()

OVM\_INFO @ 380: ovm\_test\_top.xbus\_demo\_tb0.scoreboard0 [xbus\_demo\_scoreboard] Reporting scoreboard information...

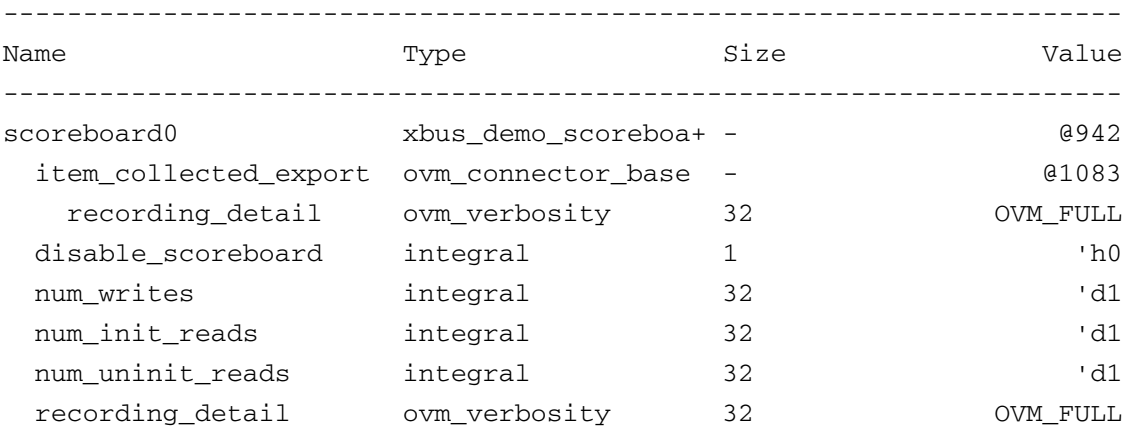

```
----------------------------------------------------------------------
--- OVM Report Summary ---
** Report counts by severity
OVM_INFO : 10
OVM_WARNING : 0
OVM_ERROR : 0
OVM_FATAL : 0
** Report counts by id
[RNTST] 1
[TEST_DONE] 1
[test_read_modify_write] 1
[xbus_bus_monitor] 3
[xbus_demo_scoreboard] 4
Simulation complete via $finish(1) at time 380 NS + 7
```
# <span id="page-140-0"></span>**XBus Demo Architecture**

[Figure 6-1 on page 142](#page-141-1) shows the testbench topology of the XBus simulation environment in the XBus demo example delivered with this release.

#### <span id="page-141-1"></span>**Figure 6-1 XBus Demo Architecture**

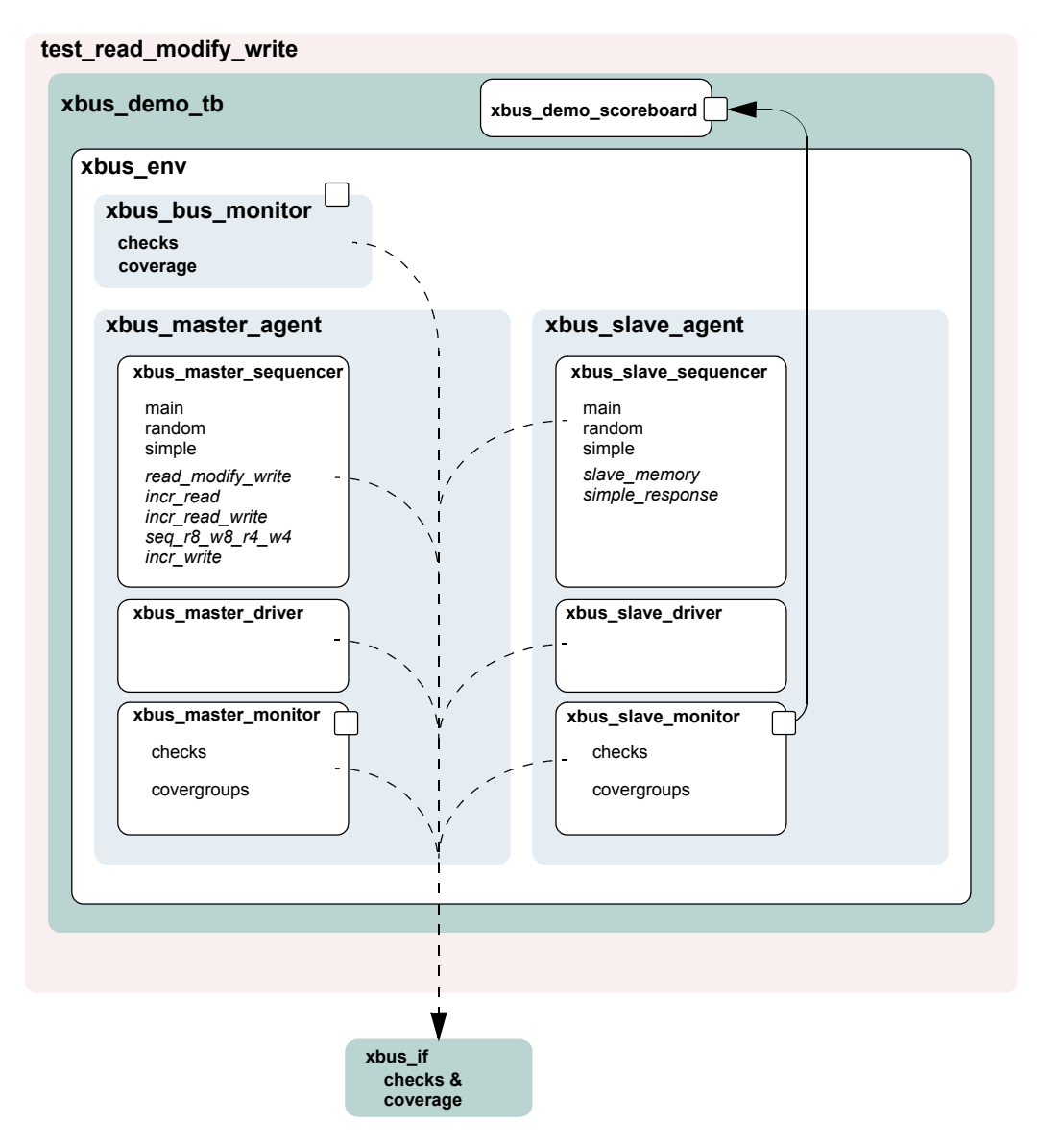

### <span id="page-141-0"></span>**XBus Top Module**

The XBus testbench is instantiated in a top-level module to create a class-based simulation environment. The example below uses an example DUT with XBus-specific content. The example is trivial intentionally so that the focus is on the XBus OVC environment.

The top module contains the typical HDL constructs and a SystemVerilog interface. This interface is used to connect the class-based testbench to the DUT. The XBus environment inside the testbench uses a virtual interface variable to refer to the SystemVerilog interface. The following example shows the XBus interface  $(x_i 0)$  and the example DUT connected together. The run\_test() command used to simulate the DUT and the testbench is covered in the next section.

#### **Example 6-1 xbus\_tb\_top.sv**

```
1 module xbus tb top;
2 
3 `include "xbus.svh"
4 `include "test_lib.sv"
5 
6 xbus_if xi0(); // SystemVerilog interface to the DUT
7 
8 dut_dummy dut(
9 xi0.sig_request[0],
10 ...
11 xi0.sig_error
12 );
13 
14 initial begin
15 run_test();
16 end
17 
18 initial begin
19 xi(0). size reset \leq 1'b1;
20 xi0.sig_clock <= 1'b1;
21 #51 xi0.sig_reset = 1'b0;
22 end
23 
24 //Generate clock.
25 always
26 \#5 xi0.sig_clock = \simxi0.sig_clock;
27 
28 endmodule
```
The XBus SystemVerilog interface is instantiated in the top-level testbench module. The interface uses generally-accepted naming conventions for its signals to allow easy mapping to any naming conventions employed by other implementations of the XBus protocol. The DUT pins connect directly to the signal inside the interface instance. Currently, the signals are simple non-directional variables that are driven either by the DUT or the class-based testbench environment via a virtual interface. The XBus interface contains concurrent assertions to perform physical checks. Refer to "Checking for DUT Correctness" on page 94 and ["XBus Interface" on page 155](#page-154-0) for more information.

# <span id="page-142-0"></span>**The Test**

In OVM, the test is defined in a separate class,  $test\_read\_modify\_write$ . It derives from xbus demo base test that, in turn, derives from ovm test. The

xbus\_demo\_base\_test test builds the xbus\_demo\_tb object and manages the run() phase of the test. Subsequent derived tests, such as test read modify write, can leverage this functionality as shown in the example below.

All classes that use the `ovm\_component\_utils macros are registered with a common factory, ovm\_factory. When the top module calls run\_test(*test\_name*), the factory is called upon to create an instance of a test with type *test\_name* and then simulation is started. When run\_test is called without an argument, a +OVM\_TESTNAME=*test\_name* command-line option is checked and, if it exists, the test with that type name is created and executed. If neither are found, all constructed components will be cycled through their simulation phases. Refer to ["Creating and Selecting a User-Defined Test" on page 76](#page-75-0) for more information.

#### **Example 6-2 test\_lib.sv**

```
1 `include "xbus_demo_tb.sv"
2 
3 class xbus demo base test extends ovm test;
4 
5 `ovm_component_utils(xbus_demo_base_test)
6 
7 xbus_demo_tb xbus_demo_tb0; // XBus verification environment
8 ovm_table_printer printer;
9 
10 function new(string name = "xbus_demo_base_test", 
11 ovm component parent=null);
12 super.new(name, parent);
13 endfunction
14 // OVM build() phase
15 virtual function void build();
16 super.build();
17 // Enable transaction recording.
18 set_config_int("*", "recording_detail", OVM_FULL);
19 // Create the testbench.
20 xbus_demo_tb0 = xbus_demo_tb::type_id::create("xbus_demo_tb0", this);
21 // Create a specific-depth printer for printing the topology.
22 printer = new();
23 printer.knobs.depth = 3;
24 endfunction
25 // Built-in OVM phase
26 function void end_of_elaboration();
27 // Set verbosity for the bus monitor.
28 xbus_demo_tb0.xbus0.bus_monitor.set_report_verbosity_level(OVM_FULL);
29 // Print the test topology.
30 this.print(printer);
31 endfunction : end_of_elaboration();
32 // OVM run() phase
33 task run();
34 // Set a drain time for the environment if desired.
35 ovm_test_done.set_drain_time(this, 50);
36 endtask: run
37 endclass
```
[Line 1](#page-143-0) Include the necessary file for the test. The testbench used in this example is the xbus\_demo\_tb that contains, by default, the bus monitor, one master, and one slave. See ["Testbench Environment" on page 146.](#page-145-0)

[Lines 3-](#page-143-3)[5](#page-143-4) All tests should derive from the  $\gamma$  and the states and use the `ovm\_component\_utils or the `ovm\_component\_utils\_begin/ `ovm\_component\_utils\_end macros. See the *OVM SV Class Reference* for more information.

[Line 7](#page-143-5) Declare the testbench. It will be constructed by the  $build()$  function of the test.

[Line 8](#page-143-6) Declare a printer of type  $\circ$   $\circ$  the table printer, which will be used later to print the topology. This is an optional feature. It is helpful in viewing the relationship of your topology defined in the configuration and the physical testbench created for simulation. Refer to the *OVM SV Class Reference* for different types of printers available.

[Lines 15-](#page-143-7)[24](#page-143-8) Specify the build() function for the base test. As required, build first calls the super. build() function in order to update any overridden fields. Then the  $x$ bus demo tb is created using the create() function. The  $build()$  function of the xbus demo tb is executed by the OVM library phasing mechanism during  $build()$ . The user is not required to explicitly call xbus\_demo\_tb0.build().

[Lines 26-](#page-143-1)[31](#page-143-2) Specify the end\_of\_elaboration() function for the base test. This function is called after all the component's  $build()$  and  $connect()$  phases are executed. At this point, the test can assume that the complete testbench hierarchy is created and all testbench connections are made. The test topology is printed.

[Lines 33-](#page-143-9)[36](#page-143-10) Specify the run() task for the base test. In this case, we set a drain time of 50 micro seconds. Once all of the end-of-test objections were dropped, a 50 micro second delay is introduced before the run phase it terminated.

Now that the base test is defined, a derived test will be examined. The following code is a continuation of the  $test$   $lib.sv$  file.

```
class test read modify write extends xbus demo base test;
  `ovm_component_utils(test_read_modify_write)
  function new(string name = "test_read_modify_write", 
    ovm_component parent=null);
   super.new(name, parent);
 endfunction
 virtual function void build();
    // Set the default sequence for the master and slave.
   set_config_string("xbus_demo_tb0.xbus0.masters[0].sequencer",
    "default_sequence", "read_modify_write_seq");
    set_config_string("xbus_demo_tb0.xbus0.slaves[0].sequencer", 
   "default_sequence", "slave_memory_seq");
   // Create the testbench.
   super.build();
 endfunction
```
#### endclass

The build() function of the derivative test, test read modify write, is of interest. The build() function registers an override of read\_modify\_write\_seq to the master agent's sequence sequencer and also an override of slave\_memory\_seq to the slave agent's sequence sequencer. Once these overrides are executed,  $super$ .  $build()$  is called which creates the xbus\_demo\_tb0 as specified in the xbus\_demo\_base\_test build function.

The run() task implementation is inherited by test read modify write since this test derives from the xbus\_demo\_base\_test. Since that implementation is sufficient for this test, no action is required by you. This greatly simplifies this test.

## <span id="page-145-0"></span>**Testbench Environment**

This section discusses the testbench created in ["test\\_lib.sv" on page 144](#page-143-11). The code that creates the xbus\_demo\_tb is repeated here.

xbus\_demo\_tb0 = xbus\_demo\_tb::type\_id::create("xbus\_demo\_tb0", this);

#### <span id="page-145-1"></span>**Figure 6-2 Testbench Derived from ovm\_env**

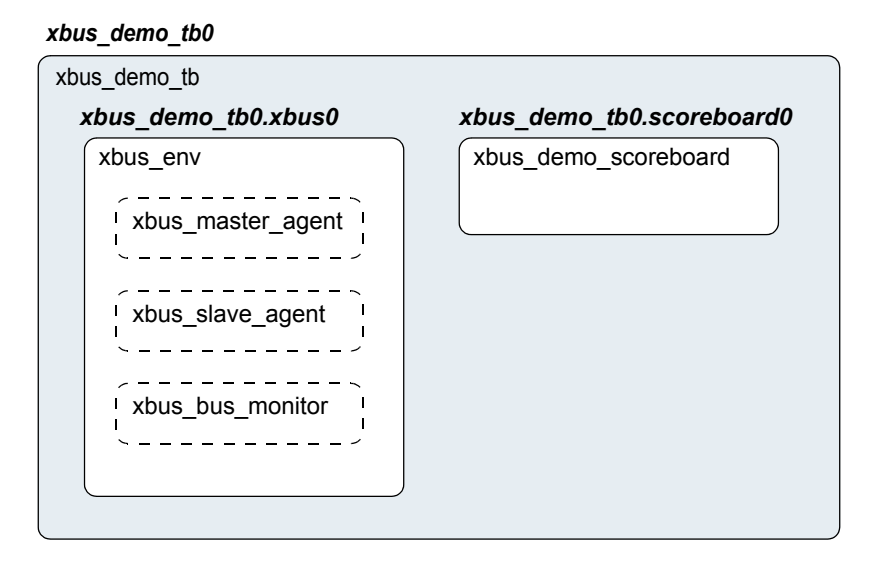

In general, testbenches can contain any number of envs (OVCs) of any type: xbus, pci, ahb, ethernet, and so on. The XBus demo creates a simple testbench consisting of a single XBus environment (OVC) with one master agent, one slave agent, and one bus monitor (see [Figure 6-2 on page 146\)](#page-145-1). The following code defines a class that specifies this configuration. The test will create an instance of this class.

#### **Example 6-3 xbus\_demo\_tb.sv**

```
1 function void xbus demo tb::build();
2 super.build();
3 set_config_int("xbus0", "num_masters", 1);
4 set config int("xbus0", "num slaves", 1);
5 xbus0 = xbus_env::type_id::create("xbus0", this);
6 scoreboard0 = xbus demo scoreboard::type id:create("scoreboard0", this);
7 endfunction : build
8 
9 function void xbus_demo_tb::connect();
10 // Connect the slave0 monitor to scoreboard.
11 xbus0.slaves[0].monitor.item_collected_port.connect(
12 scoreboard0.item collected export);
13 // Assign interface for xbus0.
14 xbus0.assign_vi(xbus_tb_top.xi0);
15 endfunction : connect
16 
17 function void end of elaboration();
18 // Set up slave address map for xbus0 (basic default).
19 xbus0.set slave address map("slaves[0]", 0, 16'hffff);
20 endfunction : end_of_elaborationct
```
<span id="page-146-10"></span><span id="page-146-9"></span><span id="page-146-7"></span>[Line 1](#page-146-1) Declare the build() function.

[Line 2](#page-146-2) Call super. build() in order to update any overridden fields. This is important because the test, which creates the testbench, may register overrides for the testbench. Calling super. build() will ensure that those overrides are updated.

[Lines 3-](#page-146-0)[4](#page-146-3) The set config int calls are adjusting the num masters and num slaves configuration fields of the  $x_{\text{bus}}$  env. In this case, the  $x_{\text{bus}}$  instance of the  $x_{\text{bus}}$  env is being manipulated. [Line 3](#page-146-0) instructs the  $x$ bus0 instance of the  $x$ bus  $e$ nv to contain one master agent. The num masters property of the xbus  $\epsilon$  env specifies how many master agents should be created. The same is done for num\_slaves.

[Line 5](#page-146-4) Create the xbus env instance named  $xbus0$ . The create() call specifies that an object of type  $xbus$  env should be created with the instance name  $xbus0$ .

[Line 6](#page-146-5) As with xbus0, the scoreboard is created.

[Line 9](#page-146-6) Declare the connect () function.

[Lines 10-](#page-146-8)[14](#page-146-9) Make the connections necessary for the xbus0 environment and the scoreboard0. Two connections are made:

- $\blacksquare$  The TLM connection between the analysis port on the  $x$ bus0.slaves[0].monitor and the analysis export on the scoreboard0 instance.
- The assignment, or "connection", to the SystemVerilog interface instantiated in the XBus top module. This assignment will allow the testbench to communicate with the DUT.

[Line 17](#page-146-7) Declare the end\_of\_elaboration() built-in OVM phase.

[Line 19](#page-146-10) Assign the slave address map for the  $slaves[0]$ . This can be done once the build() and connect() functions are complete since the end\_of\_elaboration() function expects the complete testbench to be created and connected.

## <span id="page-147-6"></span>**XBus Environment**

The  $x_{\text{bus}}$  env component contains any number of XBus master and slave agents. In this demo, the  $x_{\text{bus}}$  env (shown in [Figure 6-3 on page 148](#page-147-0)) is configured to contain just one master and one slave agent.

**Note:** The bus monitor is created by default.

#### <span id="page-147-0"></span>**Figure 6-3 Instance of xbus\_env**

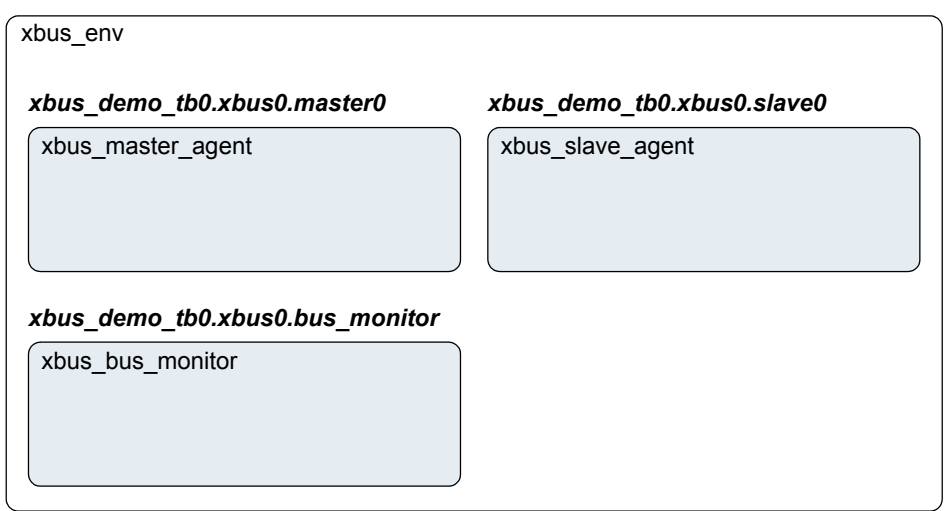

#### **xbus\_demo\_tb0.xbus0**

The build() function of the xbus  $\epsilon$  env creates the master agents, slave agents, and the bus monitor. Three properties control whether these are created. The source code is shown here.

```
1 function void xbus_env::build();
2 string inst_name;
3 super.build();
4 if(has_bus_monitor == 1) begin
5 bus_monitor = xbus_bus_monitor::type_id::create("bus_monitor", this);
6 end
7 masters = new [num_masters];
8 for(int i = 0; i < num\_masters; i++) begin
9 $sformat(inst_name, "masters[%0d]", i);
```

```
10 masters[i] = xbus master agent::type id::create(inst name, this);
11 set_config_int({inst_name, "*"}, "master_id", i);
12 end
13 slaves = new[num_slaves];
14 for(int i = 0; i < num slaves; i++) begin
15 $sformat(inst_name, "slaves[%0d]", i);
16 slaves[i] = xbus_slave_agent::type_id::create("xbus_slave_agent",
17 this);
18 inst name));
19 end
20 endfunction: build
```
<span id="page-148-2"></span>[Line 1](#page-147-5) Declare the  $build()$  function.

[Line 3](#page-147-1) Call super. build(). This quarantees that the configuration fields (num\_masters, num\_slaves, and has\_bus\_monitor) are updated per any overrides.

[Lines 4-](#page-147-2)[6](#page-147-3) Create the bus monitor if the has bus monitor control field is set to 1. The create function is used for creation.

[Lines 7-](#page-147-4)[12](#page-148-0) The master's dynamic array is sized per the num\_masters control field. This allows the for loop to populate the dynamic array according to the num\_masters control field. The instance name that is used for the master agent instance is built using  $\frac{1}{5}$  sformat so that the instance names match the dynamic-array identifiers exactly. The iterator of the for loop is also used to register a configuration override targeted at the master  $id$  properties of the master agent and all its children (through the use of the asterisk). This defines which requestgrant pair is driven by the master agent.

[Lines 13-](#page-148-1)[19](#page-148-2) As in the master-agent creation code above, this code creates the slave agents using num slaves and does not require the configuration override.

## **XBus Agent**

The xbus master agent (shown in Figure 6-4 on page 150) and  $x$ bus slave agent are structured identically; the only difference is the protocol-specific function of its subcomponents.

The XBus master agent contains up to three subcomponents: the sequencer, driver, and monitor. By default, all three are created. However, the configuration can specify the agent as passive (is\_active=OVM\_PASSIVE), which disables the creation of the sequencer and driver. The xbus master agent is derived from ovm agent.

#### **Figure 6-4 Instance of xbus\_master\_agent**

#### *xbus\_demo\_tb0.xbus0.master0*

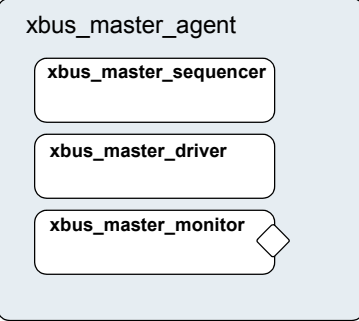

The build() function of the xbus\_master\_agent is specified to create the driver, sequencer, and the monitor. The is\_active property controls whether the driver and sequencer are created.

<span id="page-149-4"></span><span id="page-149-3"></span><span id="page-149-2"></span><span id="page-149-1"></span><span id="page-149-0"></span>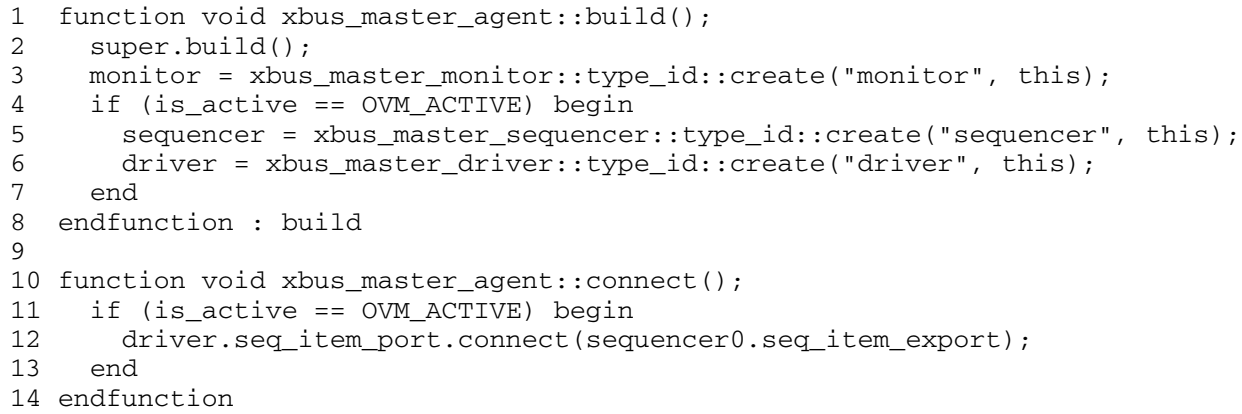

<span id="page-149-7"></span><span id="page-149-6"></span><span id="page-149-5"></span>[Line 1](#page-149-0) Declare the build() function.

[Line 2](#page-149-1) Call super. build(). This guarantees that the configuration field (is\_active) is updated per any overrides.

[Line 3](#page-149-2) Create the monitor. The monitor is always created. Creation is not conditional on a control field.

[Lines 4-](#page-149-3)[7](#page-149-4) Create the sequencer and driver if the is active control field is set to OVM\_ACTIVE. The create\_component function is used for creation.

[Line 10](#page-149-5) Declare the connect () function.

[Lines 11-](#page-149-6)[13](#page-149-7) Since the driver expects transactions from the sequencer, the interfaces in both components should be connected using the connect() function. The agent (which creates the monitor, sequencer, and driver) is responsible for connecting the interfaces of its children.

## **XBus Sequencer**

This component controls the flow of sequence items to the driver (see Figure 6-5 on [page 151](#page-150-0)). The sequencer controls which sequence items are provided to the driver. The ovm\_sequencer base class includes three built-in sequences: ovm\_random\_sequence, ovm exhaustive sequence, and ovm simple sequence. Refer to "Predefined [Sequences" on page 58](#page-57-0) for more information. The default\_sequence property selects the sequence to start. By default, a sequence of type ovm random sequence is started.

#### <span id="page-150-0"></span>**Figure 6-5 Instance of xbus\_master\_sequencer**

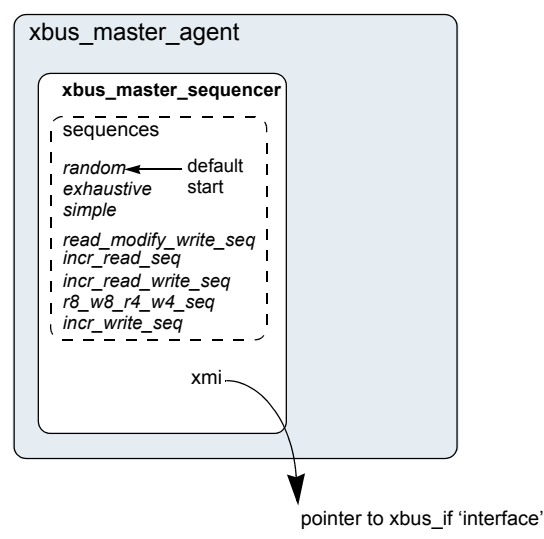

*xbus\_demo\_tb0.xbus0.master0.sequencer*

A user-defined sequencer provides an optional virtual interface to enable sequences to synchronize with the protocol's physical signals. The xmi variable is a simple SystemVerilog virtual interface reference which is assigned to the physical SystemVerilog interface. After the XBus environment is built, the  $x<sub>mi</sub>$  variable is still undefined. You must set this variable before starting simulation using direct assignment or the  $\text{assign\_vi}($ ) convenience method provided by the IP developer. The XBus example provides a function called  $\text{assign\_vi}$  () in the environment that assigns the virtual interfaces of the agent's children. This use can be seen in the XBus demo database.

The sequencer's constructor begins with the required  $super.new()$  call, followed by a `ovm update seqeunce lib and item macro. This macro expands to a function call that copies all of the statically-registered sequences into the sequencer's local sequence library, which contains all of the sequences available for execution by this sequencer. You can easily create sequences that randomly select from among the other available sequences and scenarios.

## **XBus Driver**

This component drives the XBus bus-signals interface by way of the  $x<sub>mi</sub>$  virtual interface property (see [Figure 6-6 on page 152](#page-151-0) below). The xbus\_master\_driver fetches xbus\_transfer transactions from the sequencer and processes them based on the physical-protocol definition. In the XBus example, the seq item port methods get\_next\_item() and item\_done() are accessed to retrieve transactions from the sequencer.

#### <span id="page-151-0"></span>**Figure 6-6 Instance of xbus\_master\_driver**

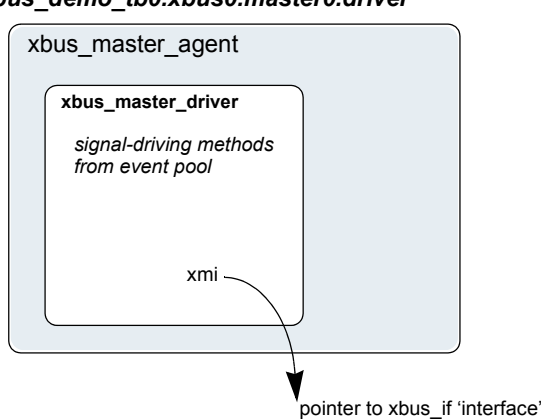

*xbus\_demo\_tb0.xbus0.master0.driver*

The primary role of the driver is to drive (in a master) or respond (in a slave) on the XBus bus according to the signal-level protocol. This is done in the  $run()$  task that is automatically invoked as part of OVM's built-in simulation phasing (discussed in ["Simulation Phase](#page-101-0)  [Methods" on page 102](#page-101-0)). For the master driver, the core routine is summarized as follows:

```
task xbus_master_driver::run(); ...
 @(negedge xmi.sig_reset);
 forever begin // Repeat the following forever.
   @(posedge xmi.sig_clock);
   seq_item_port.get_next_item(item); // Pull item from sequencer.
    ...
   drive transfer(item); // Drive item onto signal-level bus.
    ...
   seq_item_port.item_done(); // Indicate we are done.
 end
endtask
```
Once the sig\_reset signal is deasserted, the driver's run task runs forever until stopped by way of the  $q$ lobal\_stop\_request() task. You are encouraged to study the XBus driver source code to gain a deeper understanding of the implementation specific to the XBus protocol.

## **XBus Agent Monitor**

The XBus monitor collects xbus\_transfers seen on the XBus signal-level interface (see [Figure 6-7 on page 153\)](#page-152-0). If the checks and coverage are present, those corresponding functions are performed as well.

<span id="page-152-0"></span>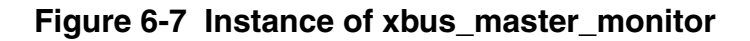

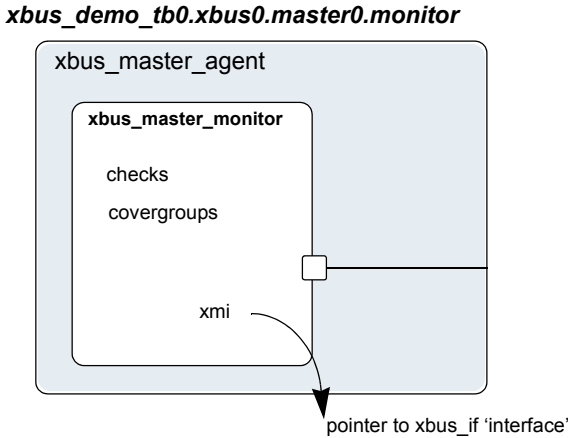

The primary role of the XBus master monitor is to sample the activity on the XBus master interface and collect the  $x$ bus  $x$  transfer transactions that pertain to its parent master agent only. The transactions that are collected are provided to the external world by way of a TLM analysis port. The monitor performs this duty in the run task that is automatically invoked as part of simulation phasing. The run task may fork other processes and call other functions or tasks in performance of its duties. The exact implementation is protocol- and programmerdependent, but the entry point, the  $r$ un task, is the same for all components. Refer to

["Simulation Phase Methods" on page 102](#page-101-0) for more information about simulation phases.

The monitor's functionality is contained in an infinite loop defined with the  $run()$  task. Once all of the end\_of\_test objections were dropped, the global\_stop\_request() is called causing the  $run()$  tasks to finish, allowing other simulation phases to complete, and the simulation itself to end.

The checks are responsible for enforcing protocol-specific checks, and the coverage is responsible for collecting functional coverage from the collected xbus\_transfers.

## **XBus Bus Monitor**

The XBus bus monitor collects xbus\_transfers seen on the XBus signal-level interface and emits status updates via a state transaction, indicating different activity on the bus. The XBus bus monitor has class checks and collects coverage if checks and coverage collection is enabled. The XBus bus monitor is instantiated within an the XBus environment.

The xbus env build() function has a control field called has bus monitor, which determines whether the  $x$ bus  $x$  bus monitor is created or not. The bus monitor will be created by default since the default value for this control field is one. You can use the set config int interface to override this value.

```
set_config_int("xbus0", "has_bus_monitor", 0);
```
Here, the xbus0 instance of xbus\_env has its has\_bus\_monitor control field overridden to 0. Therefore, the xbus bus monitor in xbus0 will not be present. The build() function for the xbus env that uses the has bus monitor control field can be found in ["XBus Environment" on page 148](#page-147-6).

### **Collecting Transfers from the Bus**

The XBus bus monitor populates the fields of  $x$ bus  $rx$ nnsfer including the master and slave, which indicate which master and slave are performing a transfer on the bus. These fields are required to ensure that a slave responds to the appropriate address range when initiated by a master.

In the XBus protocol, each master on the bus has a dedicated request signal and a dedicated grant signal defined by the master agent's ID. To determine which master is performing a transfer on the bus, the XBus bus monitor checks which grant line is asserted.

To keep the XBus bus monitor example simple, an assumption has been made that the *n*th master connects to the *n*th request and grant lines. For example, master[0] is connected to grant0, master [1] is connected to grant1, and so on. Therefore, when the XBus bus monitor sees that  $q_{\text{rand}}$  is asserted, it assumes that  $\text{master}[0]$  is performing the transfer on the bus.

To determine which slave should respond to the transfer on the bus, the XBus bus monitor needs to know the address range supported by each slave in the environment. The environment developer has created the user interface API,

xbus env:: set slave address  $map()$ , to set the address map for the slave as well as the bus monitor. The prototype for this function is

```
set_slave_address_map(string slave_name, int min_addr, int max_addr);
```
For each slave, call set\_slave\_address\_map() with the minimum and maximum address values that the slave should respond to. This function sets the address map for the slave and provides information to the bus monitor about each slave and its address map.

Using the address map information for each slave and the address that is collected from the bus, the bus monitor determines which slave has responded to the transfer.

### **Number of Transfers**

The bus monitor has a protected field property, num transactions, which holds the number of transfers that were monitored on the bus.

### **Notifiers Emitted by the XBus Bus Monitor**

The XBus bus monitor contains two analysis ports, which provide information on the different types of activity occurring on the XBus signal-level interface. They are:

- state\_port—This port provides an xbus\_status object which contains an enumerated bus\_state property. The bus\_state property reflects bus-state changes. For example, when the bus enters reset, the bus\_state property is set to RST\_START and the xbus\_status object is written to the analysis port.
- item\_collected\_port—This port provides the XBus transfer that is collected from the signal interface after a transfer is complete. This collected transfer is written to the item\_collected\_port analysis port.

**Note:** Any component provided by the appropriate TLM interfaces can attach to these TLM ports and listen to the information provided.

### **Checks and Coverage**

The XBus bus monitor performs protocol-specific checks using class checks and collects functional coverage from the collected xbus transfers.

The OVM field coverage\_enable and checks\_enable are used to control whether coverage and checks, respectively, will be performed or not. Refer to "*Implementing a* [Coverage Model" on page 98](#page-97-0) for more information.

### **XBus Interface**

The XBus interface is a named bundle of nets and variables such that the master agents, slave agents, and bus monitor can drive or monitor the signals in it. Any physical checks to be performed are placed in the interface. Refer to "Implementing a Coverage Model" on [page 98](#page-97-0).

Assertions are added to perform physical checks.The xbus\_env field intf checks enable controls whether these checks are performed. Refer to ["Implementing a Coverage Model" on page 98](#page-97-0) for more information.

The code below is an example of a physical check for the XBus interface, which checks that a valid address is driven during the normal address phase. A concurrent assertion is added to the interface to perform the check and is labeled assertAddrUnknown. This assertion evaluates on every positive edge of sig\_clock if checks\_enable is true. The checks\_enable bit is controlled by the intf\_checks\_enable field. If any bit of the address is found to be at an unknown value during the normal address phase, an error message is issued.

```
always @(posedge sig_clock)
 begin
   assertAddrUnknown:assert property (
   disable iff(!checks enable)
      (sig_grant |-> ! $isunknown(sig_addr)))
    else
      $error("ERR_ADDR_XZ\n Address went to X or Z during Address Phase");
  end
```
# **XBus Specification**

## **Introduction**

### **Motivation**

The motivation for the XBus specification is to provide an example of a simple bus standard for demonstration purposes and to illustrate the methodology required for a bus-based OVC. As such, the XBus specification is designed to demonstrate all of the important features of a typical modern bus standard while keeping complexity to a minimum.

#### **Bus Overview**

The XBus is a simple non-multiplexed, synchronous bus with no pipelining (so as to ensure simple drivers). The address bus is 16 bits wide and the data bus is byte-wide (so as to avoid alignment issues). Simple burst transfers are allowed and slaves are able to throttle data rates by inserting wait states.

The bus can have any number of masters and slaves (the number of masters is only limited by the arbitration implementation). Masters and slaves are collectively known as "bus agents".

The transfer of data is split into three phases: Arbitration Phase, Address Phase and Data Phase. Because no pipelining is allowed, these phases happen sequentially for each burst of data. The Arbitration and Address Phases each take exactly one clock cycle. The Data Phase may take one or more clock cycles.

## **Bus Description**

### **Bus Signals**

The list of bus signals (not including arbitration signals) is shown in Table 7-1 on page 158. All control signals are active high.

### **Table 7-1 Bus Signals**

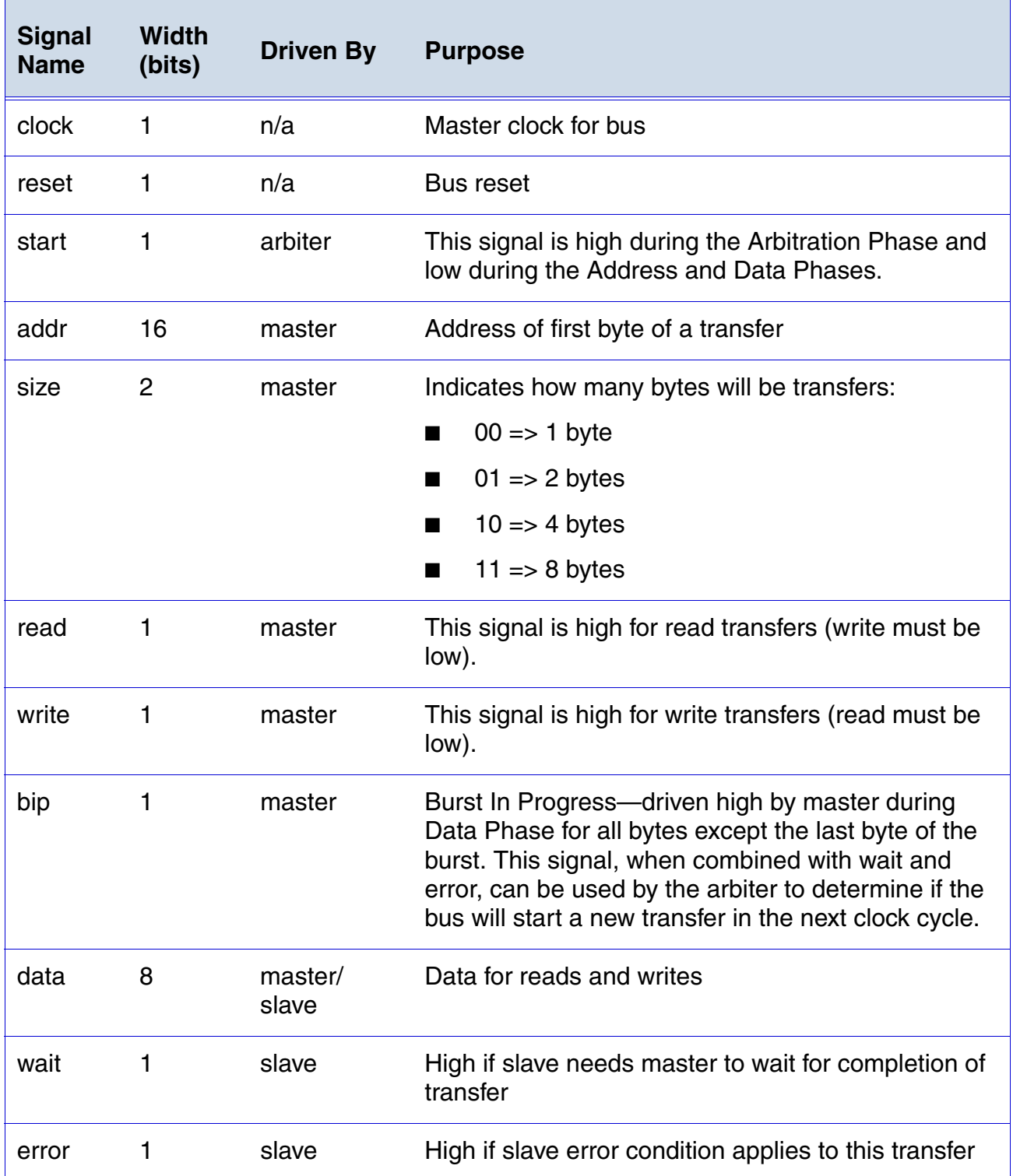

### **Clocking**

All bus agents operate synchronous to the rising edge of the *clock* signal with the exception of *gnt* signals (see ["Arbitration Phase" on page 159\)](#page-158-0).

### **Reset**

The active high *reset* signal is synchronous to the rising edge of clock. *reset* shall be asserted during power up and shall remain asserted for a minimum of five rising edges of clock\* after power and clock have stabilized. Thereafter, *reset* shall be de-asserted synchronous to a rising edge of clock.

*reset* may be asserted at any time during operation. In such cases, *reset* must be asserted for at least three clock cycles and must be both asserted and de-asserted synchronous to the rising edge of clock. The assertion of *reset* cancels any pending transfer at the first rising edge of clock where *reset* is asserted. Any bytes that have been transferred prior to assertion of *reset* are considered to have succeeded. Any byte that would have succeeded at the rising edge of clock where *reset* is first asserted is considered to have failed.

While *reset* is asserted, all agents should ignore all bus and arbitration signals. While reset is asserted, the arbiter should drive *start* and all *gnt* signals low. At the first rising edge of clock where reset is de-asserted, the arbiter should drive *start* high. Thereafter, the normal bus operation should occur.

## <span id="page-158-0"></span>**Arbitration Phase**

Each XBus shall have a single, central arbiter to perform arbitration and certain other central control functions.

The Arbitration Phase always lasts for one clock cycle. During the Arbitration Phase, the arbiter shall drive the *start* signal high. At all other times, the arbiter should drive the *start* signal low. The *start* signal can therefore be used by slaves to synchronize themselves with the start of each transfer. The arbiter shall always drive *start* high in the cycle following the last cycle of each Data Phase or in the cycle following a NOP Address Phase. The last cycle of a Data Phase is defined as a Data Phase cycle in which either the *error* signal is high, or both the *bip* and *wait* signals are low.

Each master on the bus has a dedicated *req* signal and a dedicated *gnt* signal. The arbiter samples all *req* signals at each falling edge of clock where *start* is asserted and asserts a single *gnt* signal based on an unspecified priority system. At all falling edges of clock where *start* is not asserted, the arbiter shall drive all *gnt* signals low. Thus a master can see assertion of its *gnt* signal not only as an indication that it has been granted the bus, but also as an indication that it must start an Address Phase. It is not necessary for the master to check the *start* signal before starting its Address Phase.

Once a master is granted the bus, it must drive a transaction onto the bus immediately. No other master is allowed to drive the bus until the current master has completed its transaction.

**Note:** Only the arbiter is allowed to drive a NOP transfer. This means that a master must drive a real transfer if it is granted the bus. Therefore, masters should not request the bus unless they can guarantee they will be ready to do a real transfer.

Arbitration signals shall be active high and shall be named according to a convention whereby the first part of the name is the root signal name ("*req\_*" for the request signal; "*gnt\_*" for the grant signal) and the second part of the name is the logical name or number of the master. Although the arbitration signals form part of the XBus specification, they are not considered to be "bus" signals as they are not connected to all agents on the bus.

It is up to individual implementations to decide upon an appropriate arbitration system. Arbiters might allocate different priorities to each master or might choose randomly with each master having equal priority.

## **Address Phase**

The Address Phase lasts for a single clock cycle and always immediately follows the Arbitration Phase.

### **NOP Cycle**

Where no master has requested the bus and the *start* signal is asserted at the falling edge of clock, no *gnt* signal is asserted at the start of the Address Phase and the arbiter itself is responsible for driving the bus to a "no operation" (NOP) state. It does this by driving the *addr*  and *size* signals to all zeroes and both the *read* and *write* signals low. A NOP address phase has no associated data phase so the arbiter shall assert the *start* signal in the following clock cycle.

**Note:** This means that the arbiter is connected to certain bus signals in addition to the arbitration signals and behaves as a "default master".

### **Normal Address Phase**

If, at the rising edge of clock, a master sees its *gnt* signal asserted, then it must drive a valid Address Phase in the following cycle. The master should also de-assert its *req* signal at this clock edge unless it has a further transfer pending.

During the Address Phase, the granted master should drive the *addr* and *size* signals to valid values and should drive either *read* or *write* (but not both) high.The address driven on *addr* represents the address of the first byte of a burst transfer. It is up to the slave to generate subsequent addresses during burst transfers.

The master shall only drive the *addr*, *size, read* and *write* signals during the Address Phase. During the subsequent Data Phase, the master should not drive these signals.

### **Data Phase**

The Data Phase may last for one or more clock cycles. The Data Phase follows immediately after the Address Phase (and is immediately followed by the Arbitration Phase).

### **Write Transfer**

On clock cycle after driving a write Address Phase, the master shall drive the first byte of data onto the bus. If at the end of this clock cycle, the slave has asserted the *wait* signal, then the master shall continue to drive the same data byte for a further clock cycle. The *data* signal may only change at the end of a cycle where *wait* is not asserted. Thus, the slave can insert as many wait states as it requires. The master shall drive the *bip* signal high throughout the Data Phase until the point at which the final byte of the transfer is driven onto the bus, at which point it shall be driven low.

At the end of the transfer (the end of the cycle where both *bip* and *wait* are low) the master shall cease to drive all bus signals.

#### **Error during Write Transfer**

The slave shall drive the *error* throughout the Data Phase. If a slave encounters an error condition at any point during the Data Phase of a write transfer, it may signal this by asserting the *error* signal. To signal an error condition, the slave must drive the *error* signal high while driving the *wait* signal low. This indicates to the master that the associated byte of the transfer failed—any previous bytes in the burst are considered to have succeeded; any subsequent bytes in the burst are abandoned. The assertion of *error* always terminates the Data Phase even if *bip* is asserted simultaneously.

### **Read Transfer**

On the clock cycle after the master drives a read Address Phase, the slave can take one of two actions. It can either drive the first byte of data onto the bus while driving the *wait* signal

low or it can drive the *wait* signal high to indicate that it is not yet ready to drive data. Each byte of data is latched only by the master at the end of a cycle where *wait* is low—thus the slave can insert as many wait states as is required. The master shall drive the *bip* signal high throughout the Data Phase until the point at which the master is ready to receive the final byte of the transfer, at which point it shall be driven low.

At the end of the transfer (the end of the cycle where both *bip* and *wait* are low) the master shall cease to drive all bus signals.

#### **Error during Read Transfer**

The slave shall drive the *error* throughout the Data Phase. If a slave encounters an error condition at any point during a read transfer, it may signal this by asserting the *error* signal. To signal an error condition, the slave must drive the *error* signal high while driving the *wait* signal low. This indicates to the master that the associated byte of the transfer failed—any previous bytes in the burst are considered to have succeeded; any subsequent bytes in the burst are abandoned. The assertion of *error* always terminates the Data Phase even if *bip* is asserted simultaneously.

### **What Drives What When**

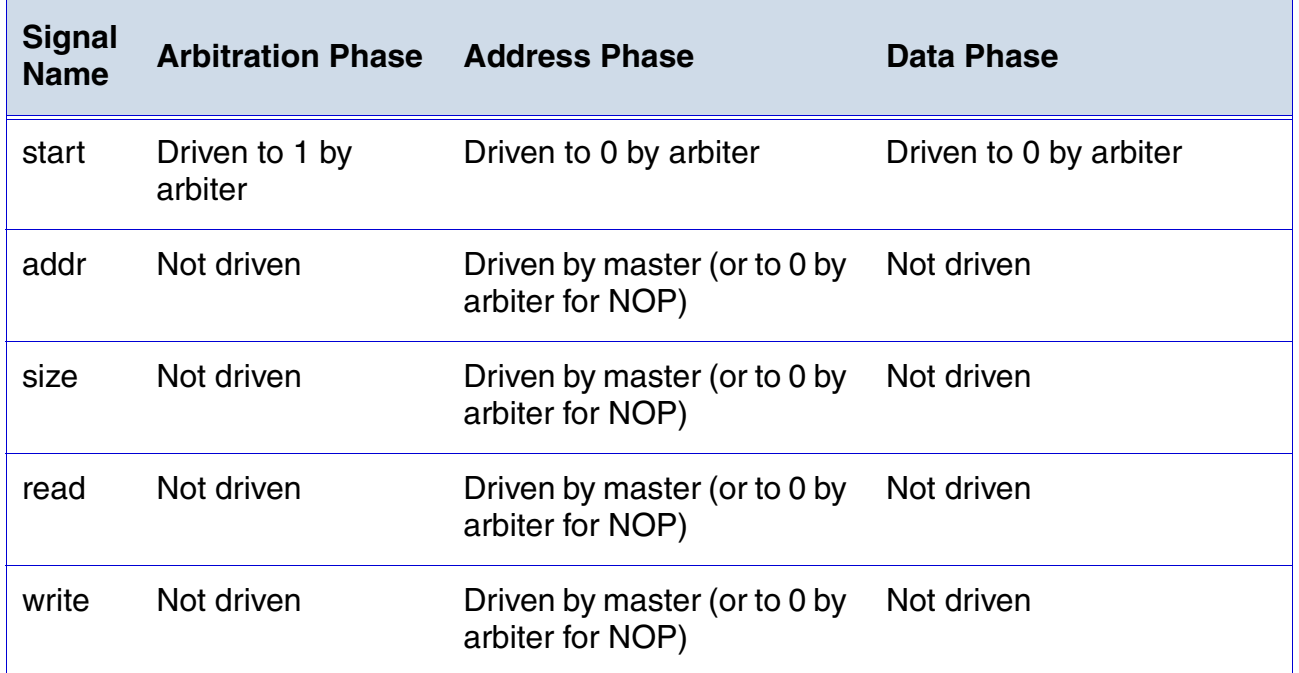

#### **Table 7-2 What Drives What When**

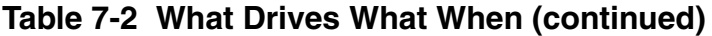

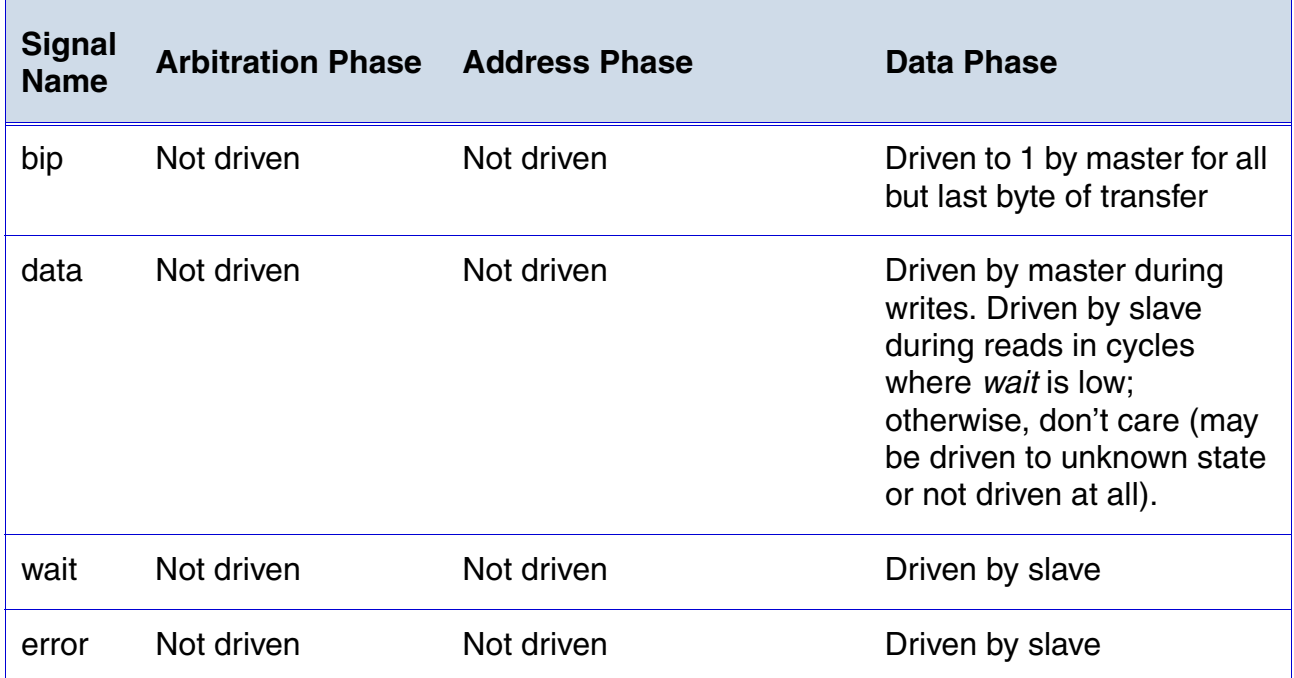

### **Optional Pipelining Scheme**

As previously stated, the XBus standard does not normally support pipelining. However, pipelining can optionally be implemented.

**Note:** All agents (including arbitration) on a bus must agree either to pipeline or not to pipeline. Mixing pipelined and non-pipelined agents on the same bus is not supported.

Because pipelining overlaps the Arbitration, Address, and Data Phases, two levels of pipelining are provided. That is, there are a total of three transfers in progress at any one time.

**Note:** Pipelining results in different bus agents driving the same signals in consecutive clock cycles. As such, there is no period where the signal is not driven as part of a change of sequencers. As a result, care is necessary in the physical design of the bus to ensure that bus contention does not occur. A multiplexed approach will be required (in the form of either a ring or a star).

### **Pipelined Arbitration Phase**

In a pipelined system, the Arbitration Phase is performed in parallel with the Address and Data Phases. Arbitration is carried out in every clock cycle regardless of whether this is

necessary or not. This is because the arbiter cannot predict whether the next clock cycle will mark the start of a new Address Phase.

The Arbiter asserts the *start* signal in the clock cycle after the end of each Data Phase as in the non-pipelined system. However, this *start* signal marks the start of all three Phases in parallel.

The end of a Data Phase can be recognized by either assertion of *error* or de-assertion of both *bip* and *wait*.

### **Pipelined Address Phase**

A master that has its *gnt* signal asserted at the clock edge where a Data Phase completes is granted the Address Phase of the bus. It must immediately start driving an Address Phase. Unlike in the non-pipelined bus, where the Address Phase lasts a single clock cycle, the Address Phase in a pipelined bus lasts until the end of the next Data Phase.

Where no master requests the bus and therefore no master is granted the bus, the arbiter is responsible for driving NOP until the end of the next Data Phase.

### **Pipelined Data Phase**

The Data Phase of a pipelined bus is similar to that of a non-pipelined bus. Where the arbiter drives a NOP for the preceding Address Phase, the master must drive *error*, *bip* and *wait* low during the Data Phase (which will last for a single clock cycle in this case).

## **Example Timing Diagrams**

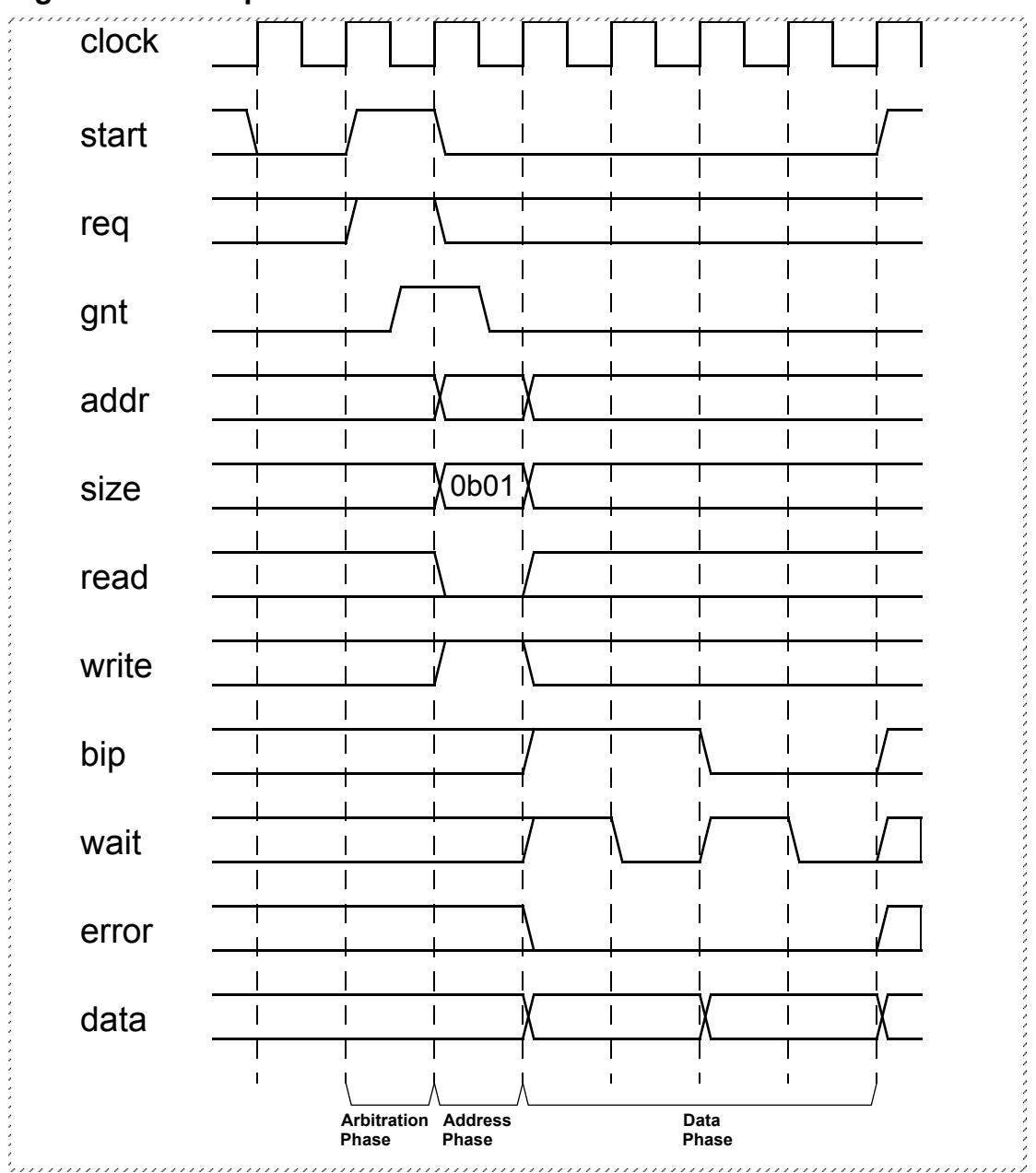

### **Figure 7-1 Example Write Waveform**

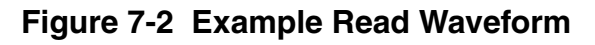

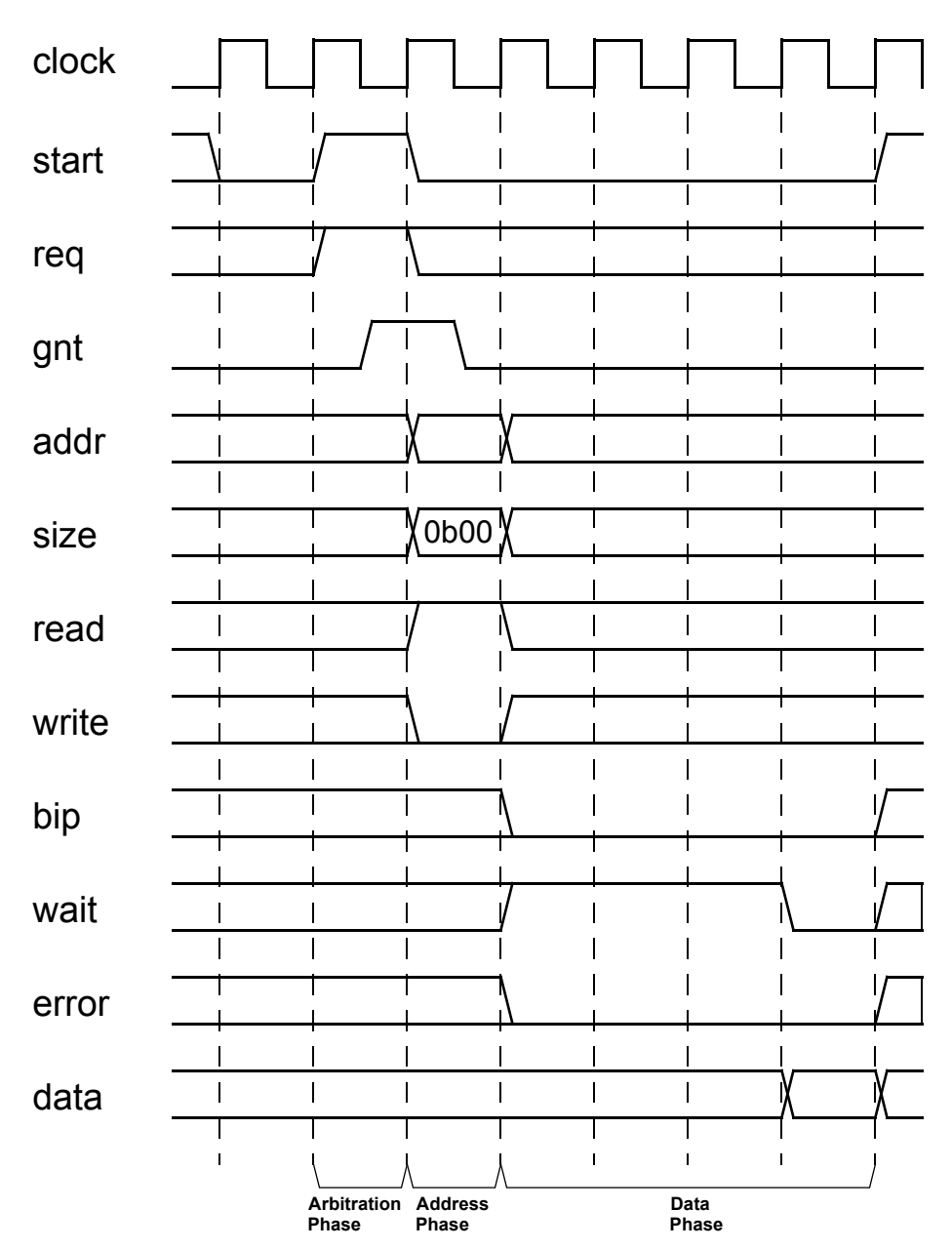